### **Chapter 1: Network Programming with Python**

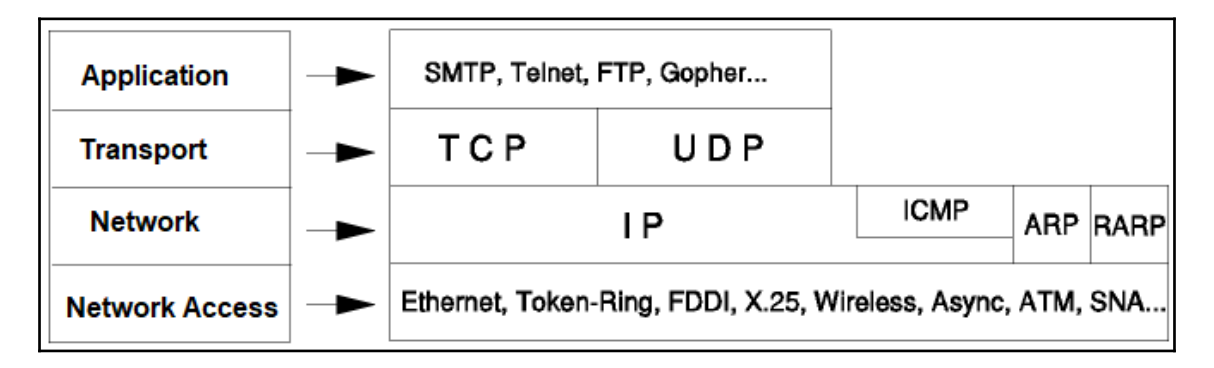

```
$ ip
BusyBox v1.28.4 (2018-07-17 15:21:40 UTC) multi-call binary.
Usage: ip [OPTIONS] address|route|link|tunnel|neigh|rule [COMMAND]
OPTIONS := -f[amily] inet|inet6|link | -o[neline]COMMAND :=ip addr add|del IFADDR dev IFACE | show|flush [dev IFACE] [to PREFI
X]
ip route list|flush|add|del|change|append|replace|test ROUTE
ip link set IFACE [up|down] [arp on|off] | show [IFACE]
ip tunnel add change | del | show [NAME]
        [mode ipip|gre|sit]
        [remote ADDR] [local ADDR] [ttl TTL]
ip neigh show|flush [to PREFIX] [dev DEV] [nud STATE]
ip rule [list] | add|del SELECTOR ACTION
```
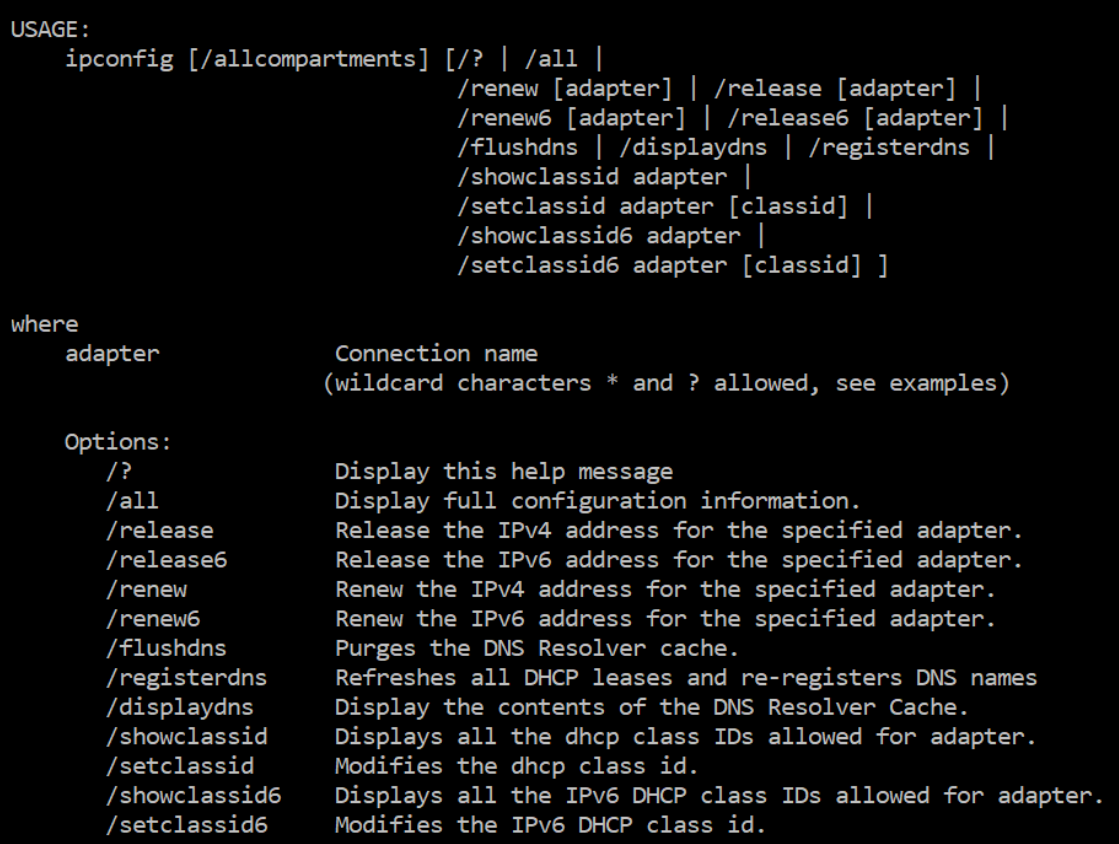

```
$ ip addr
1: lo: <LOOPBACK, UP, LOWER UP> mtu 65536 gdisc noqueue state UNKNOWN glen 1
    link/loopback 00:00:00:00:00:00 brd 00:00:00:00:00:00
    inet 127.0.0.1/8 scope host lo
       valid lft forever preferred lft forever
2: docker0: <NO-CARRIER, BROADCAST, MULTICAST, UP> mtu 1500 qdisc noqueue state DOWN
    link/ether 02:42:1d:95:df:04 brd ff:ff:ff:ff:ff:ff
    inet 172.17.0.1/16 brd 172.17.255.255 scope global docker0
       valid lft forever preferred lft forever
24: eth0@if25: <BROADCAST, MULTICAST, UP, LOWER UP, M-DOWN> mtu 1500 qdisc noqueue state UP
    link/ether 66:a7:8e:25:c4:46 brd ff:ff:ff:ff:ff:ff
    inet 192.168.0.8/23 scope global eth0
       valid lft forever preferred lft forever
28: ethl@if29: <BROADCAST, MULTICAST, UP, LOWER UP, M-DOWN> mtu 1500 qdisc noqueue state UP
    link/ether 02:42:ac:12:00:06 brd ff:ff:ff:ff:ff:ff
    inet 172.18.0.6/16 scope global ethl
       valid lft forever preferred lft forever
```
\$ dhclient --help

```
Usage: dhclient [-4|-6] [-SNTPRI1dvrxi] [-nw] [-p <port>] [-D LL|LLT]
                [--dad-wait-time <seconds>] [--prefix-len-hint <length>]
                [--decline-wait-time <seconds>]
                [--address-prefix-len <length>]
                [-s server-addr] [-cf config-file]
                [-df duid-file] [-lf lease-file]
                [-pf pid-file] [--no-pid] [-e VAR=val]
                [-sf script-file] [interface]*
      dhclient \{-version|-help|-h\}
```
#### \$ nslookup

Usage: nslookup [HOST] [SERVER]

Query the nameserver for the IP address of the given HOST optionally using a specified DNS server

## \$ nslookup packtpub.com

# Name: packtpub.com Address 1: 83.166.169.231

Ethernet adapter VirtualBox Host-Only Network: Connection-specific DNS Suffix . : Link-local IPv6 Address . . . . . : fe80::e53f:e43b:ad07:9cab%5 IPv4 Address. . . . . . . . . . . : 192.168.56.1 Subnet Mask . . . . . . . . . . . : 255.255.255.0 Default Gateway . . . . . . .

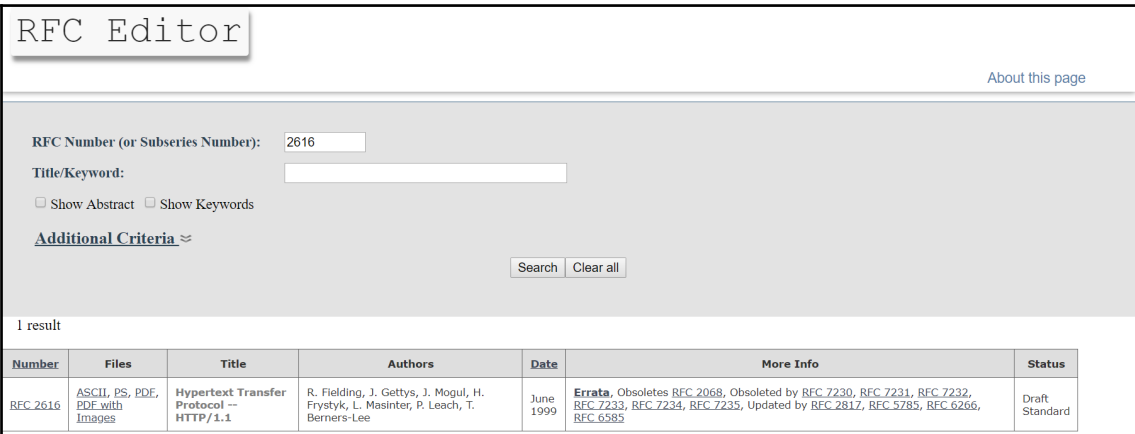

Network working Group Request for Comments: 2324 Category: Informational Hyper Text Coffee Pot Control Protocol (HTCPCP/1.0) Status of this Memo

This memo provides information for the Internet community. It does<br>not specify an Internet standard of any kind. Distribution of this<br>memo is unlimited.

L. Masinter

1 April 1998

Copyright Notice

Copyright (C) The Internet Society (1998). All Rights Reserved.

Abstract

This document describes HTCPCP, a protocol for controlling,<br>monitoring, and diagnosing coffee pots.

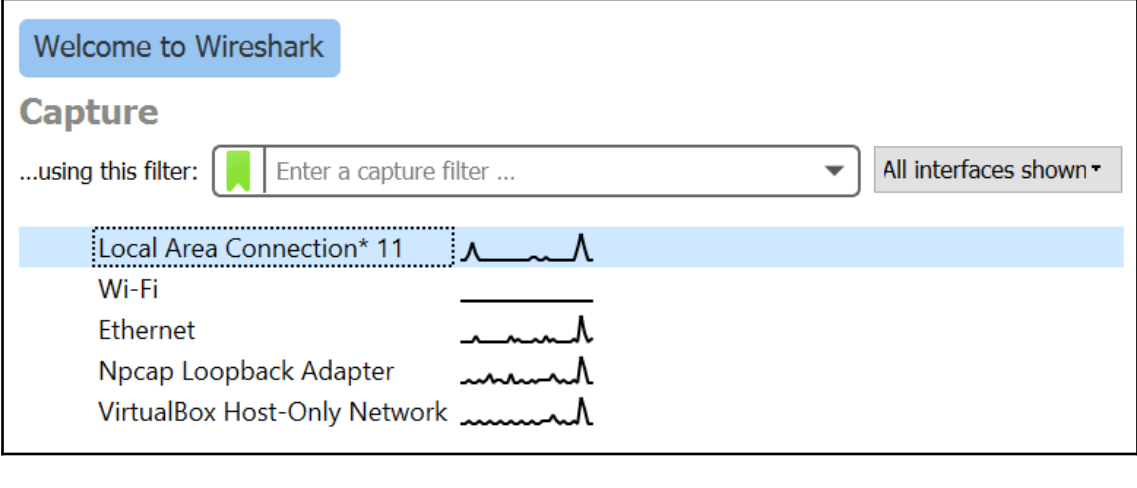

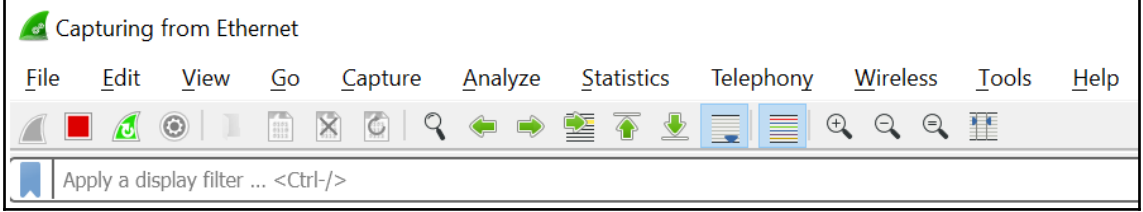

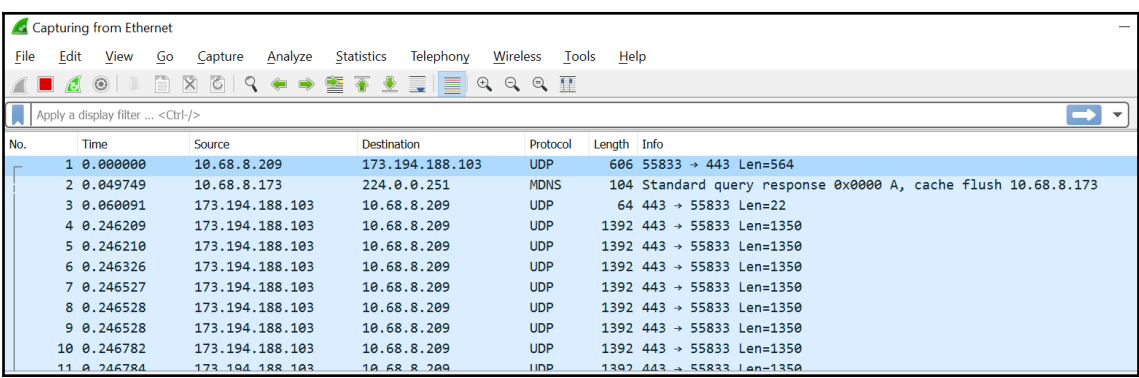

#### **HyperText Transport Protocol (HTTP)**

http.cap A simple HTTP request and response.

http\_gzip.cap A simple HTTP request with a one packet gzip Content-Encoded response.

http-chunked-gzip.pcap A single HTTP request and response for www.wireshark.org (proxied using socat to remove SSL encryption). Response is gzipped and used chunked encoding. Added in January 2016.

http\_with\_jpegs.cap.gz A simple capture containing a few JPEG pictures one can reassemble and save to a file.

tcp-ethereal-file1.trace (libpcap) A large POST request, taking many TCP segments.

tcp-ecn-sample.pcap A sample TCP/HTTP of a file transfer using ECN (Explicit Congestion Notification) feature per RFC3168. Frame 48 experienced Congestion Encountered.

http\_redirects.pcapng A sample TCP/HTTP with many 302 redirects per RFC 3986 (https://tools.ietf.org/html/rfc3986#section-5.4).

For captures using SSL/TLS, see #SSL\_with\_decryption\_keys.

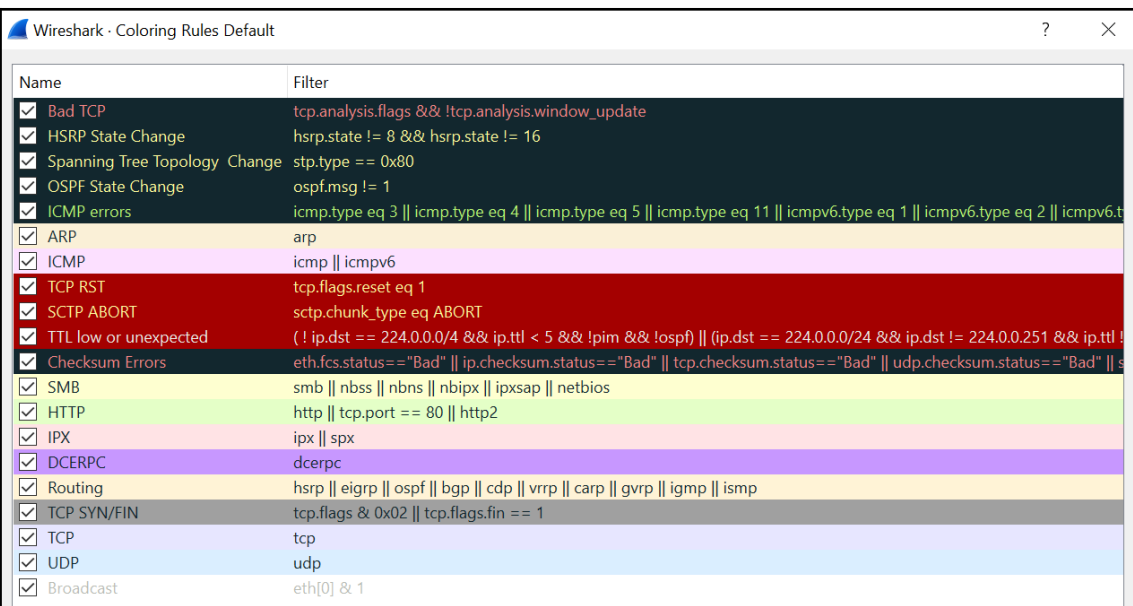

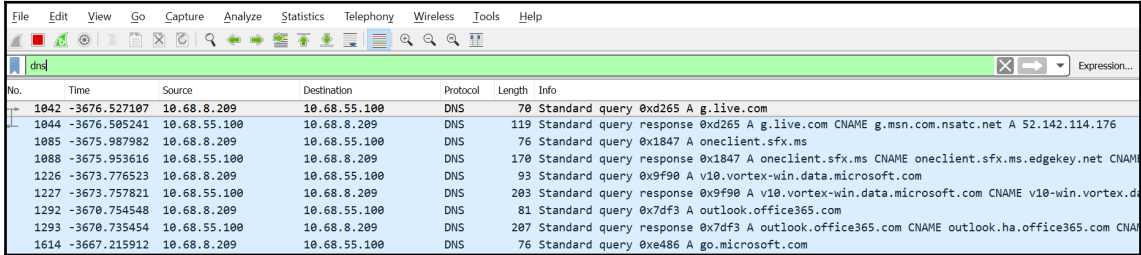

Wireshark · Display Filters

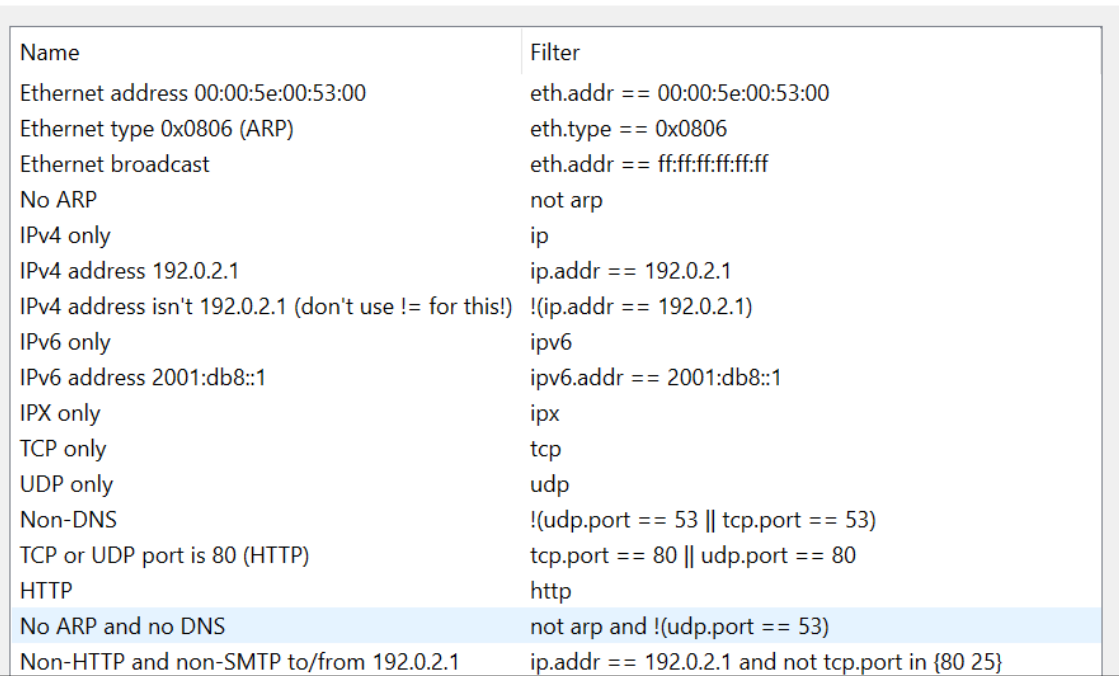

?

 $\times$ 

Frame 4: 533 bytes on wire (4264 bits), 533 bytes captured (4264 bits) Ethernet II, Src: Xerox\_00:00:00 (00:00:01:00:00:00), Dst: fe:ff:20:00:01:00 (fe:ff:20:00:01:00) Internet Protocol Version 4, Src: 145.254.160.237, Dst: 65.208.228.223 Transmission Control Protocol, Src Port: 3372, Dst Port: 80, Seq: 1, Ack: 1, Len: 479 v Hypertext Transfer Protocol > GET /download.html HTTP/1.1\r\n Host: www.ethereal.com\r\n User-Agent: Mozilla/5.0 (Windows; U; Windows NT 5.1; en-US; rv:1.6) Gecko/20040113\r\n Accept: text/xml,application/xml,application/xhtml+xml,text/html;q=0.9,text/plain;q=0.8,image/png,image/jpeg,image/gif;q=0.2,\*/\*;q=0.1\r\n Accont-Language: on-us on: a-Q Elpln Accord 1. DRAUGAL: 0.01-16 CM 0. 01-26 CM 0. 01-26 CM 0. 01-27 CM 41 OF 05 CM 42 OF 01-26 CM 42 CM 42 OF 01-26 CM 42 OF 01-26 CM 42 OF 01-28 OF 01-26 CM 42 OF 01-27 CM 42 OF 01-27 CM 42 OF 01-27 CM 42 OF 01-27 CM 42 OF 01-0060 ereal.com · <mark>User</mark> Agent: M ozilla/<br>-0 (Wind ows; U; 0070 0080 Windows NT 5.1 0090 **00a0**  $env:1.6)$  $0000$ ecko/200 40113 63 63 65 70 74 3a 20 74 65 78 74 2f 78 6d 6c 2c  $QQ<sub>CR</sub>$ ccept: t ext/xml, 61 70 70 6c 69 63 61 74 69 6f 6e 2f 78 6d 6c 2c<br>61 70 70 6c 69 63 61 74 69 6f 6e 2f 78 68 74 6d eede applicat ion/xml,  $AA = 9$ applicat ion/xhtm 6c 2b 78 6d 6c 2c 74 65 78 74 2f 68 74 6d 6c 3b l+xml, te xt/html; **A**FA

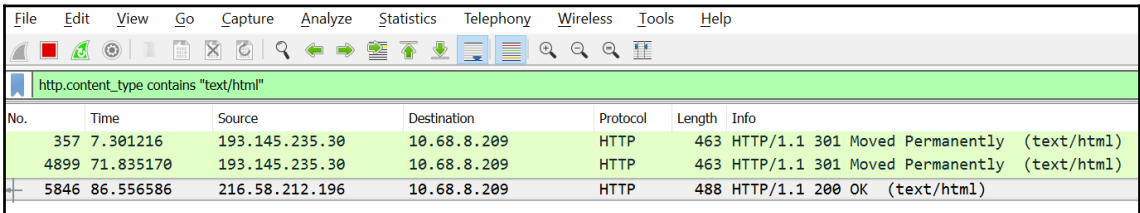

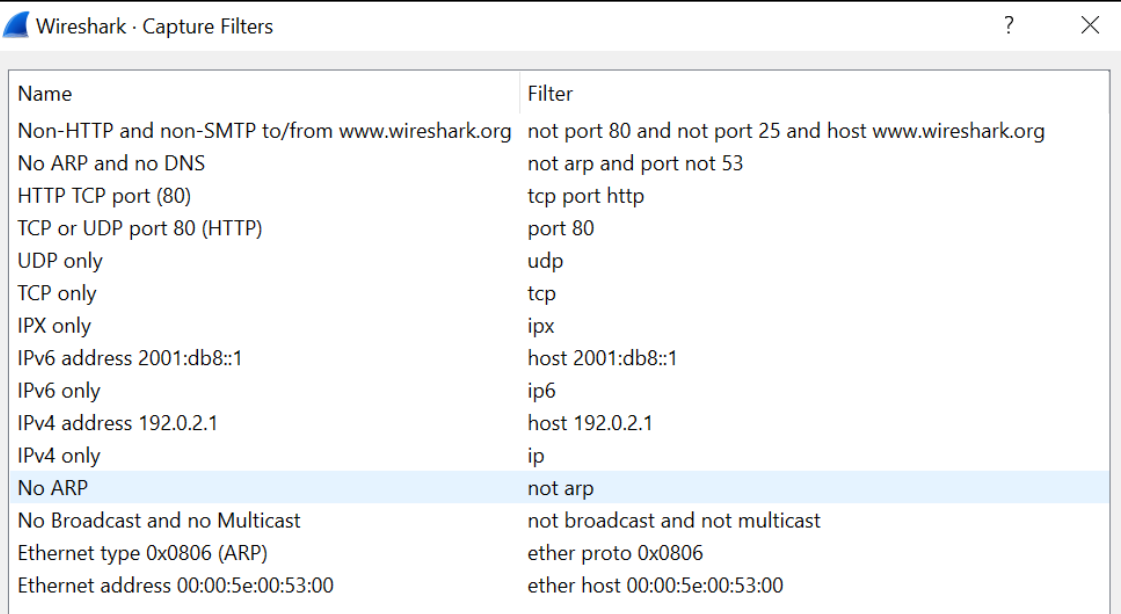

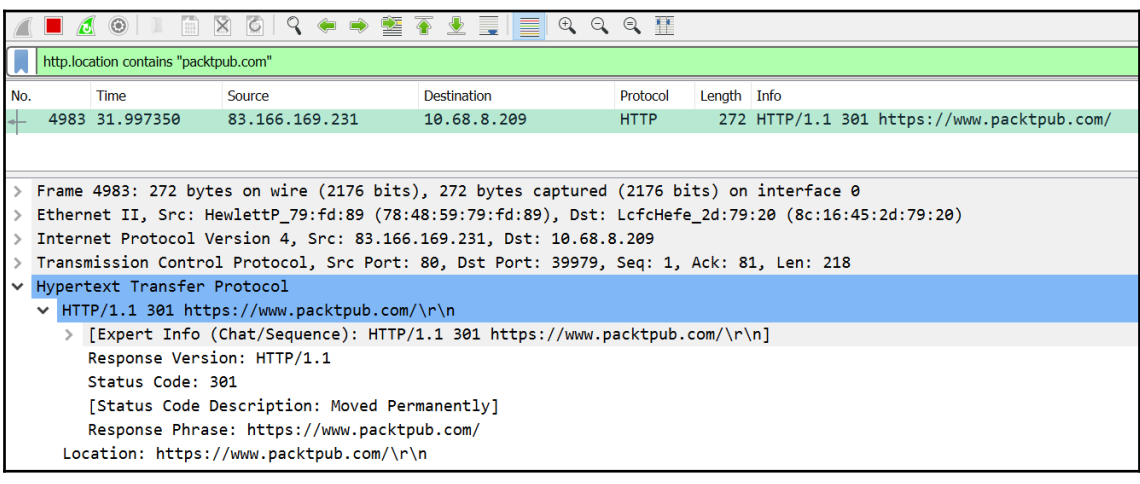

```
>>> help(pyshark.capture.file_capture)<br>Help on module pyshark.capture.file_capture in pyshark.capture:
NAMF
       .<br>pyshark.capture.file_capture
CLASSES
       .<br>pyshark.capture.capture.capture(builtins.object)
             FileCapture
       class FileCapture(pyshark.capture.capture.capture)<br>| A class representing a capture read from a file.
             Method resolution order:<br>FileCapture<br>pyshark.capture.capture.capture<br>builtins.object
              Methods defined here:
             __getitem__(self, packet_index)<br>Gets the packet in the given index.
                     :param item: packet index<br>:return: Packet object.
__init__(self, input_file=None, keep_packets=True, display_filter=None, only_summaries=False, decryption_<br>key=None, encryption_type='wpa-pwk', decode_as=None, disable_protocol=None, tshark_path=None, override_prefs=None,<br>s
```

```
>>> import pyshark<br>>>> cap = pyshark.FileCapture('http.cap')
>><sub>ca</sub>>>> Cap<br><FileCapture http.cap><br>>>> print(cap[0])
Packet (Length: 62)
Layer ETH:
       Layer IP:
       P:<br>
0100 .... = Version: 4<br>
.... 0101 = Header Length: 20 bytes (5)<br>
Differentiated Services Field: 0x00 (DSCP: CSO, ECN: NOt-ECT)<br>
0000 00.. = Differentiated Services Codepoint: Default (0)<br>
0000 00.. = Differentiated Ser
        Flags: 0x4000, Don't fragment
```
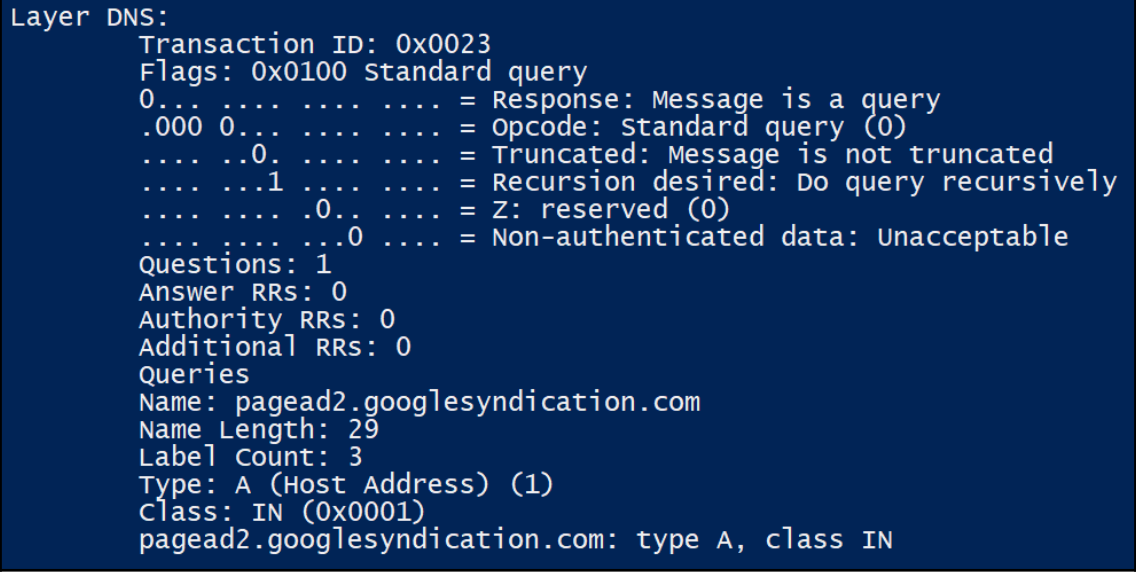

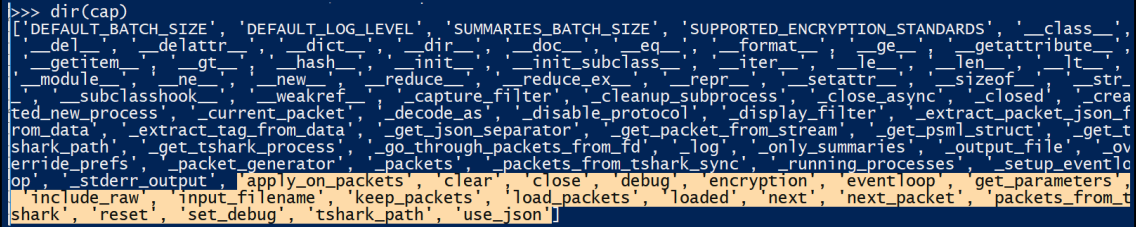

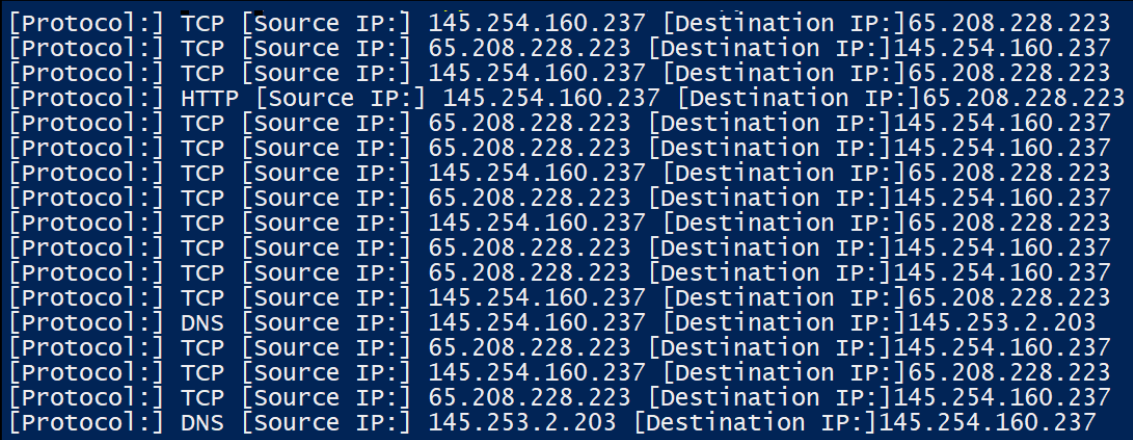

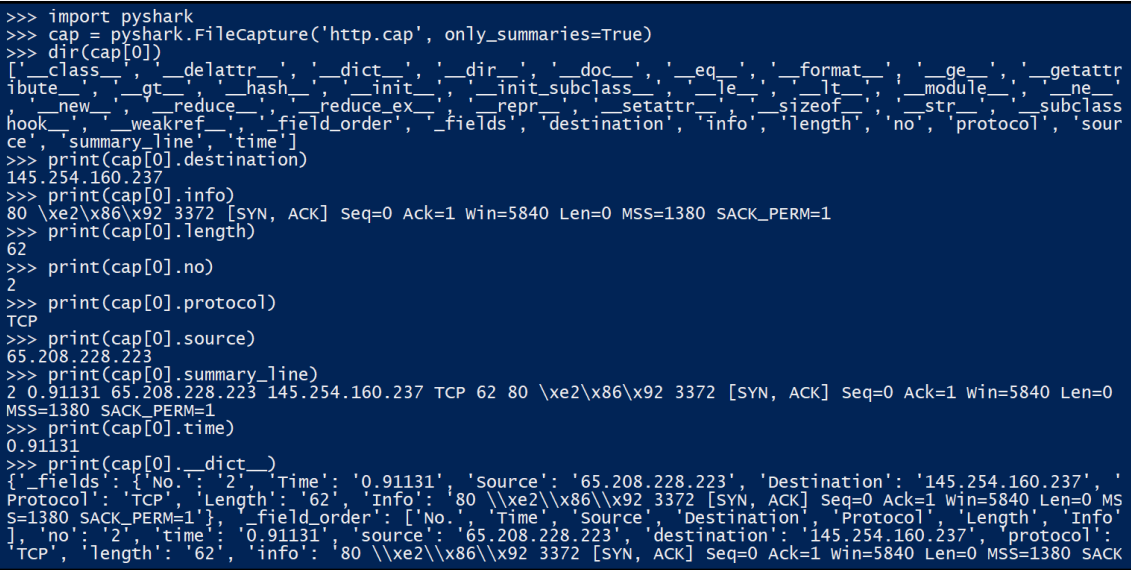

### **Chapter 2: Programming for the Web with HTTP**

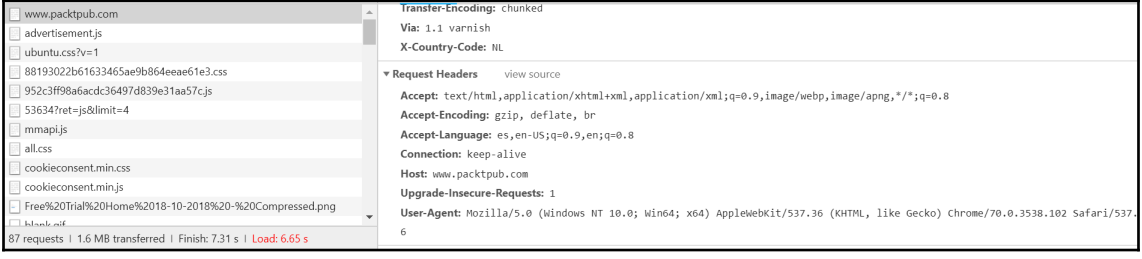

Enter the URL:http://www.packtpub.com Server: nginx/1.4.5 Date: Mon, 26 Nov 2018 11:04:05 GMT Content-Type: text/html; charset=utf-8 Transfer-Encoding: chunked Connection: close Expires: Sun, 19 Nov 1978 05:00:00 GMT<br>Cache-Control: public, s-maxage=172800 Age: 3661 Via: 1.1 varnish X-Country-Code: NL

>>> from urllib.request import Request,urlopen<br>>>> req.add\_header('Accept-Language', 'nl')<br>>>> from urllib.request import Request,urlopen<br>>>> req = Request('http://www.debian.org')<br>>>> req.add\_header('Accept-Language', 'nl

#### Request headers:

Accept-language: nl User-agent: Mozilla/5.0 (Windows NT 5.1; rv:20.0) Gecko/20100101 Firefox/20.0

>>> from urllib.request import urlopen >>> response = urlopen('http://www.debian.org')<br>>>> response = urlopen('http://www.debian.org') text/html >>> response = urlopen('https://httpbin.org/get')<br>>>> response.getheader('Content-Type') application/json' >>> response = urlopen('http://www.python.org')<br>>>> response.getheader('Content-Type') 'text/html; charset=utf-8'

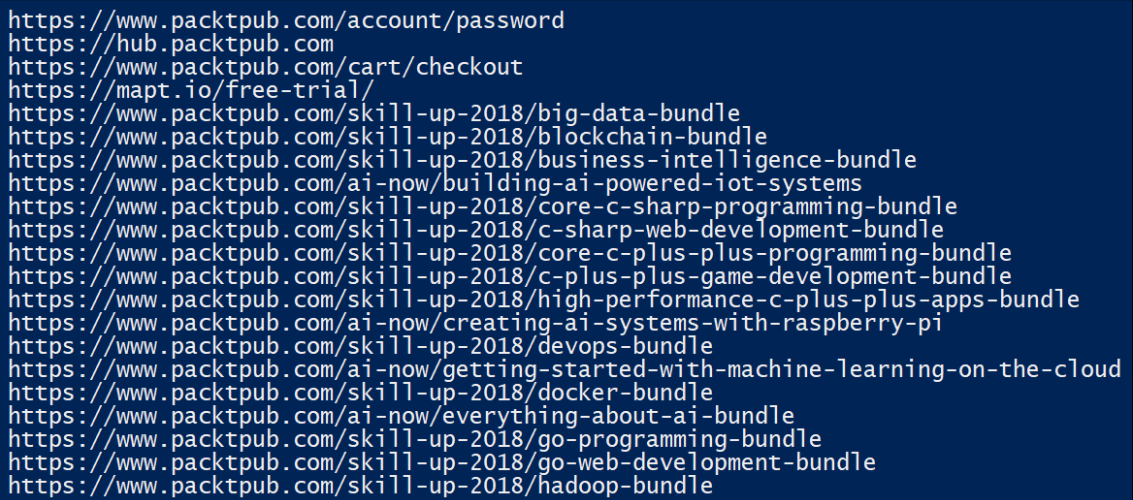

http://www.packtpub.com<br>https://dz35esdrn735hr.cloudfront.net/sites/default/files/EHH Front Compressed v3.png<br>https://dz35esdrn735hr.cloudfront.net/sites/default/files/hmagecache/featured\_book\_block/bookretailers/v10662\_lo >>> from urllib.parse import urlparse<br>>>> result = urlparse('https://www.packtpub.com/tech/Python') >>> result ParseResult(scheme='https', netloc='www.packtpub.com', path='/tech/Python', params='', query='', fragment='') >>> result.scheme<br>'https' >>> result.netloc www.packtpub.com<br>>>> result.path /tech/Python Content-Type: text/html; charset=utf-8<br>Transfer-Encoding: chunked

Server: GitHub.com<br>Status: 200 OK Cache-Control: no-cache Cache-Control: no-cache<br>
Yary: X-PJAX, Accept-Encoding<br>
Set-Cookie: has\_recent\_activity=1; path=/; expires=Thu, 22 Nov 2018 20:54:45 -0000, logged\_in=no; domai<br>
Set-Cookie: has\_recent\_activity=1; path=/; expires=Mon, 22 No Strict-Transport-Security: max-age=31536000; includeSubdomains; preload X-Frame-Options: deny ^-riame-opcions. deny<br>X-Content-Type-Options: nosniff<br>X-XSS-Protection: 1; mode=block<br>Referrer-Policy: origin-when-cross-origin, strict-origin-when-cross-origin<br>Expect-CT: max-age=2592000, report-uri="https://api.github.co

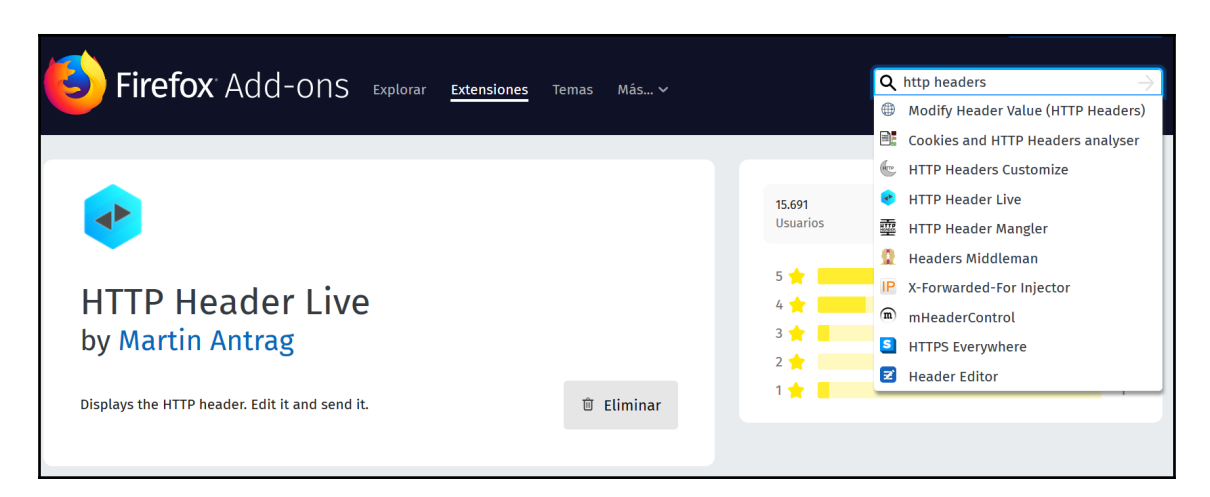

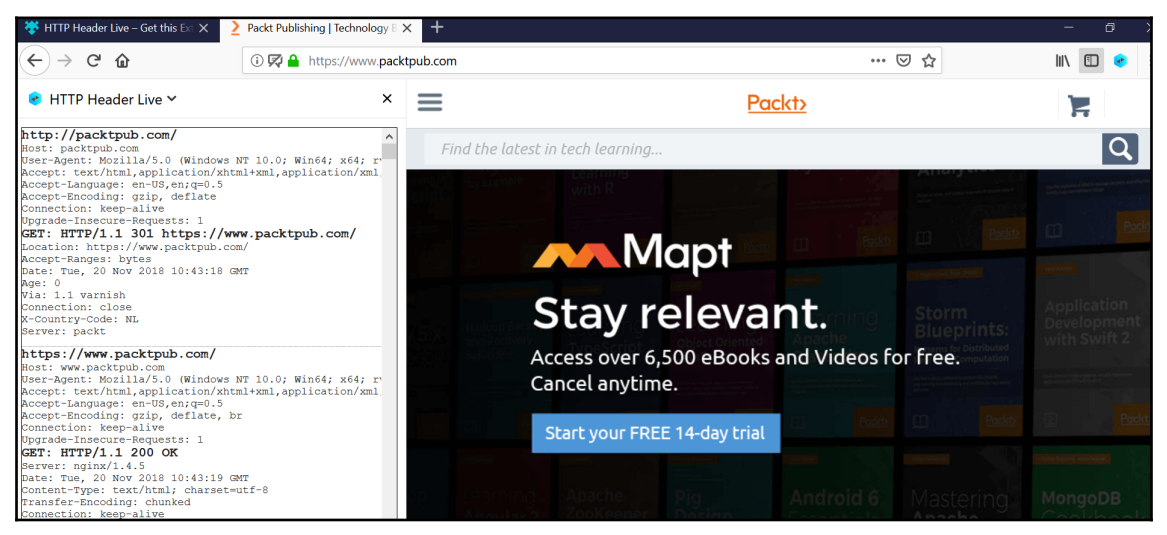

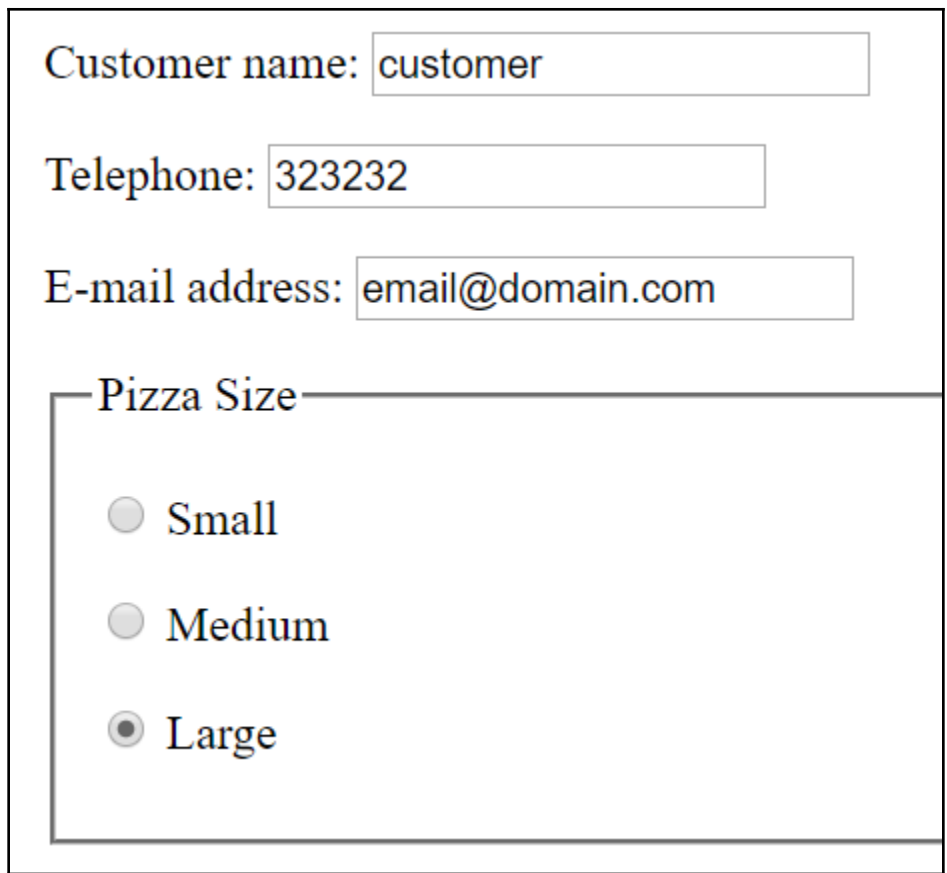

 $\blacktriangledown$  Request Headers view source

Accept: text/html,application/xhtml+xml,application/xml;q=0.9,image/webp,image/apng,\*/\*;q=0.8

Accept-Encoding: gzip, deflate

Accept-Language: es, en-US; q=0.9, en; q=0.8

Cache-Control: max-age=0

Connection: keep-alive

Content-Length: 92

Content-Type: application/x-www-form-urlencoded

Cookie: \_gauges\_unique\_day=1; \_gauges\_unique\_month=1; \_gauges\_unique\_year=1; \_gauges\_unique=1

Host: httpbin.org

Origin: http://httpbin.org

Referer: http://httpbin.org/forms/post

```
HTTP Status Code: 200
ſ
     "args": {},<br>"data": "",<br>"files": {},
      "form": \{"custemail": "email@domain.com",<br>"custname": "customer",
           custname": "custome"<br>"custtel": "323232",<br>"size": "large"
  },<br>"headers": {<br>"Accept": "*/*",<br>"Accept-Encoding": "gzip, deflate",<br>"Connection": "Close",<br>"Content-Length": "72",<br>"Content-Type": "application/x-www-form-urlencoded",<br>"Host": "httpbin.org",<br>"User-Agent": "python-requests
     },<br>"json": null,<br>"origin": "192.113.65.10",<br>"url": "http://httpbin.org/post"
}
```
Cookie: logged\_in --> no COOKIe: .ugged\_in --> in<br>Cookie: \_gh\_sess --> emFXNHFsYVZ1bwNtZWJpSzlyZndrRWduMTZNa01RMHJyYXhlb25kNlFYWWk2aGUZM3V1SXV<br>IRVFDMjd4djUxN3dETOppdW82eUtCdzd6aS9yMFRsR3FUMGxIRWNHaWhZSOZrOXdqYOlkY2ZiV24vTC9ST2ovYVB2MkF<br>MdTlXZHk2cH Cookie: has\_recent\_activity --> 1<br>Headers: Date: Wed, 21 Nov 2018 18:39:49 GMT<br>Content-Type: text/html; charset=utf-8<br>Transfer-Encoding: chunked Connection: close Server: GitHub.com<br>Status: 200 OK Cache-Control: no-cache Vary: X-PJAX ....<br>Set-Cookie: has\_recent\_activity=1; path=/; expires=Wed, 21 Nov 2018 19:39:49 -0000<br>Set-Cookie: logged\_in=no; domain=.github.com; path=/; expires=Sun, 21 Nov 2038 18:39:49 -000 0; secure; Httponly U. secure, http://www.castempart.com/interty.com/interty-community-secure, http://www.castempart.com/interty-<br>http://www.castempart.com/interty/and/interty-community-community-community-secure-<br>http://www.castempart.com/in According to the Capture of the Capture of the Capture of the Capture of the Capture of the Capture of the Capture of the Capture of the Capture of the Capture of the Capture of the Capture of the Capture of the Capture of X-Frame-Options: deny X-Content-Type-Options: nosniff x-connect-rype operons: nominal<br>Referrer-Policy: origin-when-cross-origin, strict-origin-when-cross-origin<br>Referrer-Policy: origin-when-cross-origin, strict-origin-when-cross-origin<br>Expect-CT: max-age=2592000, report-uri="

Name: logged\_in Value: no HTTPOnly: False

Name: \_gh\_sess Value: C3RHUnB4MU01eVpqVVVsR0Vzc0JwQkh3d3FGMGVBRCs5SUJvK2lFNlRzcC9ETVN1NnVVOWN DUCSXQM9IbF14NnJ1aw94wnkybEMydTR1bnRxVEFpYzFuVmlpV1FBTHJ1SmliMGxXYmNHMXB6Z3VMO<br>Ep3wGVZKzIweUd5L3R3UXZMZ1d3TVNUaG5DaFV1dUhvazk0dwlodDZvSnNGNEJncEdTc0ZwVFNxYm1 wvmtiwjZibzZoYjVjQzdls1hwdmRYMGlDSUdBUE95TVVNaWhqTDdDK2huUT09LS1UOVNSMktuTHRmS zRSVlpZwk1UTVpBPT0%3D--bde2a4b2048d7e45cee392ec9c3ca45576a4a1a5 HTTPOnlv:

Name: has\_recent\_activity Value: 1 HTTPOnly:

{'c3RHUnB4MUO1eVpqVVVsROVzcOJwQkh3d3FGMGVBRCs5SUJvK2lFNlRzcC9ETVN1NnVVOWNDUCsx Qm9IbF14NnJlaw94wnkybEMydTR1bnRxVEFpYzFuVmlpVlFBTHJ1SmliMGxXYmNHMXB6Z3VNOEp3WG VZKzIweUd5L3R3UXZMZ1d3TVNUaG5DaFV1dUhvazk0dWlodDZvSnNGNEJncEdTc0ZwVFNxYm1WVmti WiZibzZoYiViQzdls1hWdmRYMGlDSUdBUE95TVVNaWhqTDdDK2huUT09LS1UOVNSMktuTHRmSzRSVl pZwk1UTVpBPT0%3D--bde2a4b2048d7e45cee392ec9c3ca45576a4a1a5', 'no',  $1'$ 

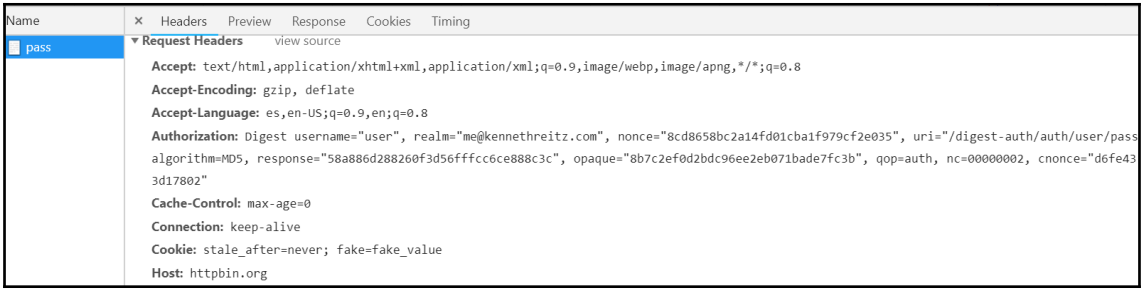

#### **Chapter 3: Application Programming Interface in Action**

>>> help(twitter) Help on package twitter: **NAME** twitter - The minimalist yet fully featured Twitter API and Python toolset. **DESCRIPTION** The Twitter and TwitterStream classes are the key to building your own<br>Twitter-enabled applications. The Twitter class The minimalist yet fully featured Twitter API class. Get RESTful data by accessing members of this class. The result is decoded python objects (lists and dicts). The Twitter API is documented at: https://dev.twitter.com/overview/documentation The list of most accessible functions is listed at: https://dev.twitter.com/rest/public

```
Examples::
     from twitter import *
     t = Twitter(auth=OAuth(token, token_secret, consumer_key, consumer_secret))
     # Get your "home" timeline<br>t.statuses.home_timeline()
     # Get a particular friend's timeline
     t.statuses.user_timeline(screen_name="billybob")
     # to pass in GET/POST parameters, such as `count`<br>t.statuses.home_timeline(count=5)
     # to pass in the GET/POST parameter `id` you need to use `_id`<br>t.statuses.oembed(_id=1234567890)
     # Update your status
     t.statuses.update(<br>status="Using @sixohsix's sweet Python Twitter Tools.")
     # Send a direct message
     t.direct_messages.new(<br>t.direct_messages.new(<br>user="billybob",<br>text="I think yer swell!")
```
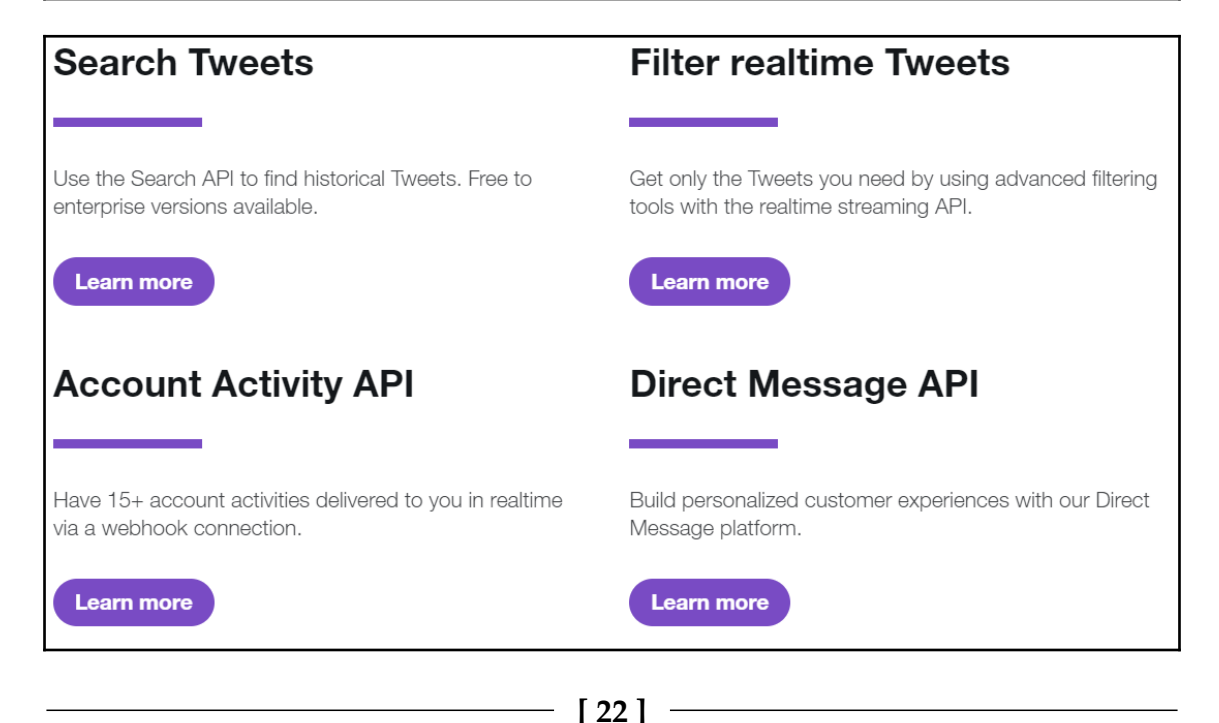

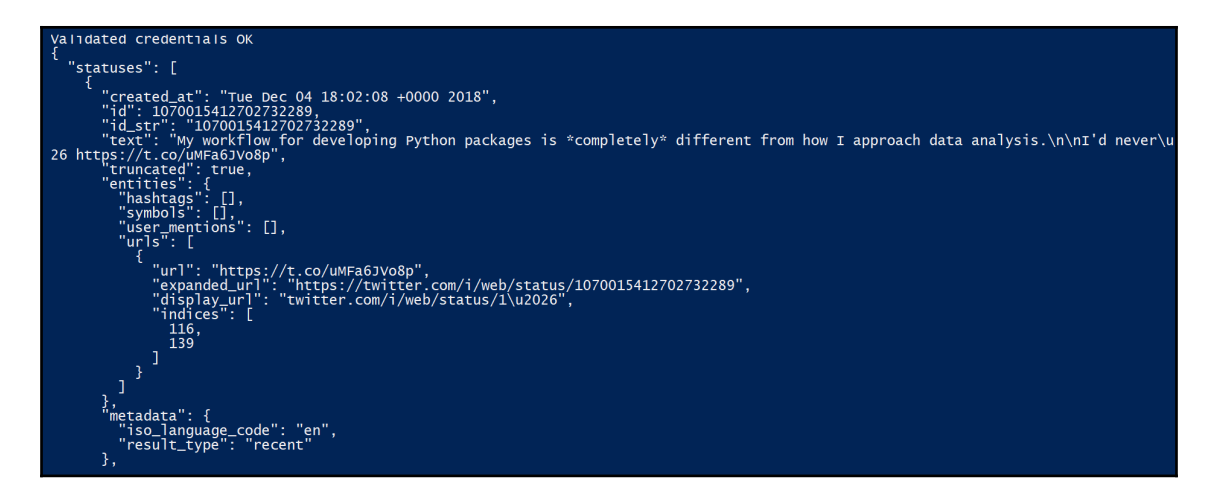

RT @SecurityTube: @ppolstra #windowsForensics Book https://t.co/2r1RwbIawD Learn to create, mount & analyze filesystem images wi<br>#python…

RT @Real\_Shit\_News: Weather sent by #RaspberryPi, #Python and #Yahoo Weather API. Yahoo API is pretty good.

RT @Real\_Shit\_News: #RaspberryPI and #Python Weather App. #Twython

#RaspberryPI and #Python Weather App. #Twython

weather sent by #RaspberryPi, #Python and #Yahoo Weather API. Yahoo API is pretty good.

RT @Ronald\_vanLoon: #MachineLearning Is Not Magic: It's All About Math, Stats, Data, and Programming<br>| by @janakiramm @thenewstack |

Read f.

@ppolstra #windowsForensics Book https://t.co/2r1RwbIawD Learn to create, mount & analyze filesystem images with… https://t.co/N<br>SqhVlD

Python Game Development™ : Build 11 Total Games

□ https://t.co/u5OPMHBRj3

#python #GameDevelopment https://t.co/bL01F0BuEY

[\*] Starting streamer: RT @mallorymrice: Started Python for Everybody this morning, @drchuck your so rting hat made me even more excited to learn #python in your @...<br>RT @tensorflow\_fan: Machine Learning - The Hitchhiker's Guide to Python  $\Box$  https://t.co/NChPIjAiE2 #DeepLearning #ai https://t.co/iEhr9LZ6... RT @sabahAlzahrani9: 00 00000000 **NNNNO Data Science** 000000000 00000 0000000 0000 0000 000 R 00 Python 00000 000000000 MachineLearning 00000000... P.S. When we were kids, my brother @jdhutch64 and I once memorized and perfor med the entire Monty Python Argument C. https://t.co/QqFHJ9F4He Python 00000000000 0000000000000000000000 https://t.co/BvqG6XMTO9 000000000000... https://t.co/BM80znUYoj python #peing #□□□ https://t.co/swQBKs6wW2 @jimbobbennett @tanurai I've always liked computing in Y6 I won an animation ejimbobbennett etanural I ve always liked computing in 10 I won an animation<br>competition. In Y7 I enjoyed program...https://t.co/4JsoApKqdc<br>RT @Franktti19471: @Accountant\_R\_Us @BrexitKnight @Stevethsoundman But German<br>y's @NickEh3O @elgatogaming Use code Python in item shop please □

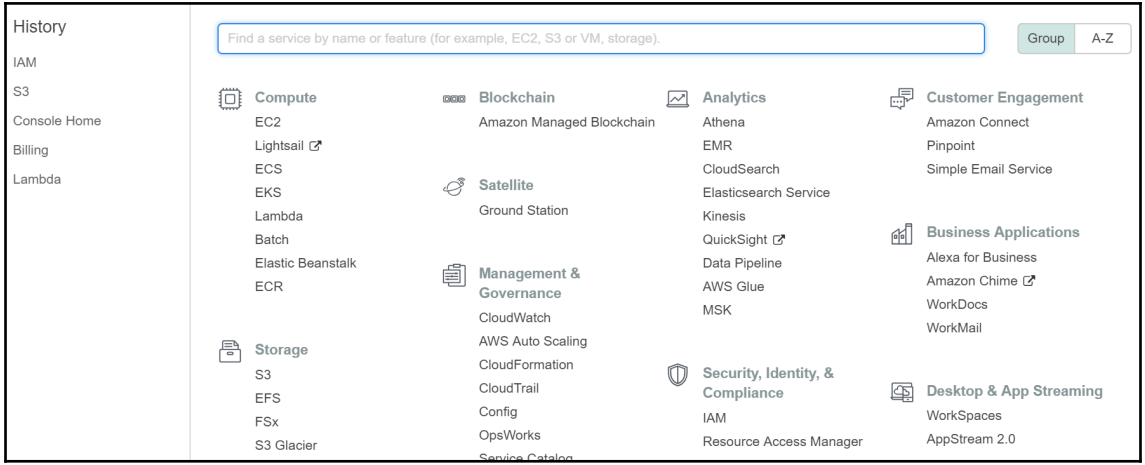

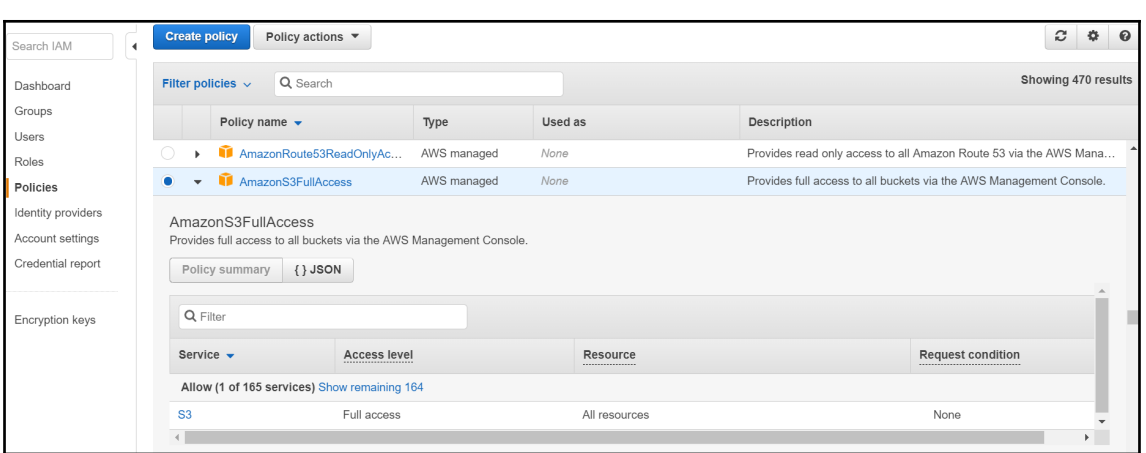

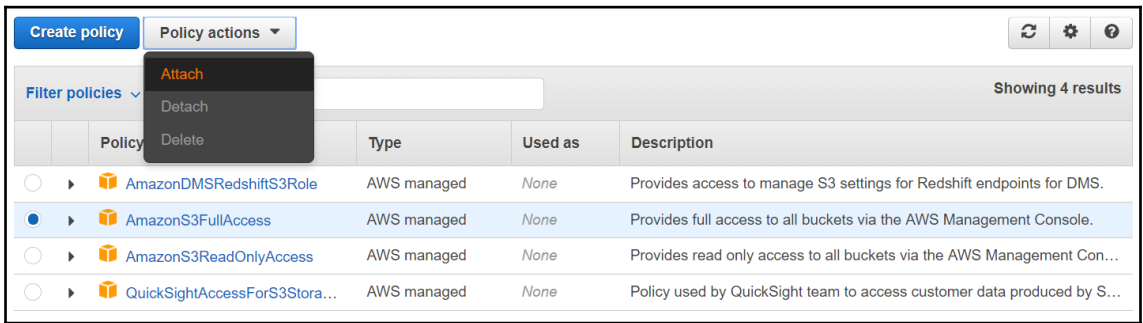

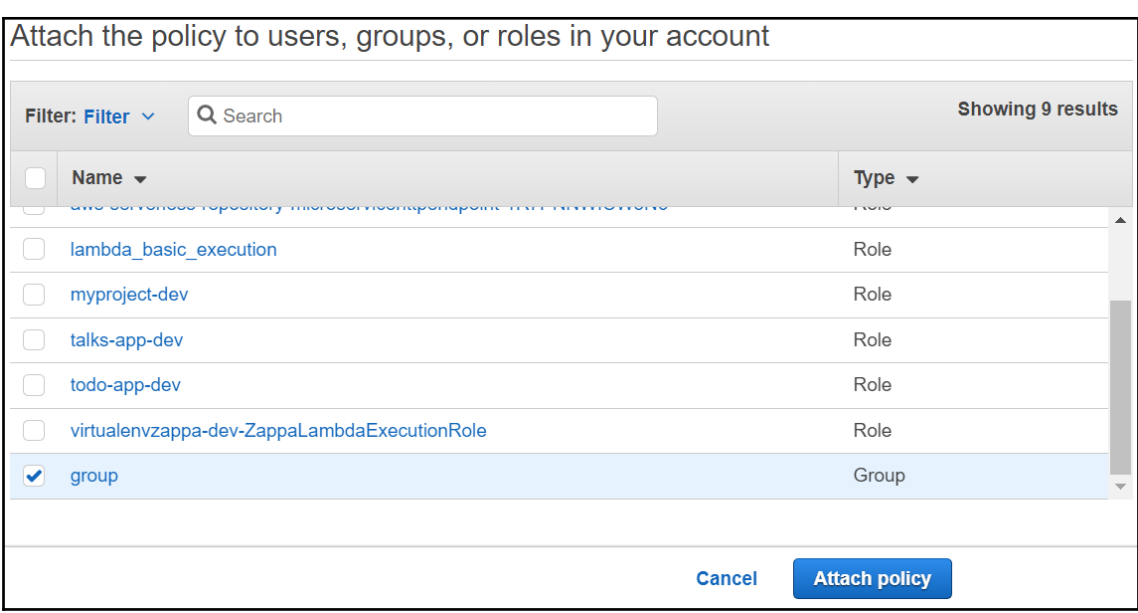

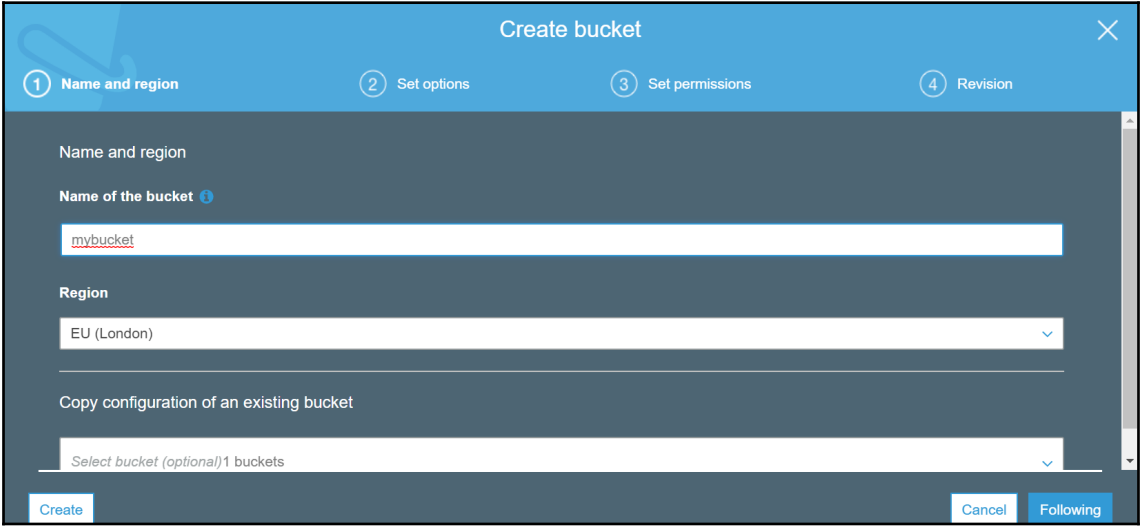

```
create_bucket(**kwargs)
   Creates a new bucket.
   See also: AWS API Documentation
   Request Syntax
      response = client.create_bucket(
          ACL='private'|'public-read'|'public-read-write'|'authenticated-read',
          Bucket='string',
          CreateBucketConfiguration={
              'LocationConstraint': 'EU'|'eu-west-1'|'us-west-1'|'us-west-2'|'ap-south-1'|'ap-
          },
          GrantFullControl='string',
          GrantRead='string',
          GrantReadACP='string',
          GrantWrite='string',
          GrantWriteACP='string',
          ObjectLockEnabledForBucket=True|False
      \left( \right)
```
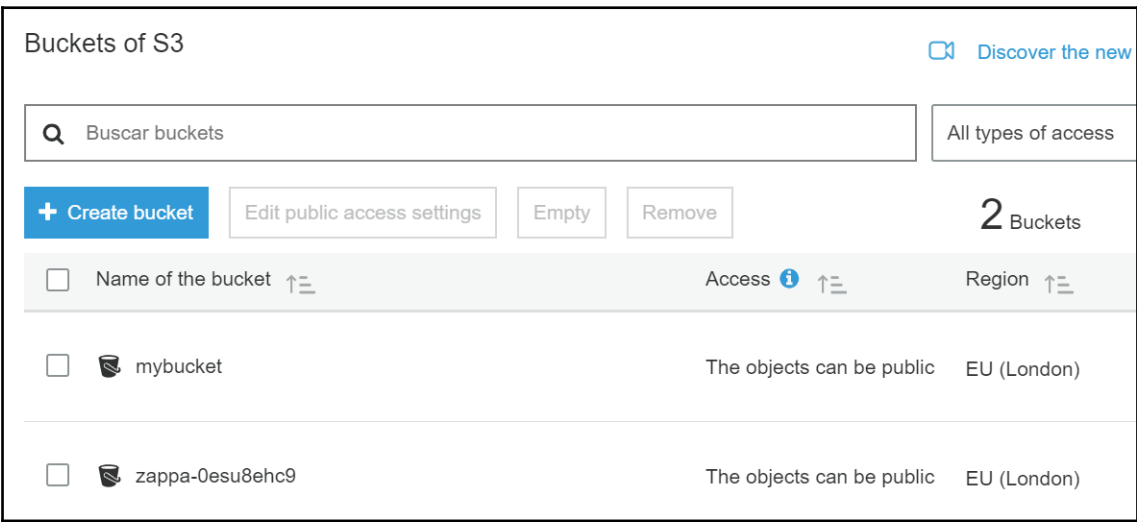

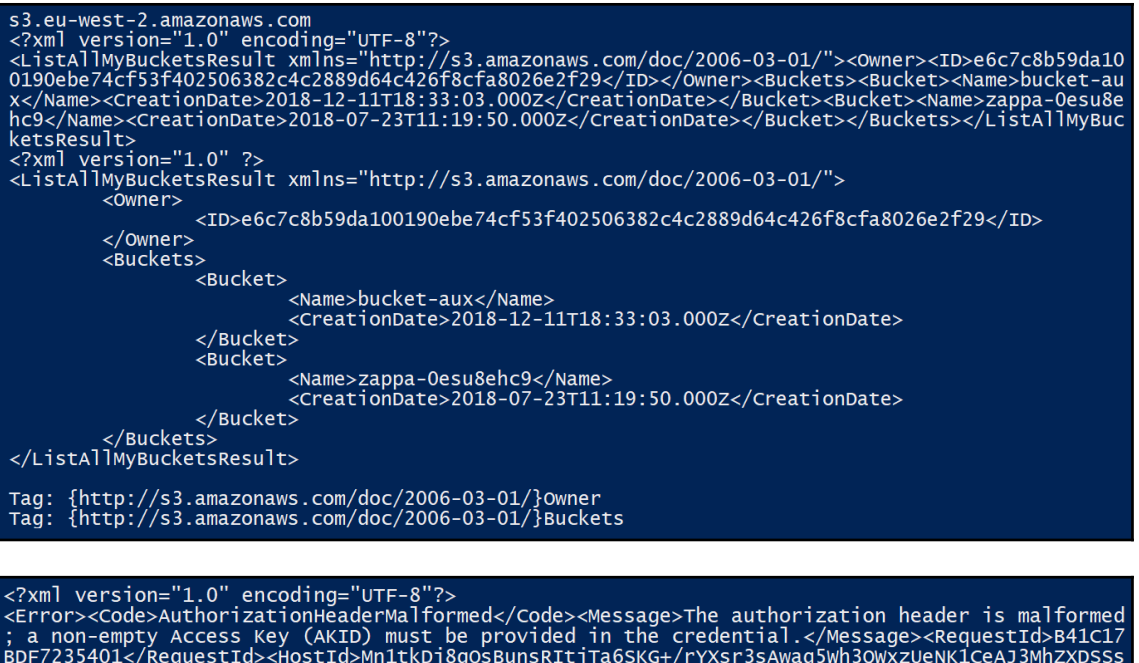

Ja7C9rD4gbA=</HostId></Error></></HostId></Error></></ <Error> <trror><br><code>AuthorizationHeaderMalformed</code><br><message>The authorization header is malformed; a non-empty Access Key (AKID) must be<br>provided in the credential.</Message><br><RequestId>B41Cl7BDF7235401</RequestId><br></reques HostId> </Error>

Status code: 400<br>Error code: AuthorizationHeaderMalformed<br>Message: The authorization header is malformed; a non-empty Access Key (AKID) must be provided in the credential.

```
create_bucket(**kwargs)
   Creates a new bucket.
   See also: AWS API Documentation
   Request Syntax
      response = client.create_bucket(
          ACL='private'|'public-read'|'public-read-write'|'authenticated-read',
          Bucket='string',
          CreateBucketConfiguration={
              'LocationConstraint': 'EU'|'eu-west-1'|'us-west-1'|'us-west-2'|'ap-south-1'|'ap-
          \},
          GrantFullControl='string',
          GrantRead='string',
          GrantReadACP='string',
          GrantWrite='string',
          GrantWriteACP='string',
          ObjectLockEnabledForBucket=True|False
      \left( \right)
```
### **Chapter 4: Web Scraping with BeautifulSoup and Scrapy**

<div id="content"> <h1>Debian &ldquo; stretch&rdquo; Release Information</h1> <p>Debian 9.6 was released November 10th, 2018. Debian 9.0 was initially released on June 17th, 2017. The release included many major changes, described in our <a href="../../News/2017/20170617">press release</a> and the <a href="releasenotes">Release Notes</a>.</p>

Enter a website to extract the URL's from: www.packtpub.com account/ register /register<br>https://account.packtpub.com/<br>/logout<br>https://www.packtpub.com/account/password register /<br>/all<br>/tech /books/content/support<br>https://www.packtpub.com/checkout<br>https://www.packtpub.com/checkout<br>https://www.packtpub.com/checkout<br>https://search.packtpub.com/?refinementList[released][0]=Available&refinementList[category][0]=Bu nttps://search.packtpub.com/?refinementList%5Bproduct\_type%5D%5B0%5D=Book&refinementList%5Breleased%5D%%5BO%5D=Available<br>https://search.packtpub.com/?refinementList%5Bproduct\_type%5D%5B0%5D=video&refinementList%5Breleased

Found 79 images Creation of the directory download images OK

Downloaded http://www.freeimages.co.uk/galleries/transtech/informationtechnology/thumbs/beige\_keyboard.jpg Downloaded http://www.freeimages.co.uk/galleries/transtech/informationtechnology/thumbs/blue screen.ipg Downloaded http://www.freeimages.co.uk/galleries/transtech/informationtechnology/thumbs/chiclet keyboard.jpg Downloaded http://www.freeimages.co.uk/galleries/transtech/informationtechnology/thumbs/computer\_blank\_screen.jpg Downloaded http://www.freeimages.co.uk/galleries/transtech/informationtechnology/thumbs/computer\_dollar\_key.jpg Downloaded http://www.freeimages.co.uk/galleries/transtech/informationtechnology/thumbs/computer\_help\_key.jpg Downloaded http://www.freeimages.co.uk/galleries/transtech/informationtechnology/thumbs/computer\_memory.jpg Downloaded http://www.freeimages.co.uk/galleries/transtech/informationtechnology/thumbs/computer\_memory\_dimm.jpg Downloaded http://www.freeimages.co.uk/galleries/transtech/informationtechnology/thumbs/computer\_typing.jpg Downloaded http://www.freeimages.co.uk/galleries/transtech/informationtechnology/thumbs/CPU\_chip\_and\_scoket.jpg Downloaded http://www.freeimages.co.uk/galleries/transtech/informationtechnology/thumbs/designer\_keyboard.jpg Downloaded http://www.freeimages.co.uk/galleries/transtech/informationtechnology/thumbs/end\_button.jpg Downloaded http://www.freeimages.co.uk/galleries/transtech/informationtechnology/thumbs/enter key.jpg Downloaded http://www.freeimages.co.uk/galleries/transtech/informationtechnology/thumbs/ethernet\_router.ipg Downloaded http://www.freeimages.co.uk/galleries/transtech/informationtechnology/thumbs/floppy\_disks.jpg Downloaded http://www.freeimages.co.uk/galleries/transtech/informationtechnology/thumbs/forward\_stop\_buttons.jpg Downloaded http://www.freeimages.co.uk/galleries/transtech/informationtechnology/thumbs/green network plug.jpg Downloaded http://www.freeimages.co.uk/galleries/transtech/informationtechnology/thumbs/handy scanner.jpg

https://plt.eecs.northwestern.edu/snapshots/current/pdf-doc/racklog.pdf Racklog: Pr<br>olog style Logic Programming [pdf] (northwestern.edu)

olog Seyre Logic Programming [pui] (northwestern.com)<br>https://graydon2.dreamwidth.org/263429.html Rust 2019 and beyond: limits to some gr<br>owth (graydon2.dreamwidth.org)<br>http://www.daemonology.net/blog/2018-12-26-the-many-w

http://antitrust.slated.org/www.iowaconsumercase.org/011607/8000/PX08875.pdf Micros oft Word for Windows 1.0 Postmortem (1989) [pdf] (slated.org)

https://oaklandmofo.com/blog/block-stringray-devices How to Block Stringray Devices<br>Coaklandmofo.com)

https://www.nytimes.com/2018/12/26/sports/antarctica-race-colin-obrady.html Colin 0

https://www.nytimes.com/2018/12/26/sports/antarctica-race-colin-obrady.html Colin 0<br>'Brady Completes Crossing of Antarctica with Final 32-Hour Push (nytimes.com)<br>item?id=1876776 Ask HN: What do you use for authentication a

6102/ Buttery smooth Emacs (2016) (facebook.com)<br>https://www.cnet.com/news/this-man-spent-5000-of-his-own-money-to-put-zimbabwe-on-s<br>treet-view spending \$5k to put Zimbabwe on Street View (cnet.com)<br>https://github.com/linu

https://www.lockhaven.edu/~dsimanek/puzzles/puzzles.htm Physics puzzles (lockhaven. edu)

https://www.braze.com/perspectives/article/building-braze-job-queues-resiliency Res iliency with Queues: Building a System That Never Skips a Beat in a Billion (braze. com)

https://github.com/arun1729/road-network Show HN: QuadTree model for generating ran dom road networks (github.com)

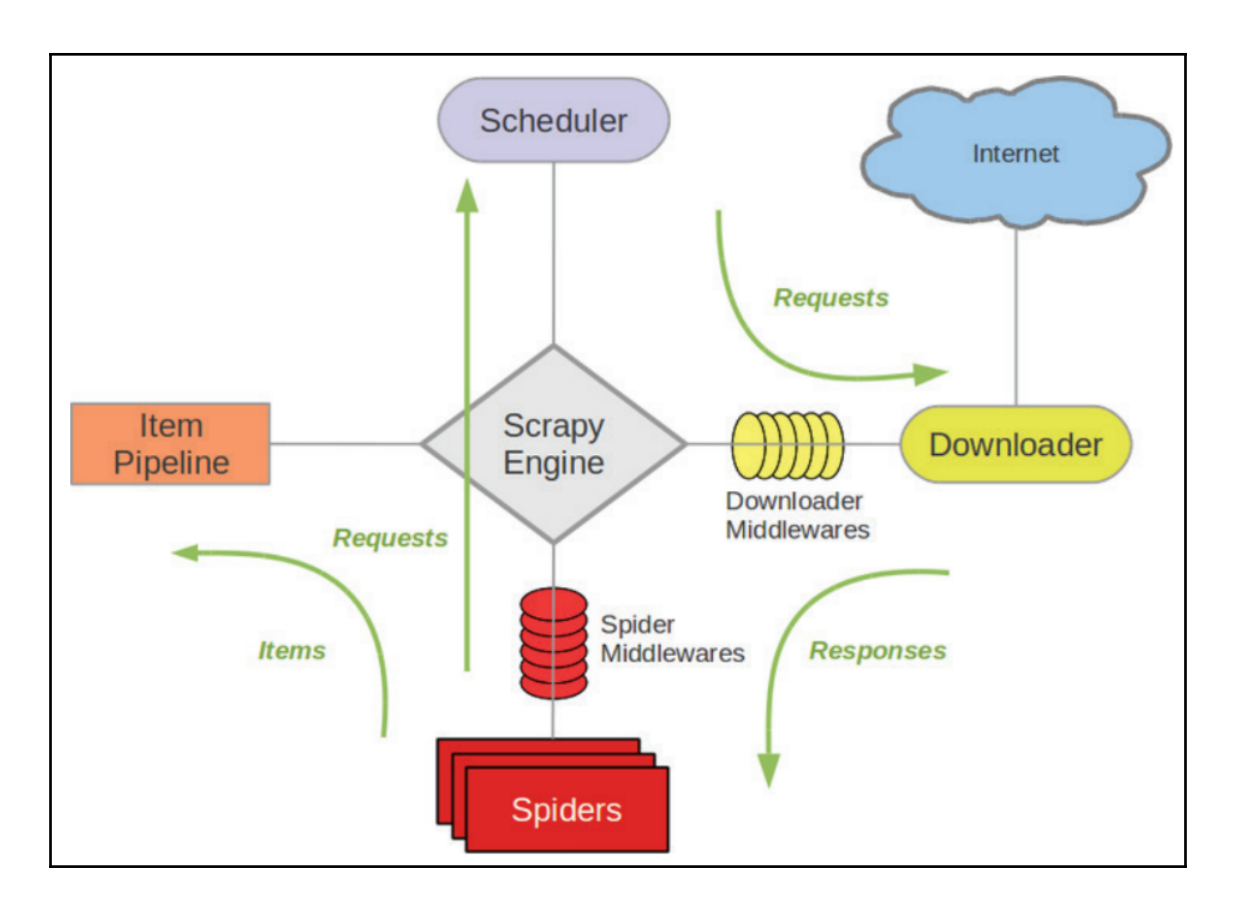

```
[s] Available Scrapy objects:
     crawler
                <scrapy.crawler.Crawler object at 0x042138D0>
[s][s]item
                 \{\}[s]request
                <GET http://scrapy.org>
[s]response
                <200 http://scrapy.org>
                <scrapy.settings.Settings object at 0x029A8750>
[s]settings
                <Spider 'default' at 0x4498c30>
[s]spider
[s] Useful shortcuts:
                       Shell help (print this help)
[s]shelp()fetch(req_or_url) Fetch request (or URL) and update local objects
[s]Uiew response in a browser
[s]view(response)
>>> response.xpath('//title/text()').extract()
[u'Scrapy | A Fast and Powerful Scraping and Web Crawling Framework']
```
#### Scrapy  $1.5.1$  - no active project Usage: scrapy <command> [options] [args] Available commands: bench Run quick benchmark test fetch Fetch a URL using the Scrapy downloader Generate new spider using pre-defined templates<br>Run a self-contained spider (without creating a project) genspider runspider Get settings values settings shell Interactive scraping console startproject Create new project Print Scrapy version<br>Open URL in browser, as seen by Scrapy version view More commands available when run from project directory [ more ] Use "scrapy <command> -h" to see more info about a command

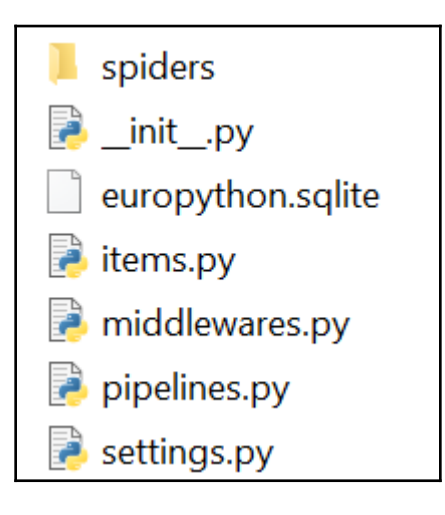

["title": ["Citizen Science with Python"], "author": ["Ian Ozzvald"], "description": ["You could make a difference in the world with a lit<br>("title": ["Creating a Culture of Software Craftsmanship\u202f"], "author": ["Keith

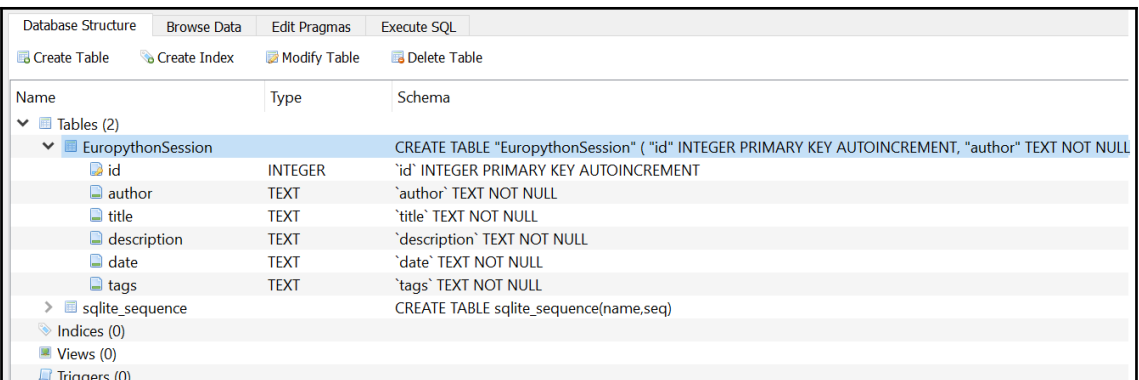

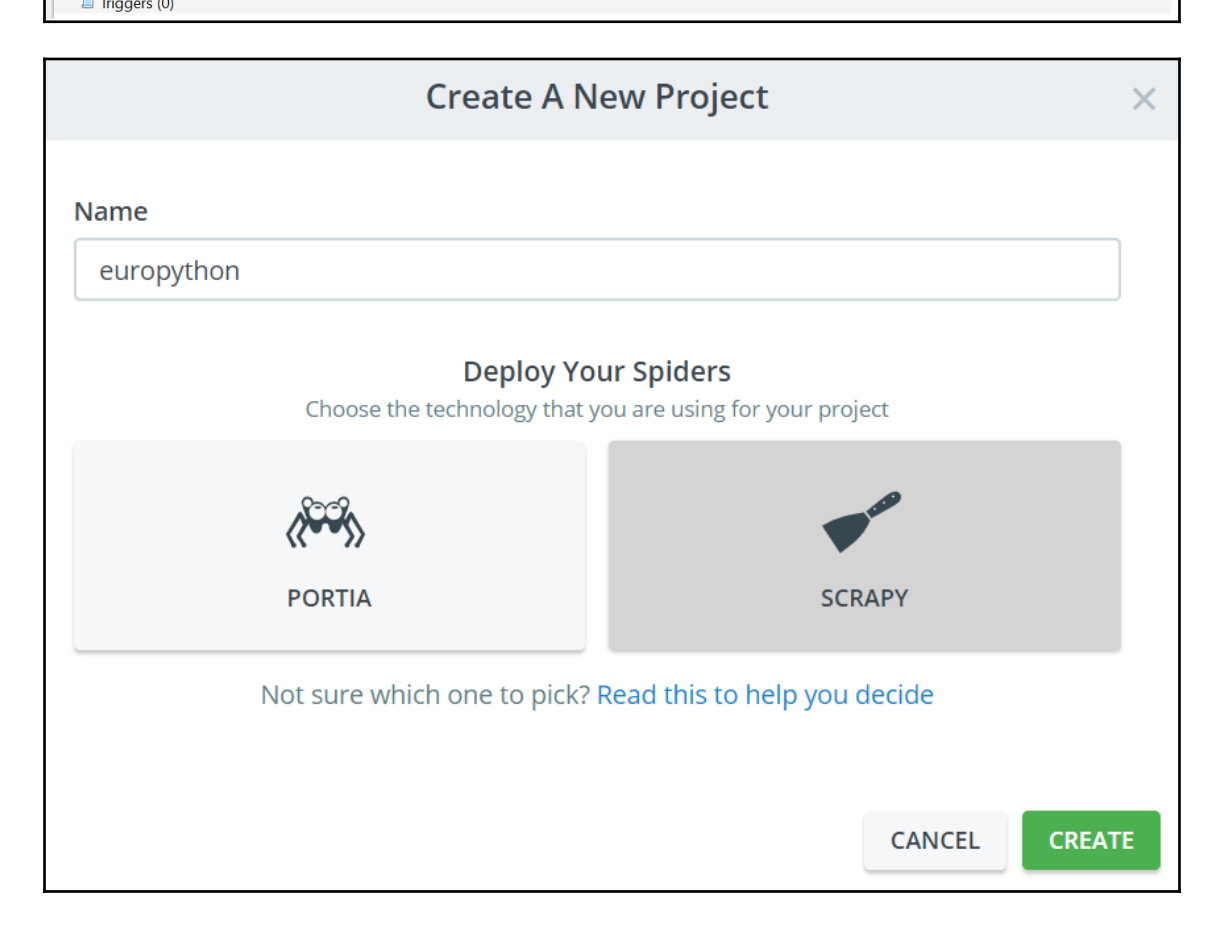

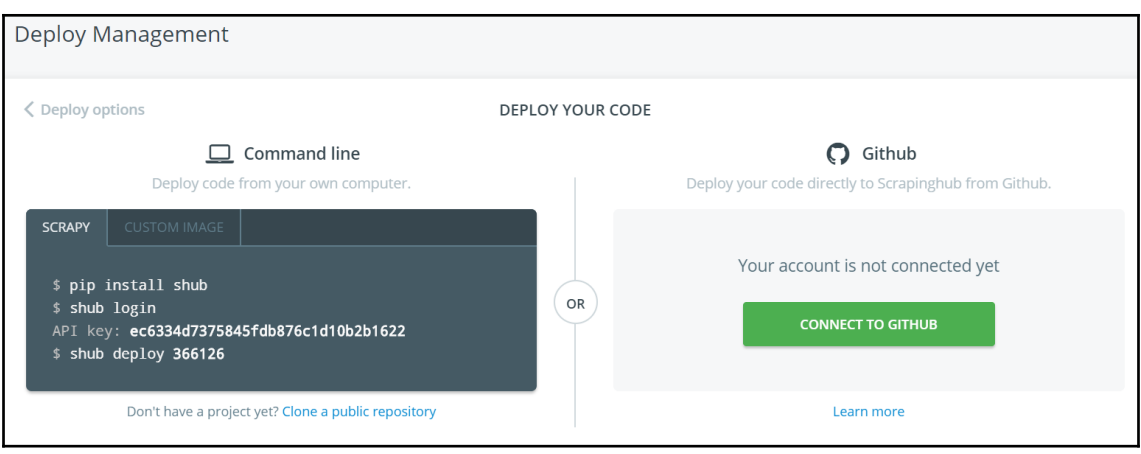

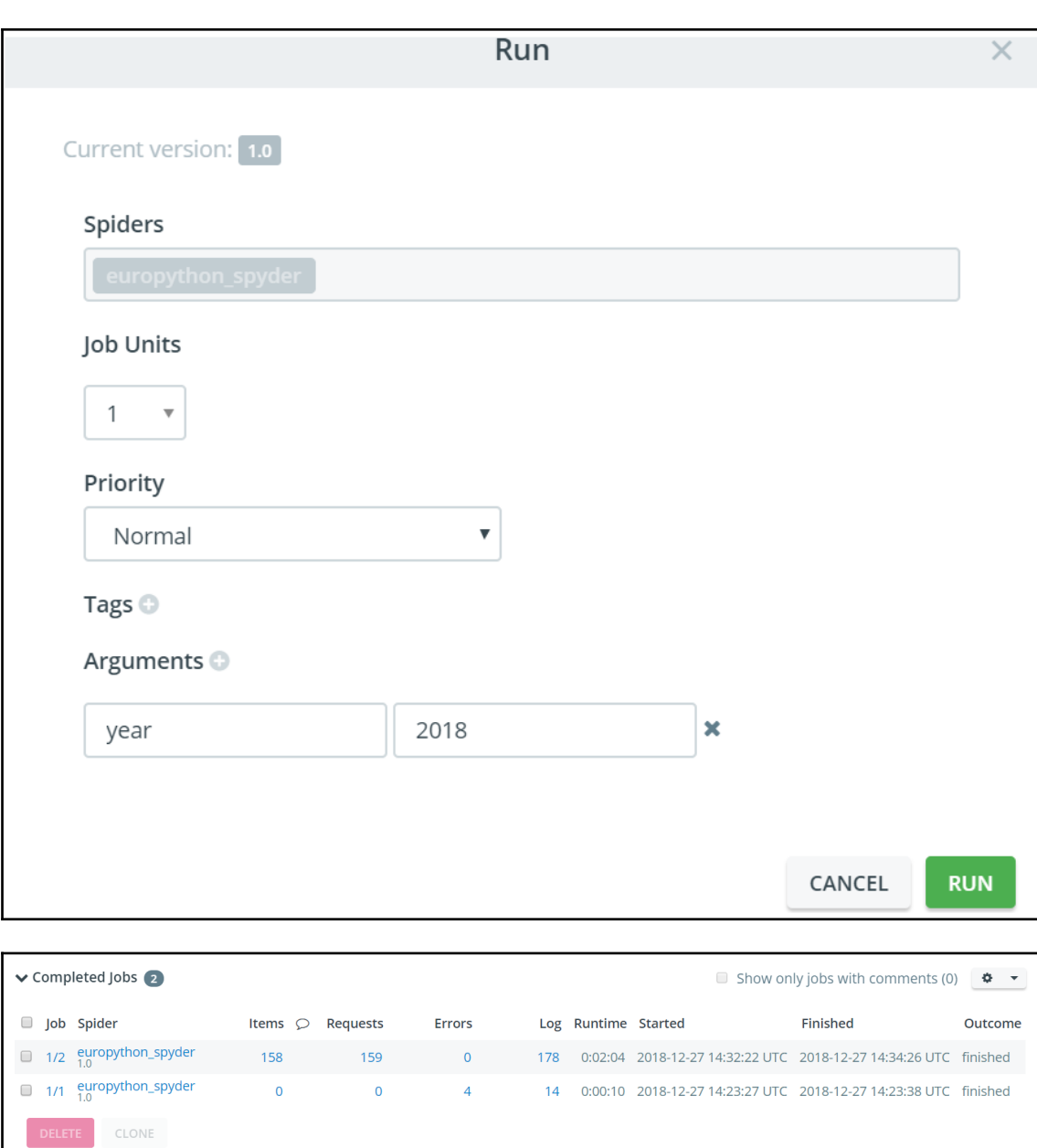
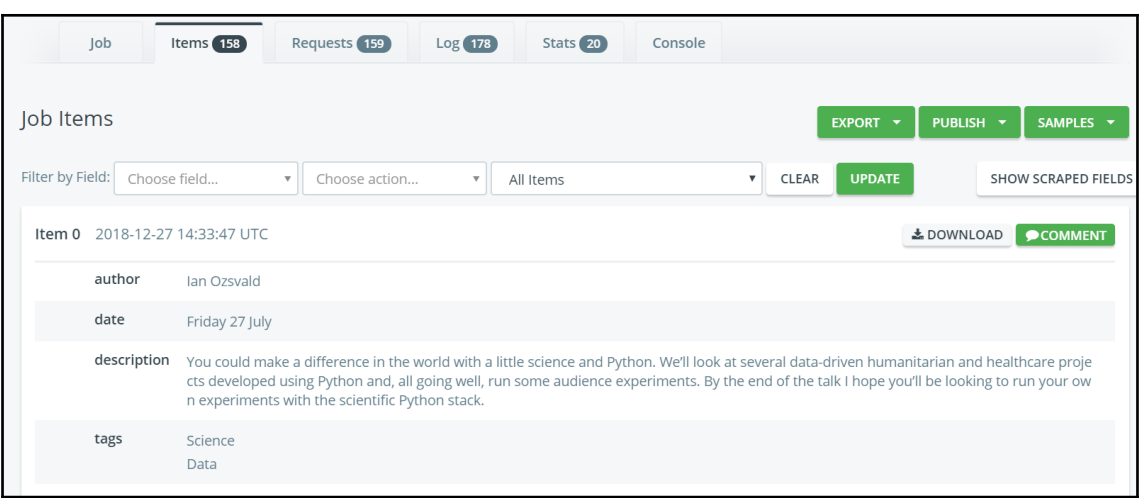

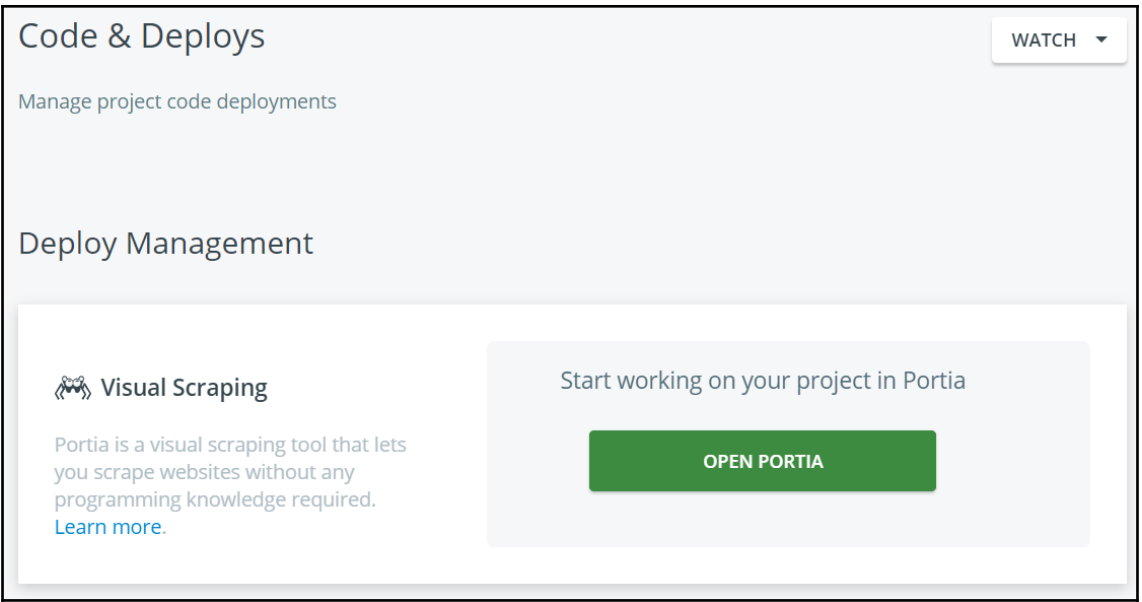

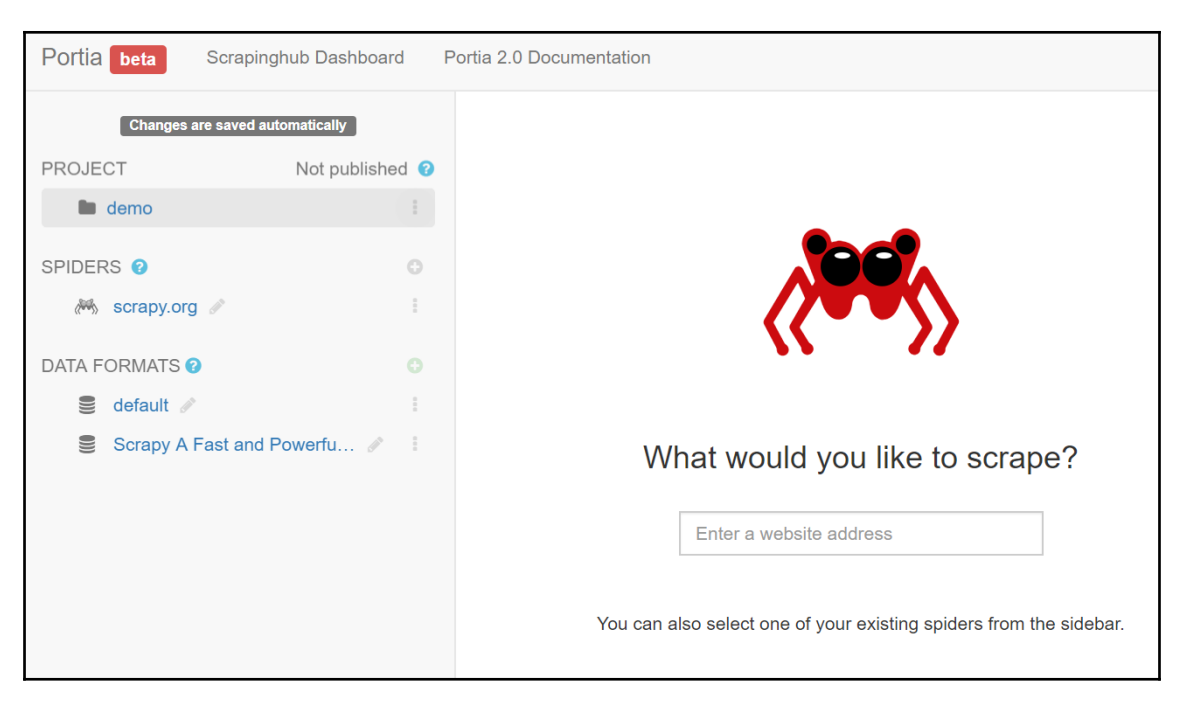

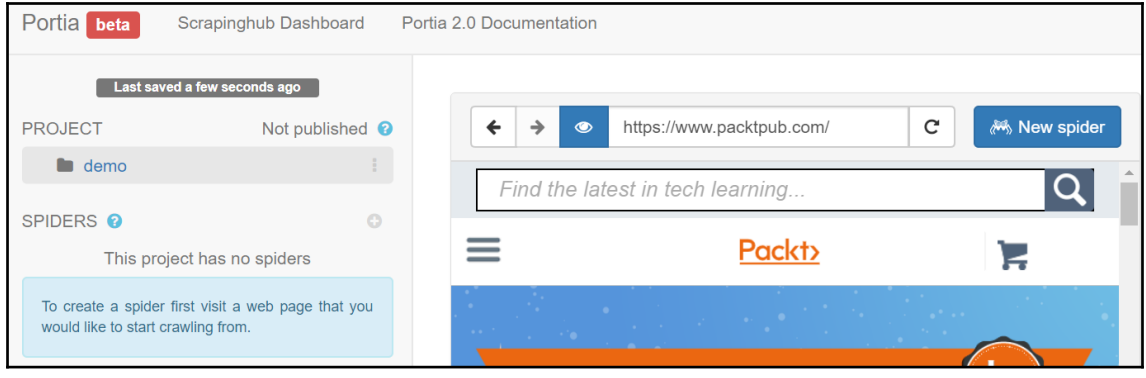

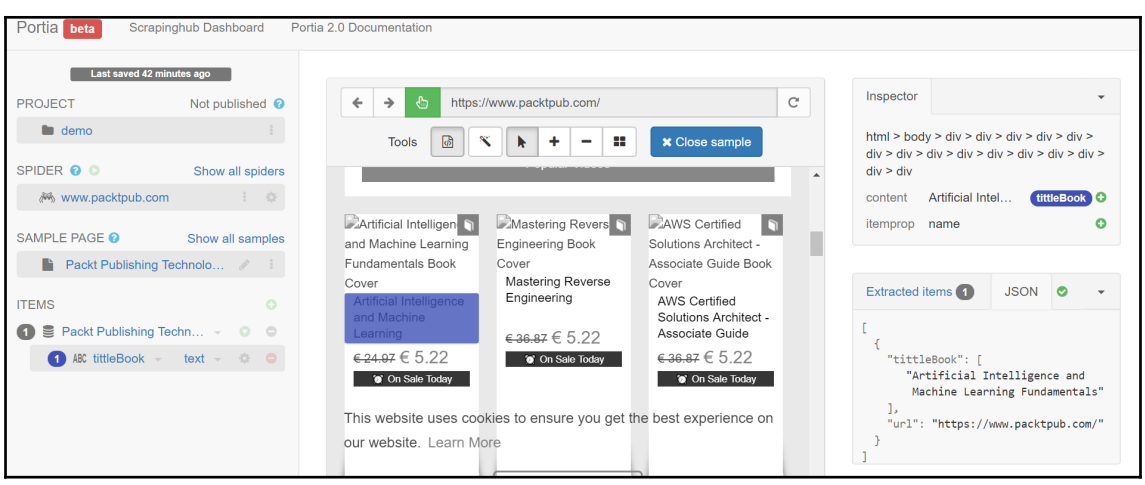

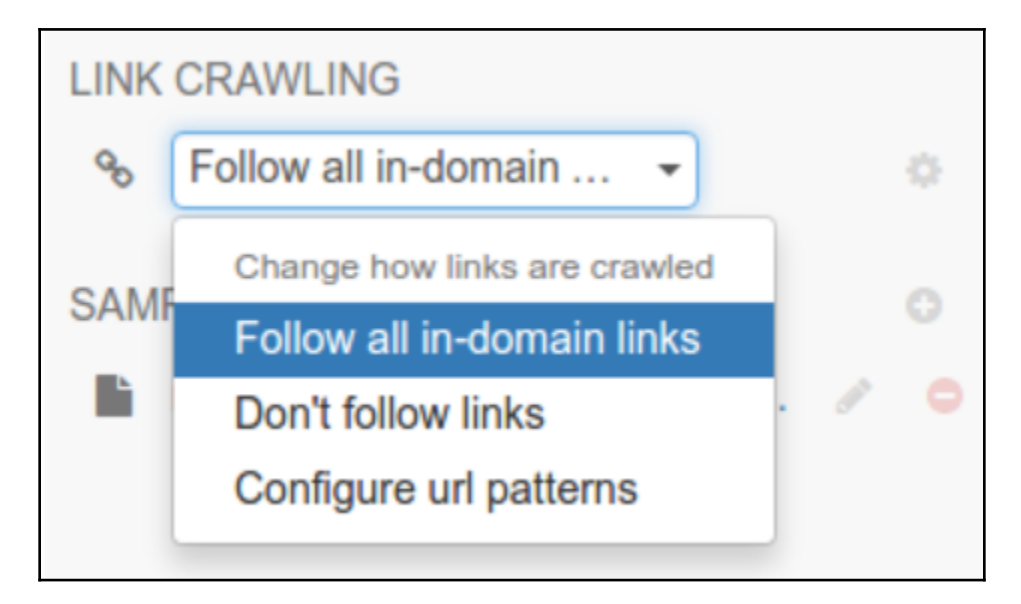

# **Chapter 5: Engaging with Email**

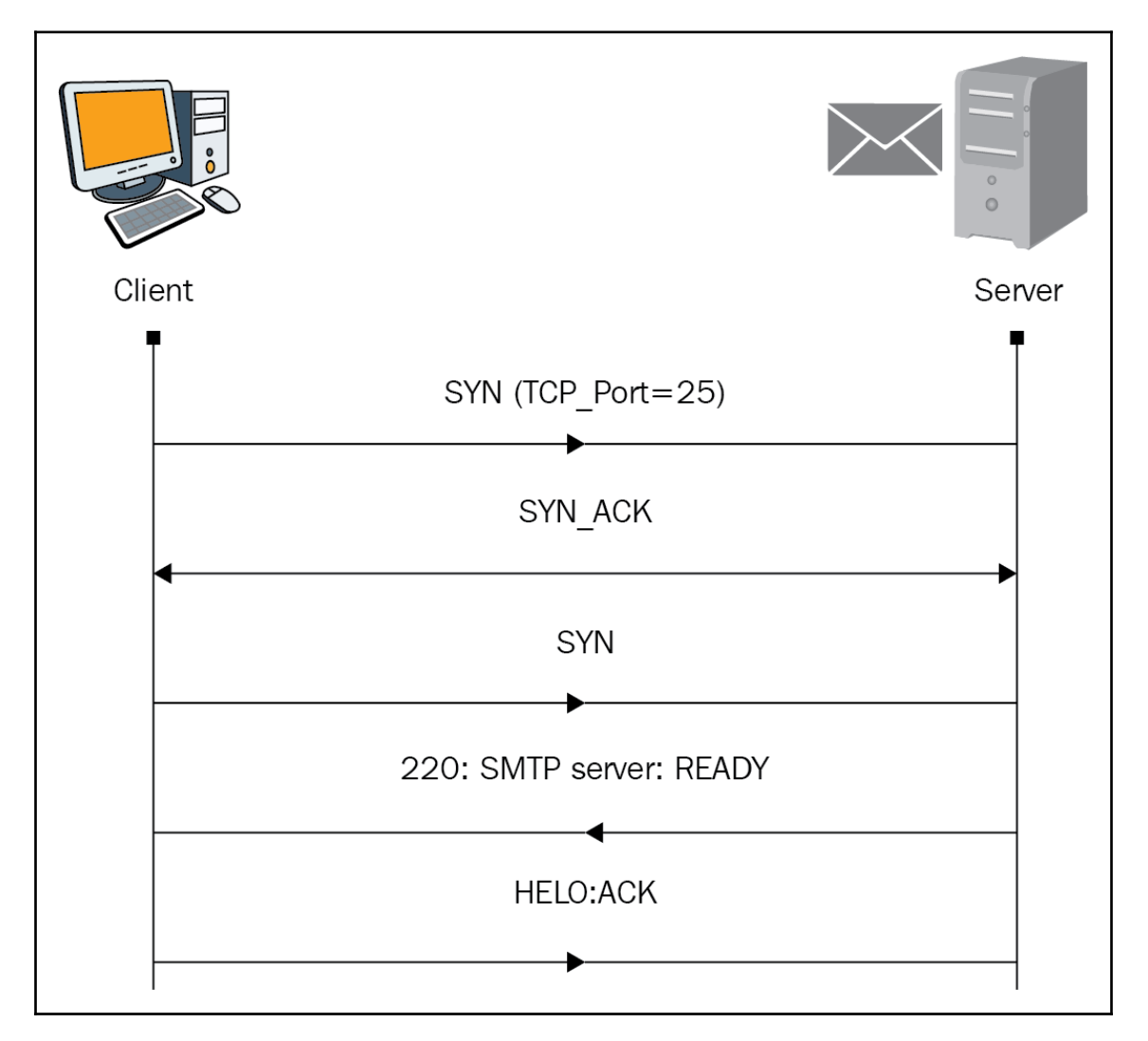

#### $\leftarrow$  Less secure apps

Some apps and devices use less secure sign-in technology, which makes your account more vulnerable. You can turn off access for these apps, which we recommend, or turn on access if you want to use them despite the risks. Learn more

Allow less secure apps: ON

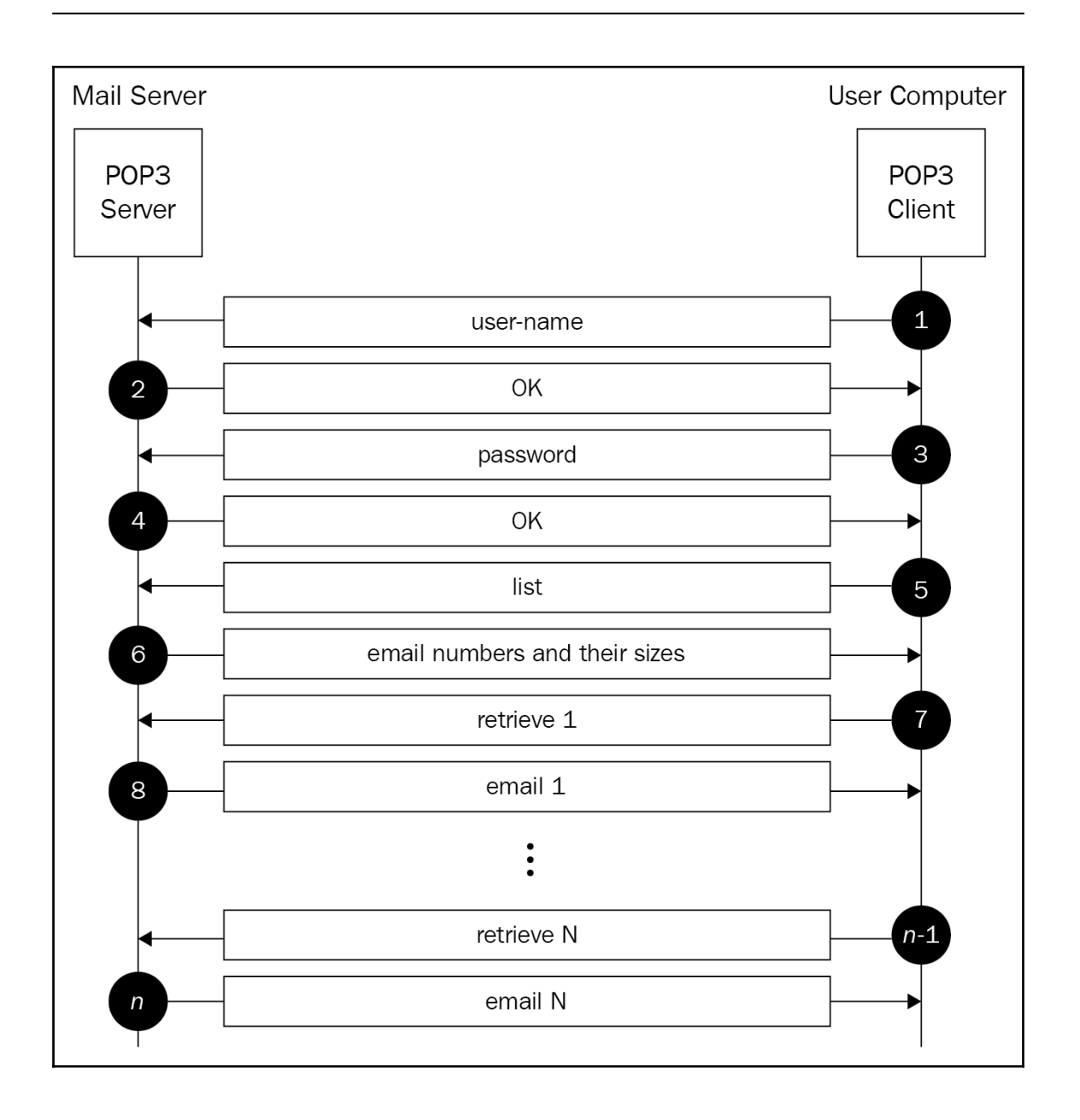

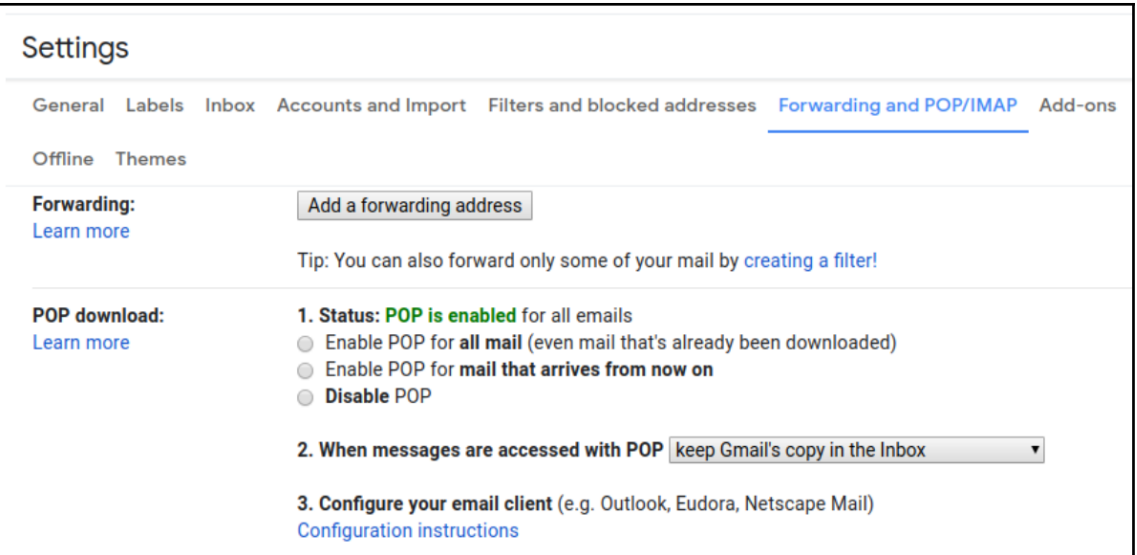

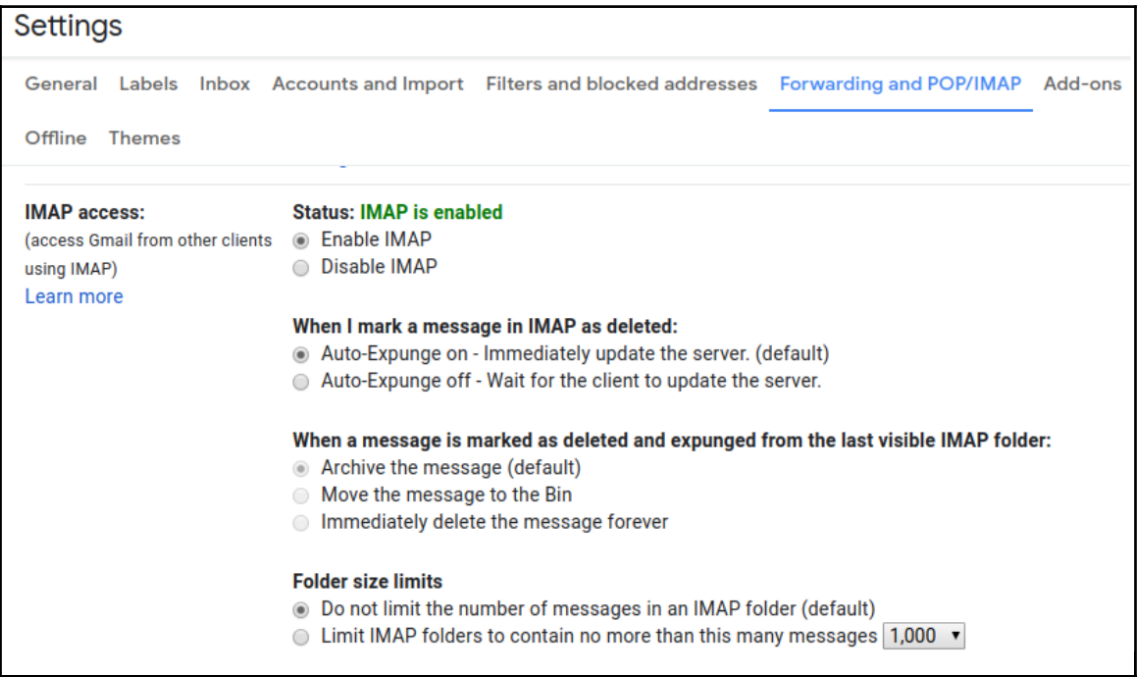

## **Chapter 6: Interacting with Remote Systems**

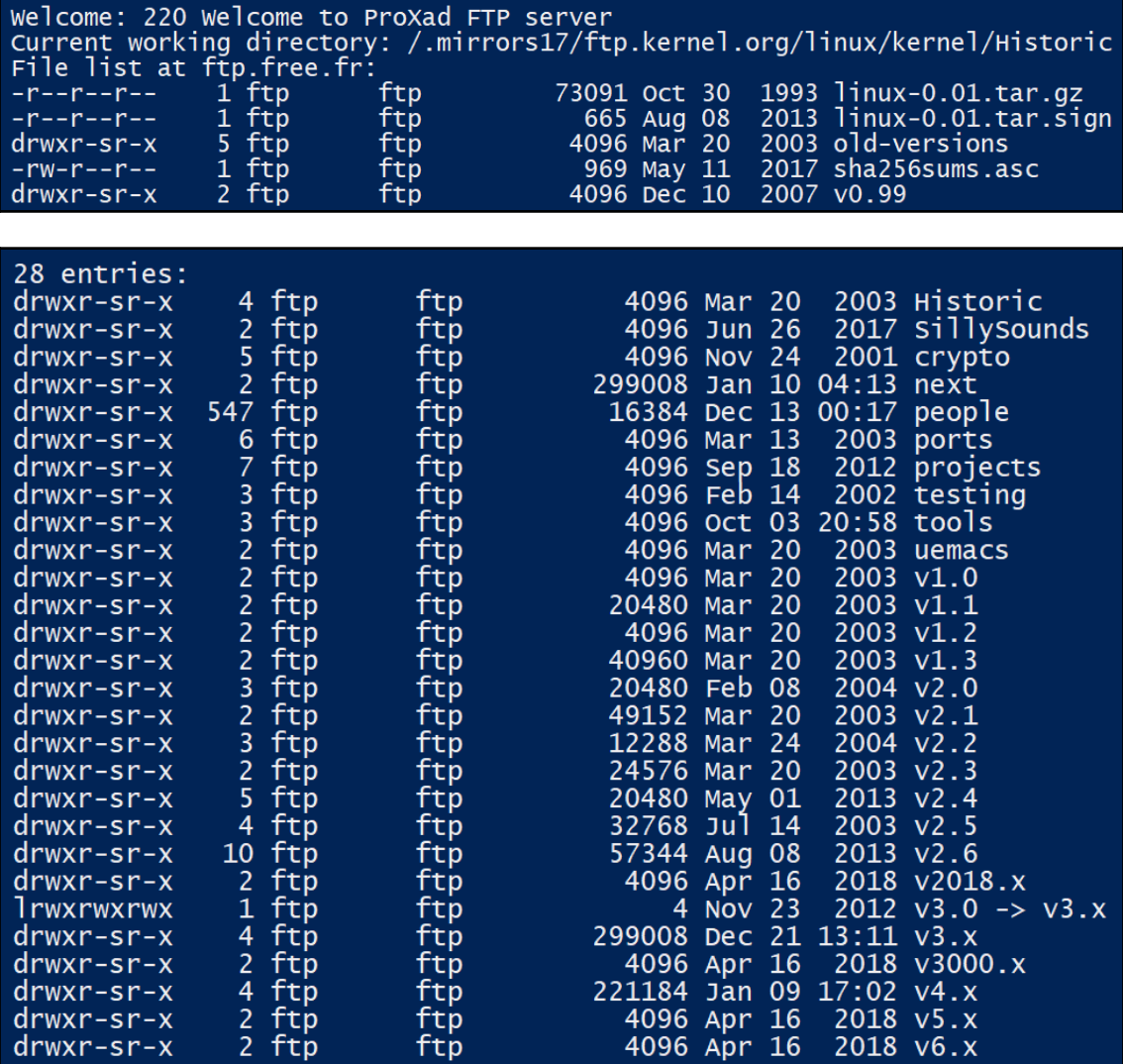

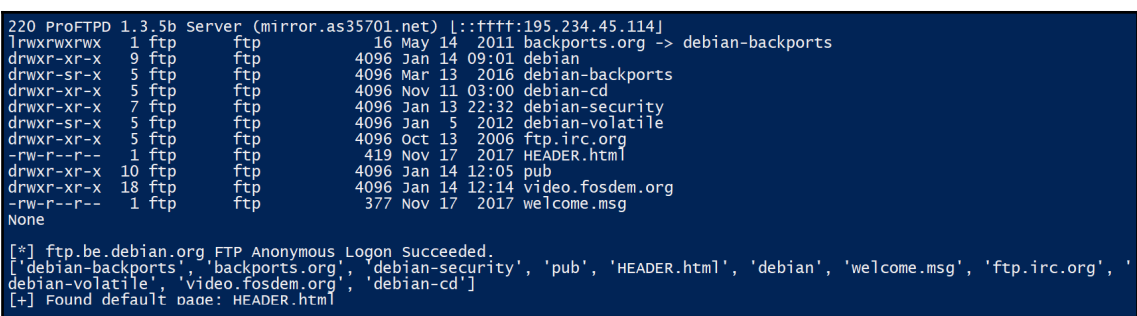

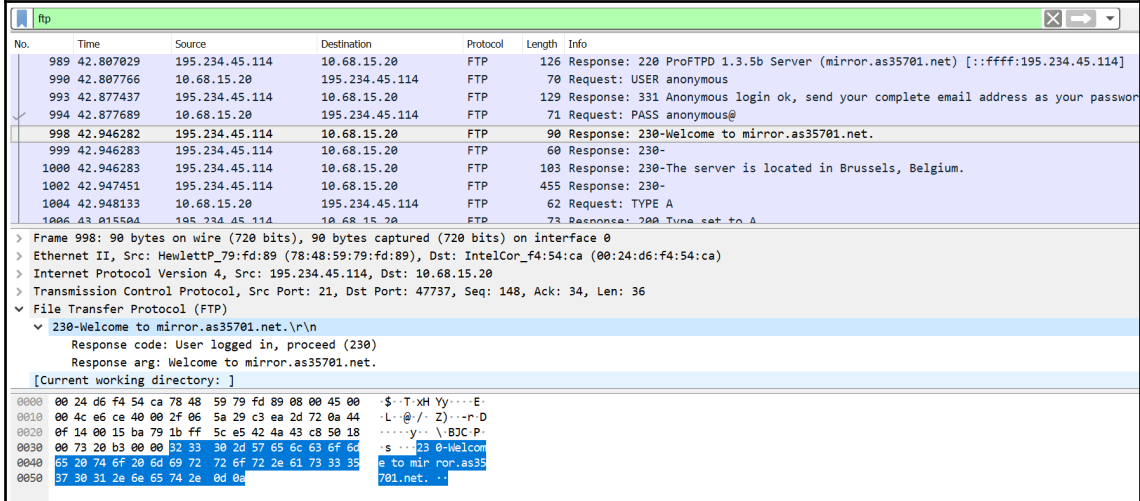

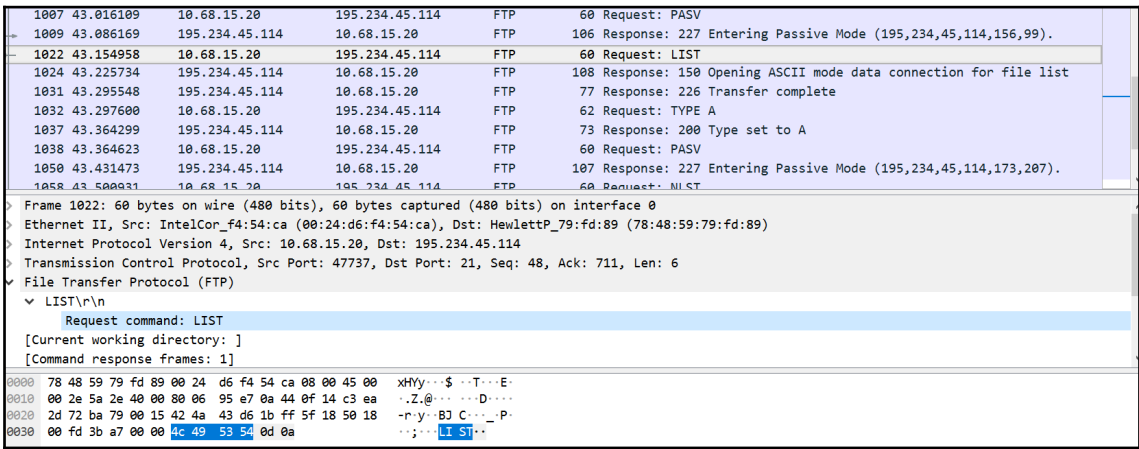

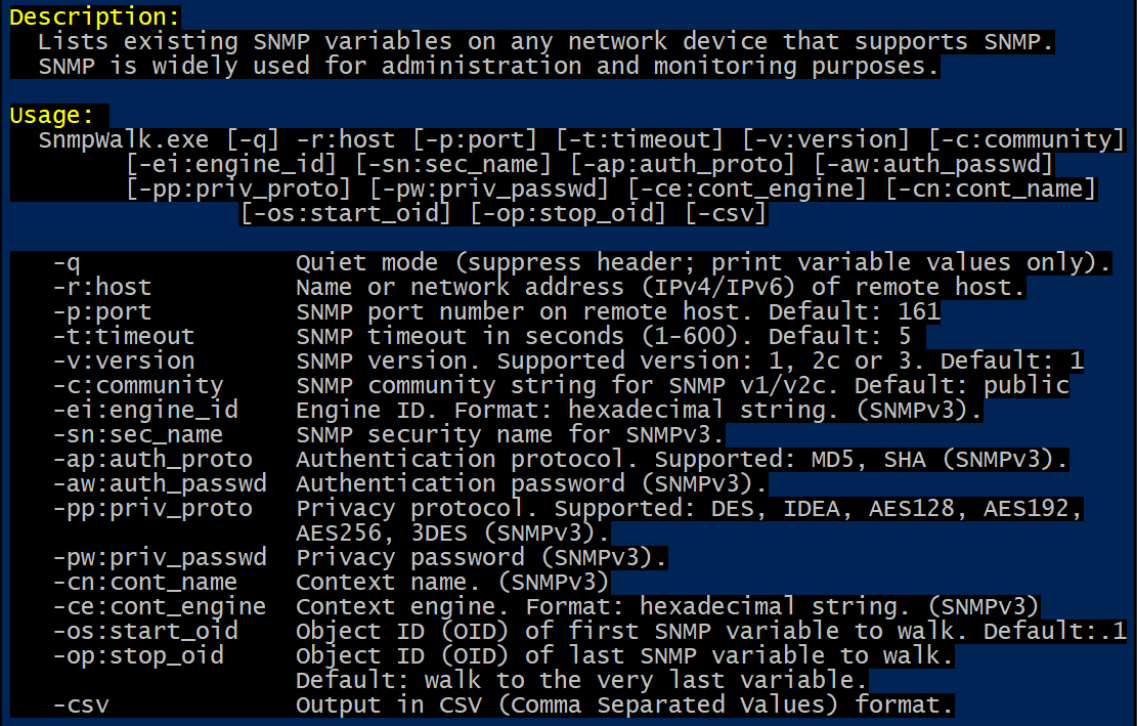

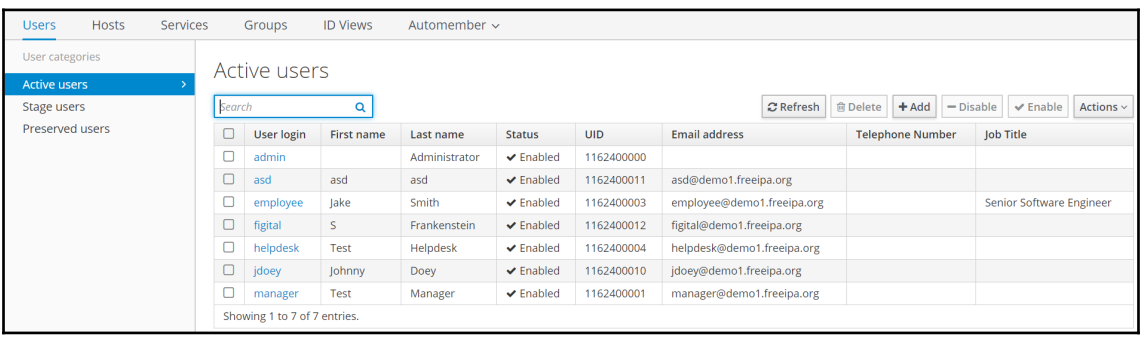

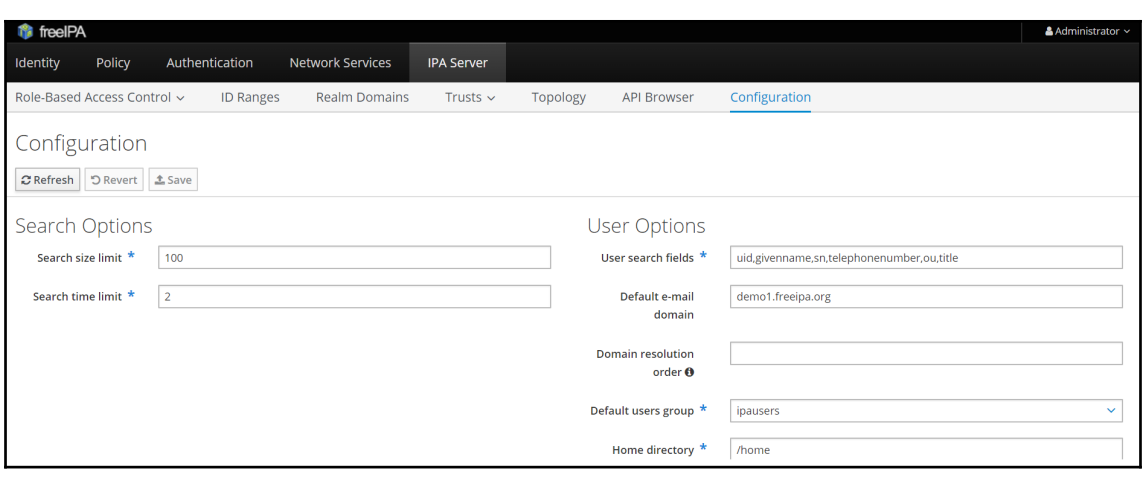

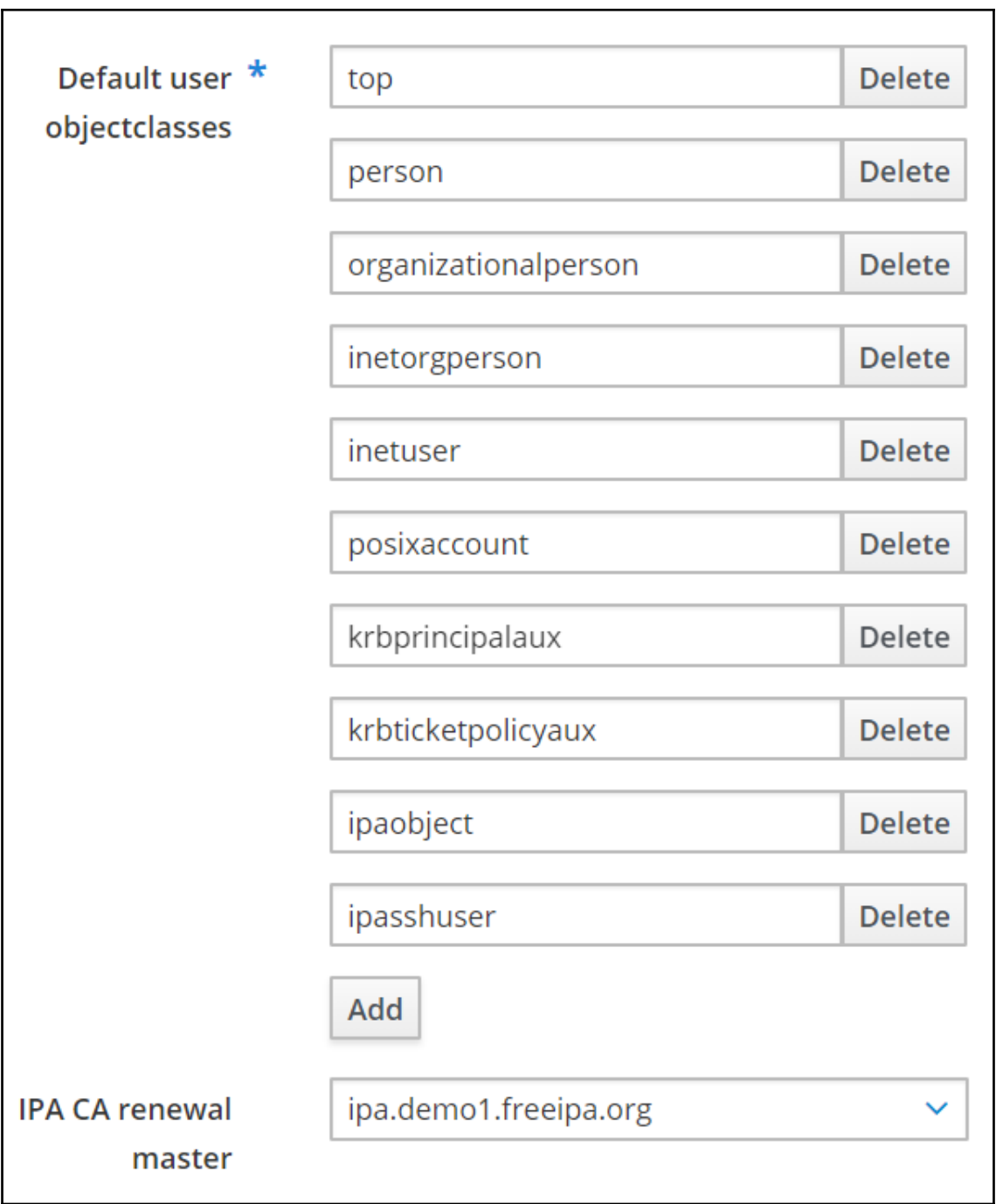

### **Chapter 7: Working with IP and DNS**

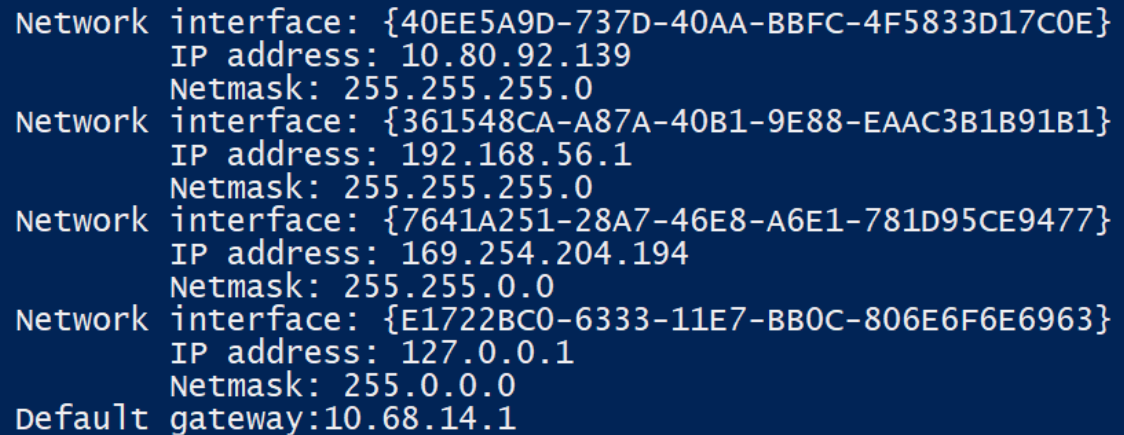

>>> import ipaddress >>> help(ipaddress) Help on module ipaddress: **NAME** ipaddress - A fast, lightweight IPv4/IPv6 manipulation library in Python. **DESCRIPTION** This library is used to create/poke/manipulate IPv4 and IPv6 addresses and networks. **CLASSES** builtins. ValueError (builtins. Exception) AddressValueError NetmaskValueError \_BaseAddress(\_IPAddressBase) IPv4Address(\_BaseV4, \_BaseAddress) IPv4Interface IPv6Address(\_BaseV6, \_BaseAddress) IPv6Interface \_BaseNetwork(\_IPAddressBase) IPv4Network(\_BaseV4, \_BaseNetwork) IPV6Network(\_BaseV6, \_BaseNetwork)<br>[PV6Network(\_BaseV6, \_BaseNetwork)<br>\_BaseV4(builtins.object)<br>IPV4Address(\_BaseV4, \_BaseAddress) IPv4Interface IPv4Network(\_BaseV4, \_BaseNetwork)

```
class IPv4Address(_BaseV4, _BaseAddress)<br>| Represent and manipulate single IPv4 Addresses.
     Method resolution order:
          IPv4Address
          _BaseV4
          BaseAddress
           _IPAddressBase
          builtins.object
     Methods defined here:
     _init_(self, address)
          Args:
                address: A string or integer representing the IP
                  Additionally, an integer can be passed, so<br>IPv4Address('192.0.2.1') == IPv4Address(3221225985).<br>or, more generally
                  IPv4Address(int(IPv4Address('192.0.2.1'))) ==<br>IPv4Address('192.0.2.1')
          Raises:
                AddressValueError: If ipaddress isn't a valid IPv4 address.
```
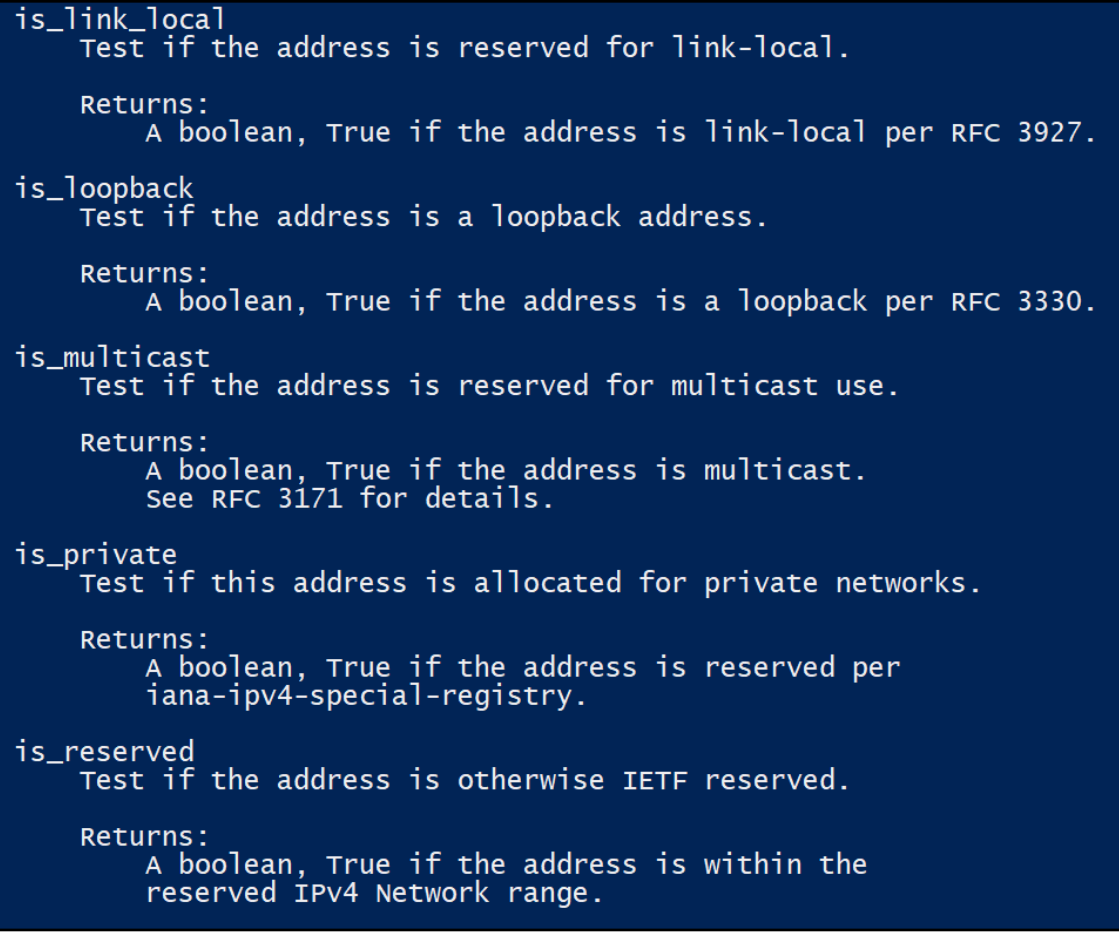

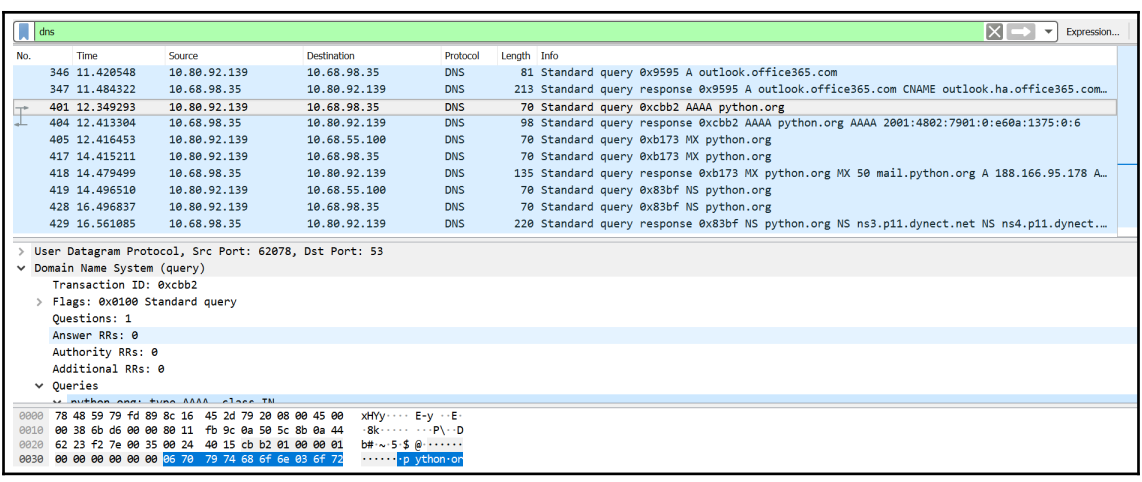

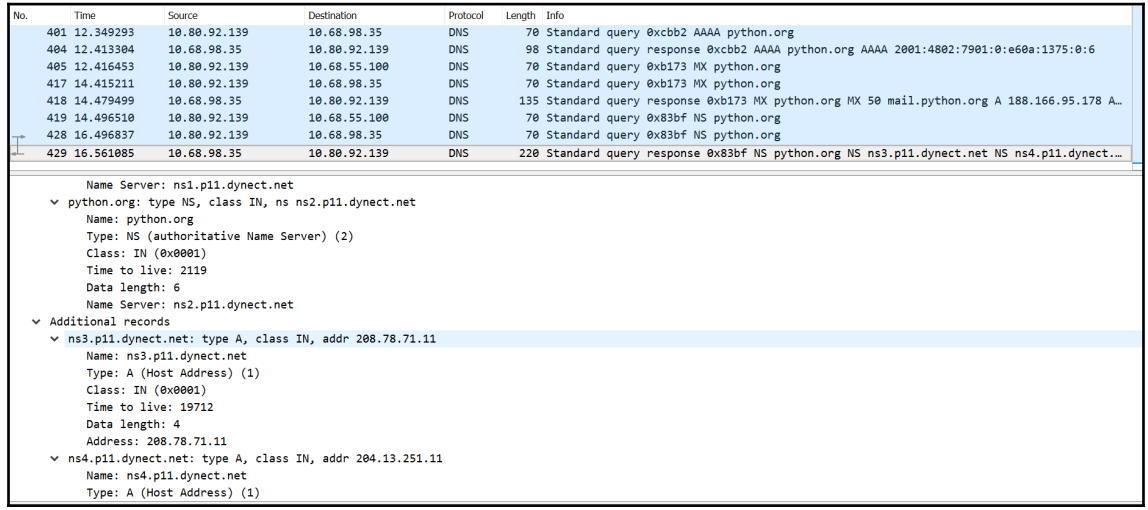

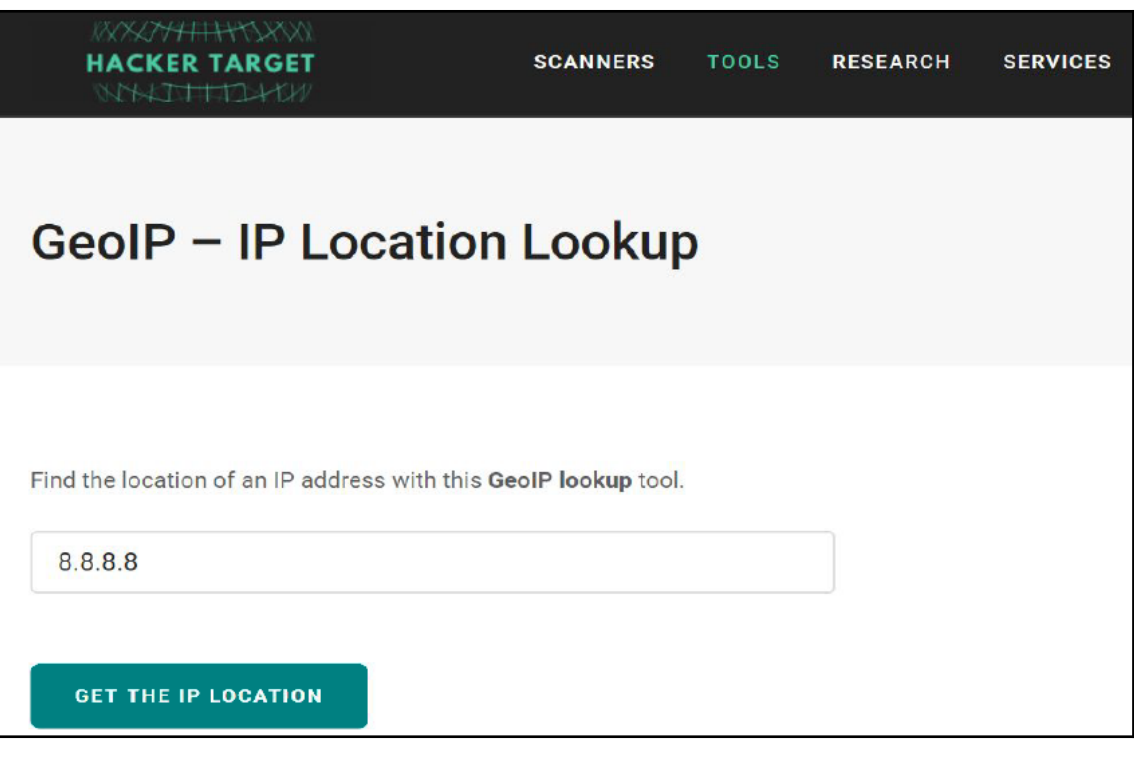

```
// http://api.hostip.info/get_json.php?ip=8.8.8.8&position=true
 "country_name": "UNITED STATES",
 "country_code": "US",
 "city": "Mountain View, CA",
 "ip": "8.8.8.8",
 "lat": "37.402",
 "lng": "-122.078"
```

```
י;<br>"location": {
     "accuracy_radius": 1000,<br>"latitude": 39.0481,<br>"longitude": -77.4728,
     },<br>"postal": {<br>"code": "20149"<br>},
},<br>"registered_country": {<br>"geoname_id": 6252001,<br>"iso_code": "US",<br>"names": {
     "USA",
                   "United States"
           "pt-BR": "Estados Unidos",<br>"ru": "\u0421\u0428\u0410",
           "zh-cn": "\sqrt{76e\u56fd"}
},
```
## **Chapter 8: Implementing IPv6 and Address Manipulation**

Waiting connections in ::1:7575<br>Connected to ('::1', 3367, 0, 0)<br>Received data from the client: [Hello from ipv6 client]<br>Sent data echoed back to the client: [Hello from ipv6 client]<br>Received data from the client: [This is Received data from the client: [I am testing sockets with IPV6]<br>Sent data echoed back to the client: [I am testing sockets with IPV6] Received data from the client: [exit] ------ CLOSE CONNECTION -

Connected to the server --->::1:7575 Send data to server: Hello from ipv6 client Write your message  $>$  This is a new message Received from server: Hello from ipv6 client Write your message  $>$  I am testing sockets with IPV6 Received from server: This is a new message Write your message  $>$  exit Received from server: I am testing sockets with IPV6 Write your message  $>$ Received from server: exit ----- CLOSE CONNECTION

```
IPV6 support built into Python: True
Interface {06C67899-9BE2-49F1-AAB5-C576A234DD9A}:
  Address family: AF LINK
    Address : 00:ff:c0:63:12:57
  Address family: AF INET6
    Address : f_80: : f_4ca:6a17:37a3:db89%3: ffff:ffff:ffff:ffff:ffff:Netmask
    Broadcast: fe80::ffff:ffff:ffff:ffff:ffff%3
Interface {40EE5A9D-737D-40AA-BBFC-4F5833D17C0E}:
  Address family: AF LINK
    Address
                8c:16:45:2d:79:20Address family: AF_INET6
    Address : fe80::a568:f01f:d4ae:170%6
    Netmask : ffff:ffff:ffff:ffff::/64
    Broadcast: fe80::ffff:ffff:ffff:ffff:
  Address family: AF_INET
    Address : 10.80.92.211
              : 255.255.255.0Netmask
    Broadcast: 10.80.92.255
Interface {361548CA-A87A-40B1-9E88-EAAC3B1B91B1}:
  Address family: AF_LINK
    Address
              : \; \tilde{0}a:00:27:00:00:05Address family: AF_INET6
    Address : fe80::e53f:e43b:ad07:9cab%5<br>Netmask : ffff:ffff:ffff:ffff:ffff::/64
    Broadcast: fe80::ffff:ffff:ffff:ffff:fff
  Address family: AF_INET
    Address : 192.168.56.1
    Netmask : 255.255.255.0<br>Broadcast: 192.168.56.255
```
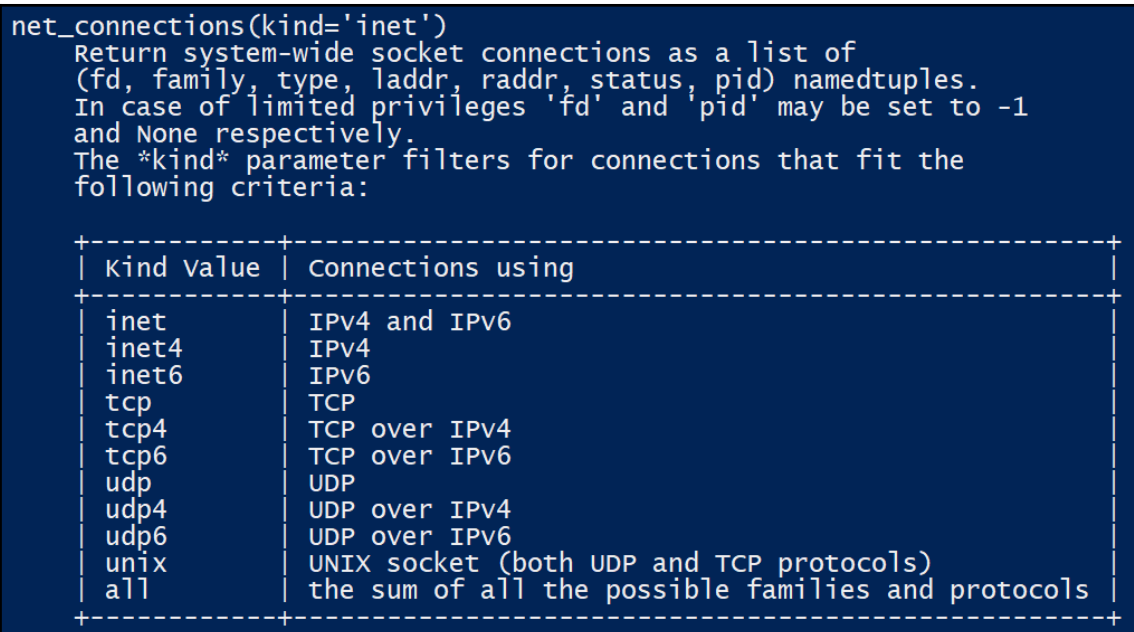

```
class IPv6Address(_BaseV6, _BaseAddress)
    Represent and manipulate single IPv6 Addresses.
    Method resolution order:
         IPV6Address
         BaseV<sub>6</sub>
         <sub>2</sub>BaseAddress</sub>
          builtins.object
    Methods defined here:
      _init__(self, address)
         Instantiate a new IPv6 address object.
         Args:
              address: A string or integer representing the IP
                 Additionally, an integer can be passed, so<br>IPv6Address('2001:db8::') ==<br>IPv6Address(42540766411282592856903984951653826560)
                 or, more generally
                 IPv6Address(int(IPv6Address('2001:db8::'))) ==<br>IPv6Address('2001:db8::')
         Raises:
              AddressValueError: If address isn't a valid IPV6 address.
```
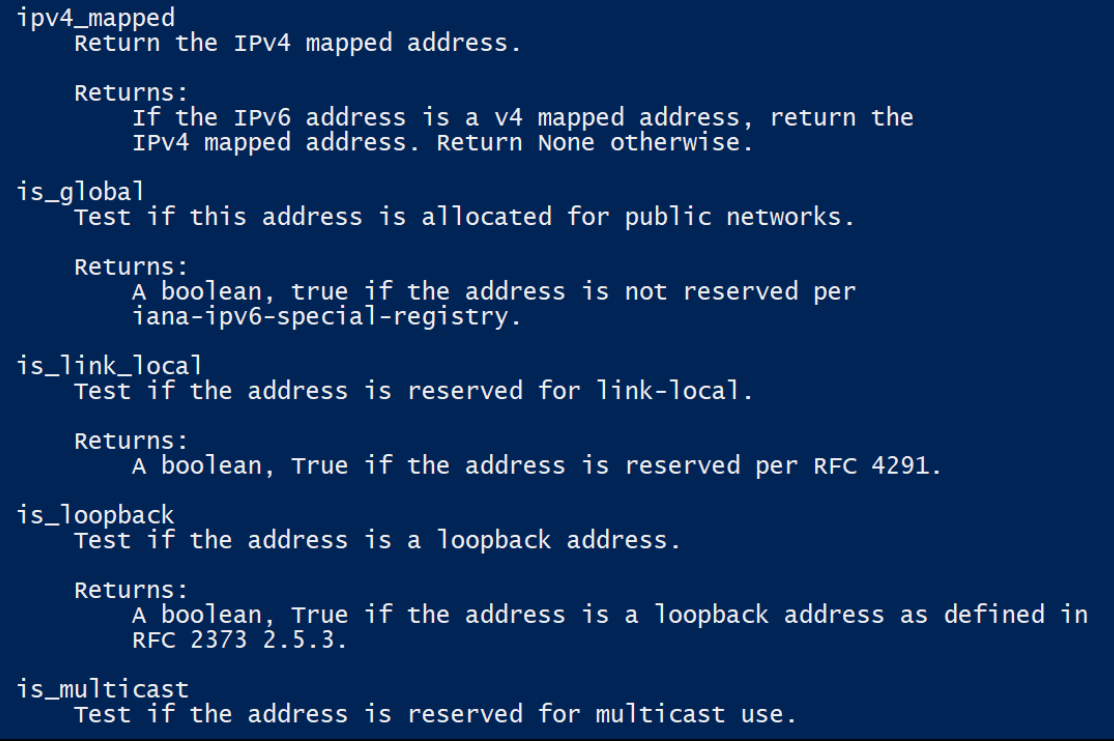

### **Chapter 9: Performing Network Automation with Python and Ansible**

#### You are about to add the following PPA to your system: The above the control of the control of the matter in that makes your applications and systems easier to deploy. Ave<br>id writing scripts or custom code to deploy and update your applications— automate in a language that app http://ansible.com/ More info: https://launchpad.net/~ansible/+archive/ubuntu/ansible Executing: gpg --ignore-time-conflict --no-options --no-default-keyring --homedir /tmp/tmp.PGRv4HRmuI --no-auto-chec k-trustdb --trust-model always --keyring /etc/apt/trusted.gpg --primary-keyring /etc/apt/trusted.gpg --keyserver hkp ://keyserver.ubuntu.com:80 --recv-keys 7BB9C367<br>gpg: requesting key 7BB9C367 from hkp server keyserver.ubuntu.com<br>gpg: key 7BB9C367: "Launchpad PPA for Ansible, Inc." not changed gpg: Total number processed: 1 unchanged: 1 gpg:

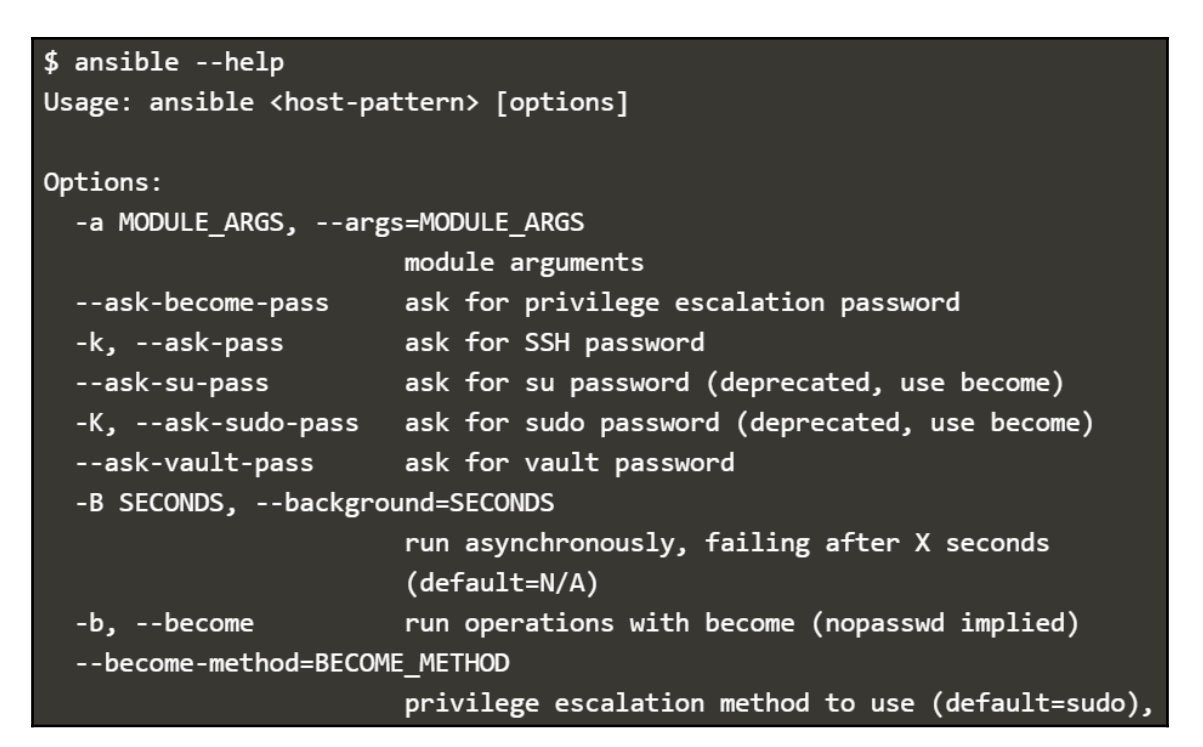

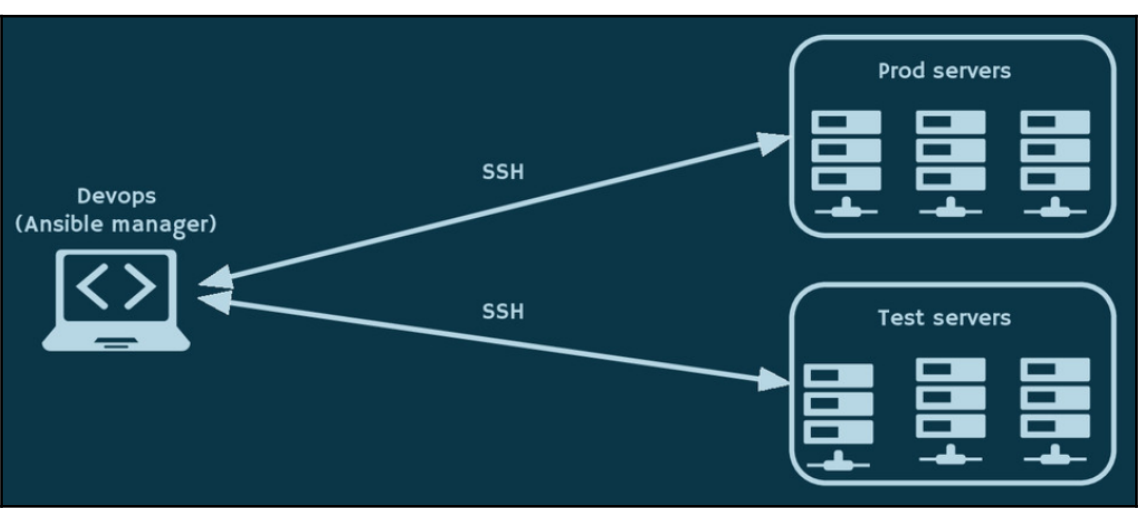

## **Chapter 10: Programming with Sockets**

HTTP/1.0 200 OK<br>Date: Mon, 18 Feb 2019 16:20:04 GMT<br>PaP: policyreF="https://policies.yahoo.com/w3c/p3p.xml", CP="CAO DSP COR CUR ADM DEV TAI PSA PSD IVAi IVDi CONi TELO OTP<br>P3P: policyreF="https://policies.yahoo.com/w3c/p3 Content-Type: text/html; charset<br>Age: 711<br>Connection: keep-alive<br>Server: ATS<br>X-Frame-Options: DENY<br>X-Content-Type-Options: nosniff<br>X-XSS-Protection: 1; mode=block

X-XSS-Protection: 1; mode=block<br><!doctype html public "-//w3C//DTD HTML 4.01//EN" "http://www.w3.org/TR/html4/strict.dtd"><br><html><head><title>Yahoo!</title><meta name="ROBOTS" content="NOINDEX" /><style><br>/\* nn4 hide \*/<br>/\*

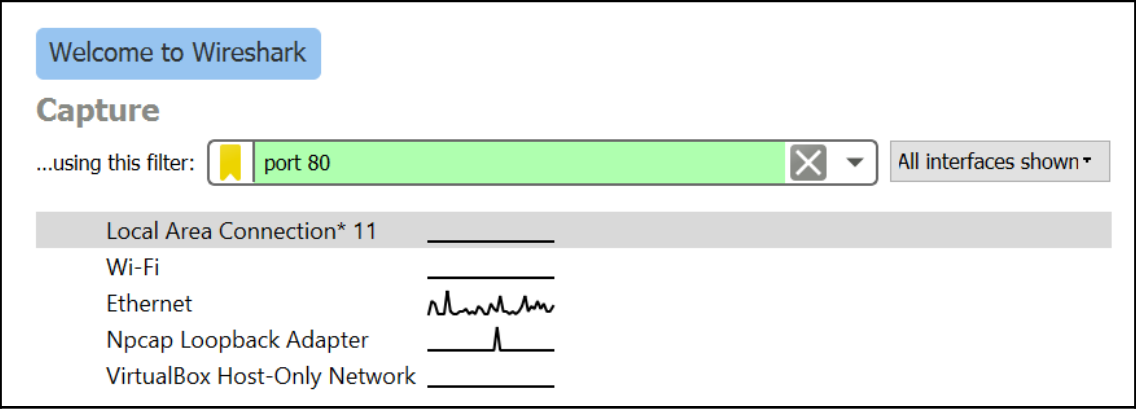

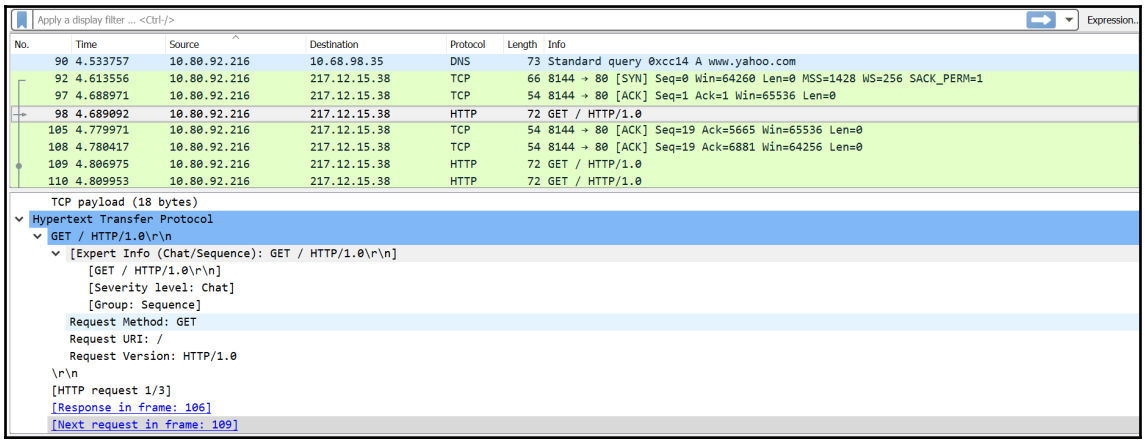

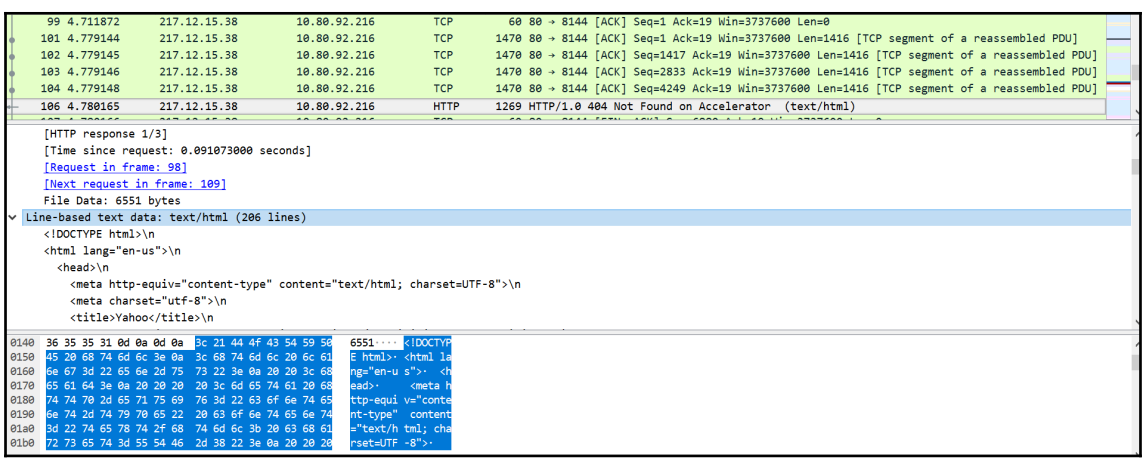

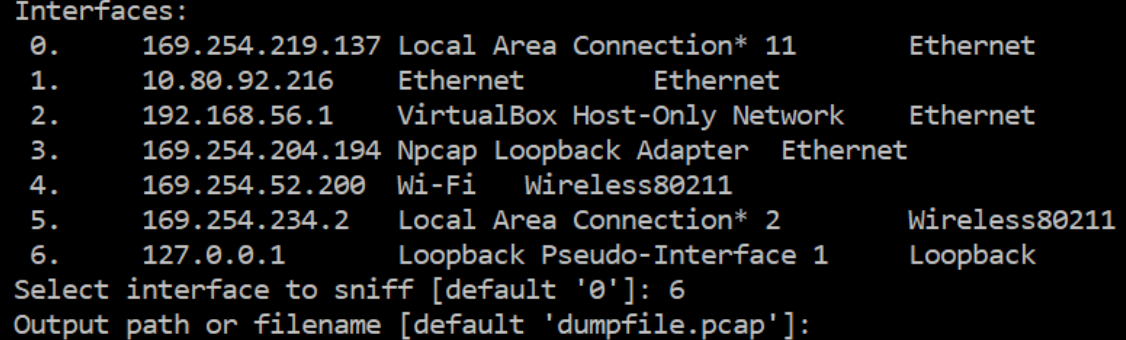

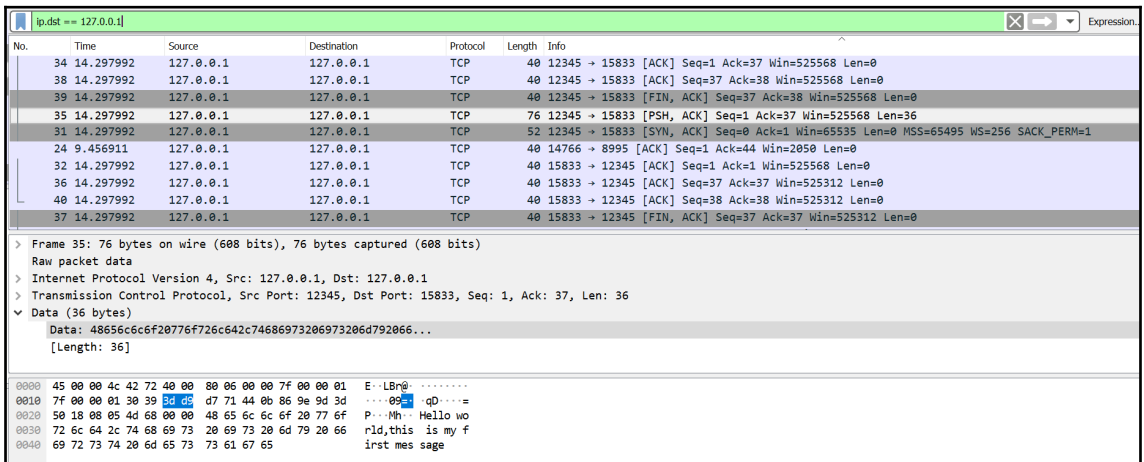

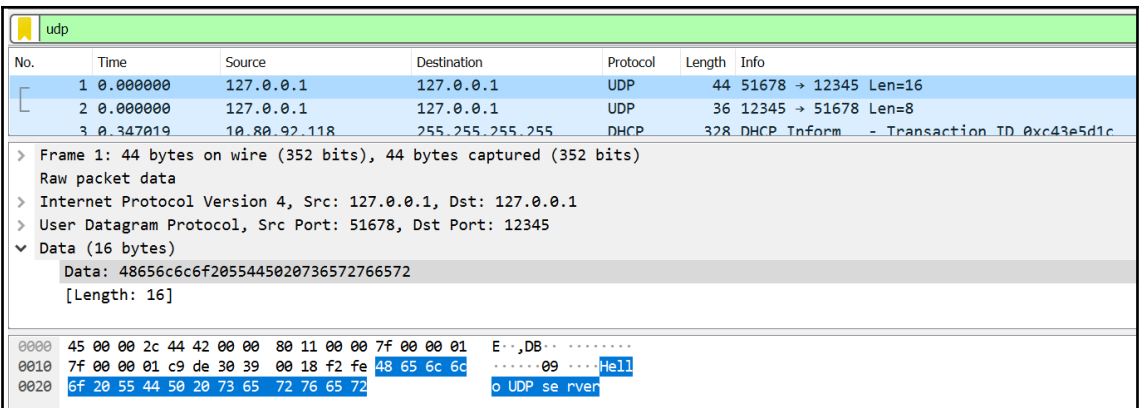

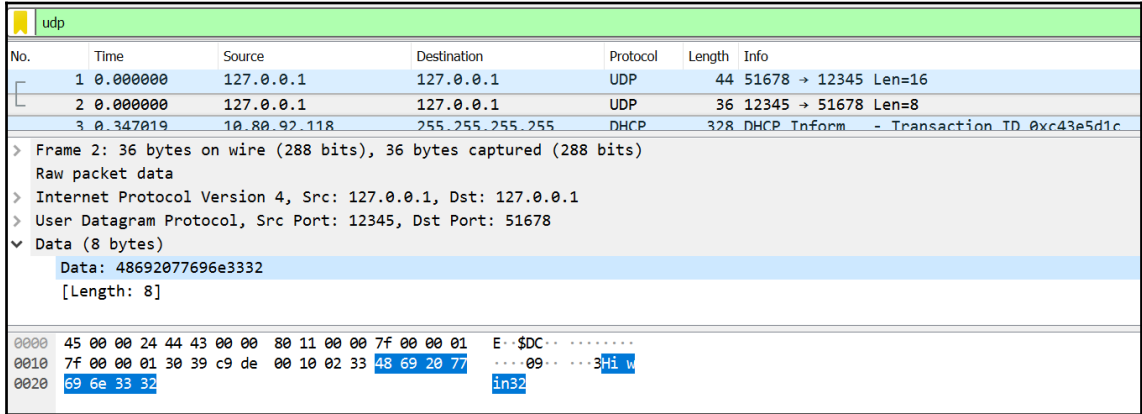

Waiting connections in ::1:7575<br>Connected to ('::1', 5223, 0, 0)<br>Received data from the client: [Hello from ipv6 client]<br>Sent data echoed back to the client: [Hello from ipv6 client]<br>Received data from the client: [hi can Received data from the client: [command/ls] Command: 1s b'echo\_client\_ipv6.py\necho\_server\_ipv6.py\n' Sent data command back to the client: [echo\_client\_ipv6.py echo\_server\_ipv6.py Received data from the client: [thank you]<br>Sent data echoed back to the client: [thank you] Received data from the client: [command/dir] Command: dir b'echo\_client\_ipv6.py echo\_server\_ipv6.py\n'<br>sent data command back to the client: [echo\_client\_ipv6.py echo\_server\_ipv6.py Received data from the client: [exit] 

Connected to the server  $---2:1:7575$ Send data to server: Hello from ipv6 client Received initial message from server: Hello from ipv6 client Write your message > hi can i get list files<br>Received from server: hi can i get list files Write your command  $>$  1s Received command server: echo\_client\_ipv6.pv echo\_server\_ipv6.py

Write your message > thank you Received from server: thank you Write your command  $>$  dir Received command server: echo\_client\_ipv6.py echo\_server\_ipv6.py

Write your message  $>$  exit Received from server: exit ------- CLOSE CONNECTION -----

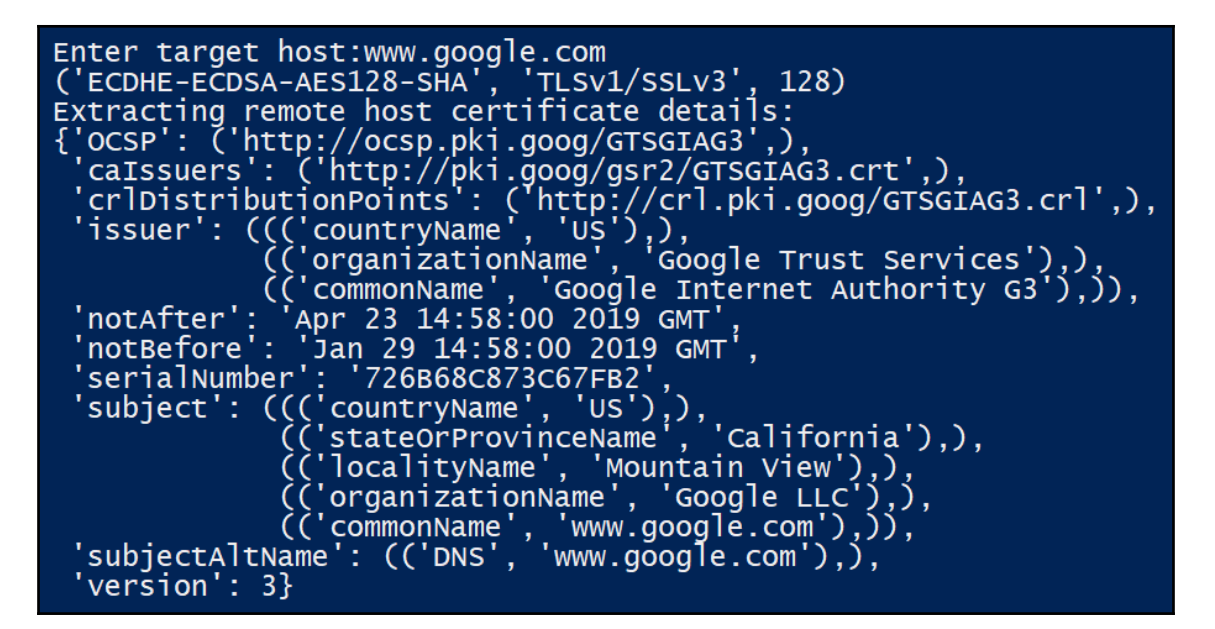

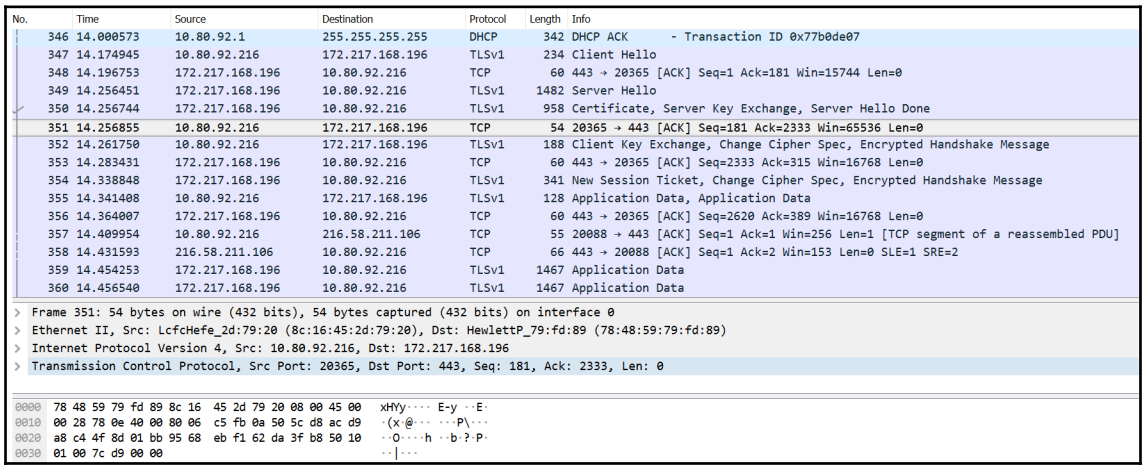

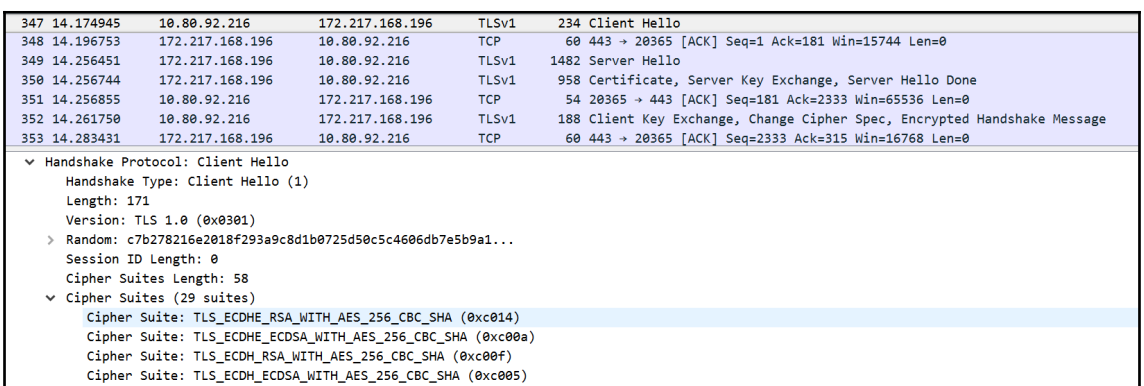

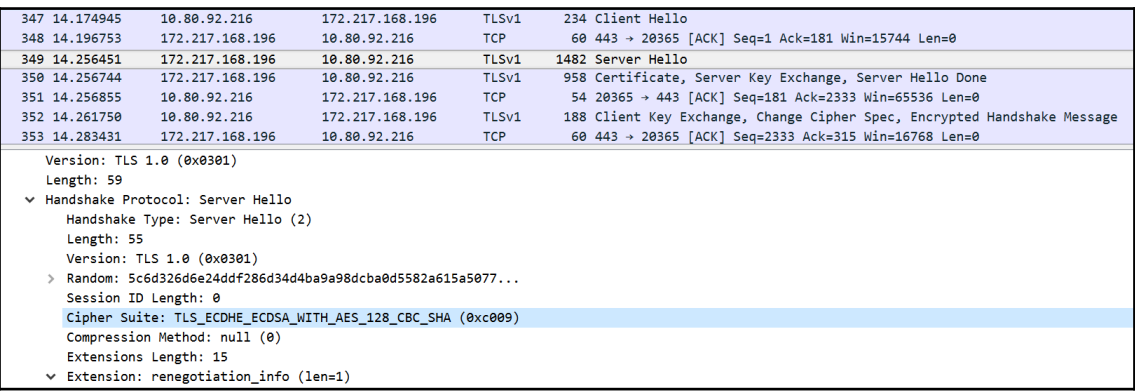

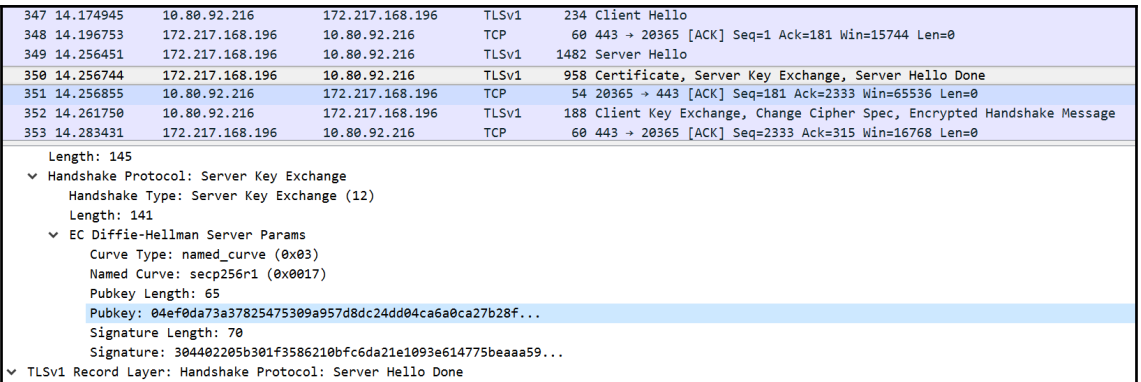

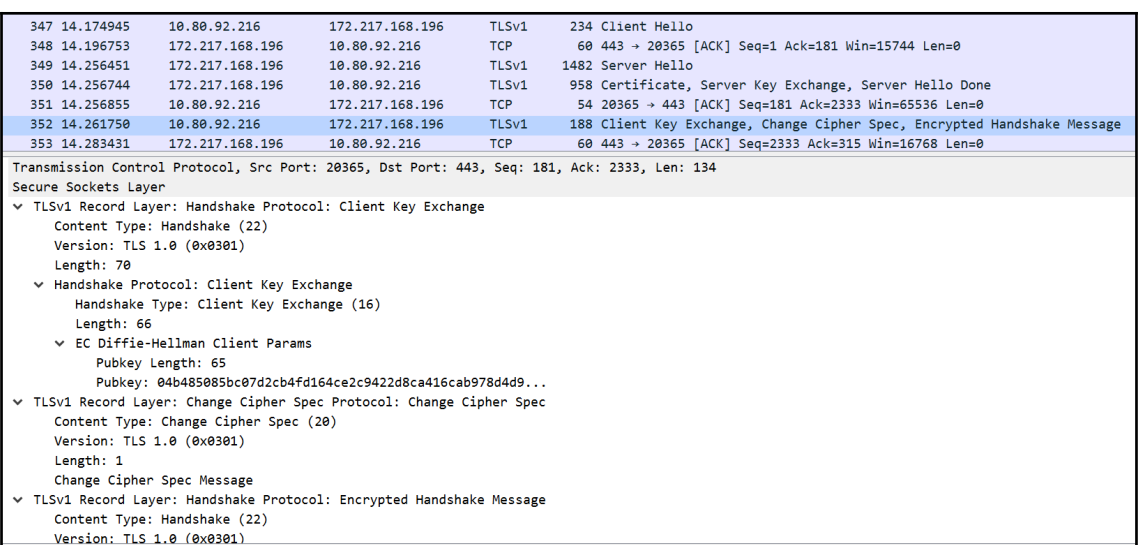

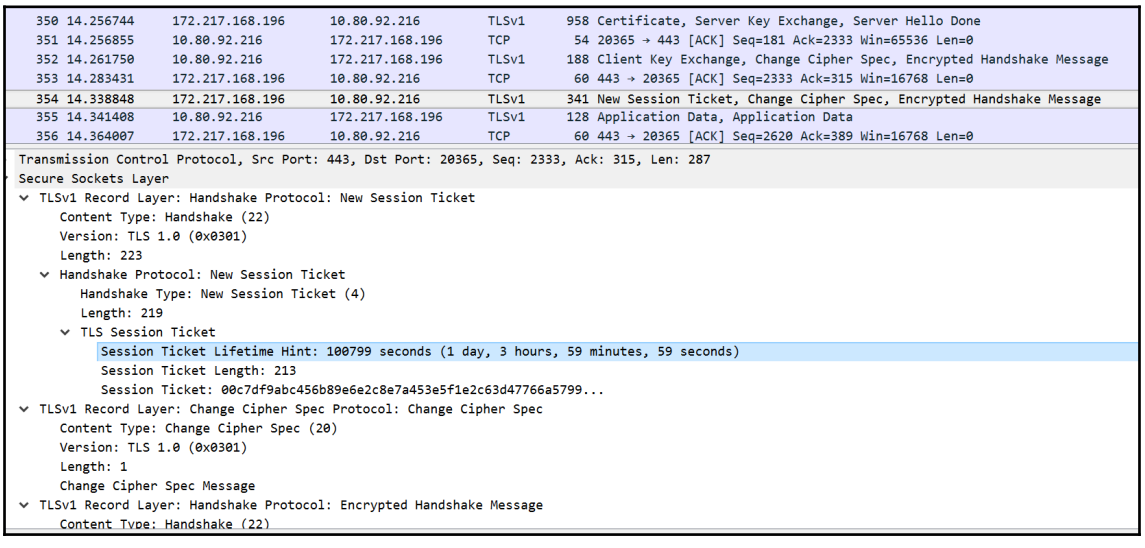

# **Chapter 11: Designing Servers and Asynchronous Programming**

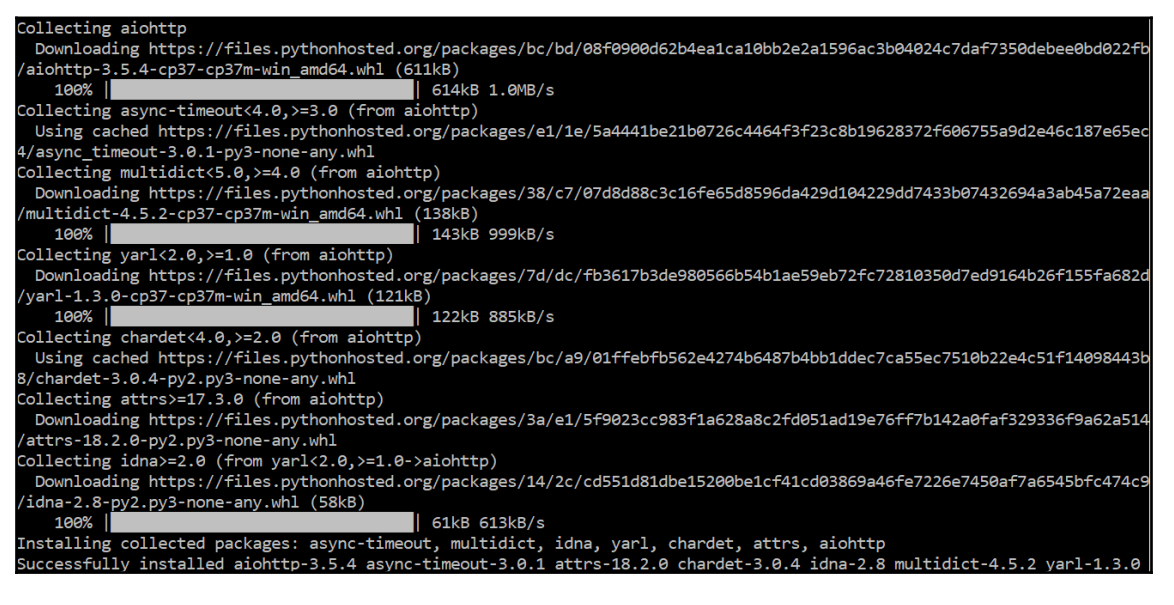

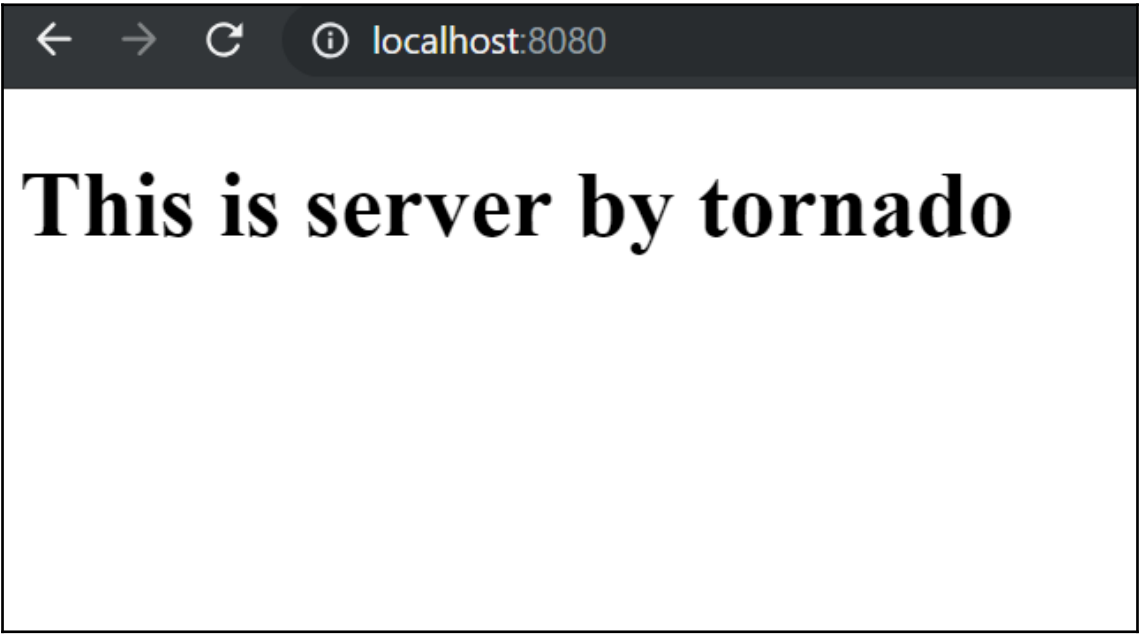

**1** localhost:8080/twisted

### Twisted server is running on port 8080

[18312] 25 Feb 13:40:02.879 # warning: no config file specified, using the default config. In order to specify a config<br>file use C:\Users\jortegac\Desktop\redis\redis-server.exe /path/to/redis.conf Redis 2.8.2104 (00000000/0) 64 bit Running in stand alone mode<br>Port: 6379<br>PID: 18312 http://redis.io 25 Feb 13:40:02.910 # Server started, Redis version 2.8.2104<br>25 Feb 13:40:02.926 \* DB loaded from disk: 0.001 seconds<br>25 Feb 13:40:02.926 \* The server is now ready to accept connections on port 6379 18312]<br>18312]<br>18312] [2019-02-25 14:40:19,150: DEBUG/MainProcess] | Worker: Preparing bootsteps.<br>[2019-02-25 14:40:19,150: DEBUG/MainProcess] | Worker: Building graph...<br>[2019-02-25 14:40:19,150: DEBUG/MainProcess] | Worker: New boot order: {B ----------- celery@LES005256 v4.2.1 (windowlicker)<br>. \*\*\*\* -----<br>\* \*\*\* \* -- Windows-10-10.0.15063-SP0 2019-02-25 14:40:19 --------- [config] - \*\*\*\*\*\* <mark>----</mark><br>- \*\*\*\*\* ----[queues] -----------<br>> celery <. exchange=celery(direct) key=celery [tasks]<br>. celery.accumulate<br>. celery.backend\_cleanup<br>. celery.chain<br>. elery.chord\_unlock<br>. celery.chunks<br>. celery.chunks celery.group<br>celery.map<br>celery.map<br>producer.task\_execution

[2019-03-14 17:05:48,496: INFO/MainProcess] Received task: producer.task\_execution[69b6d8b6-5389-4f<br>12019-03-14 17:05:48,497: DEBUG/MainProcess] TaskPool: Apply <function \_fast\_trace\_task at 0x0481E2<br>12019-03-14 17:05:48,4

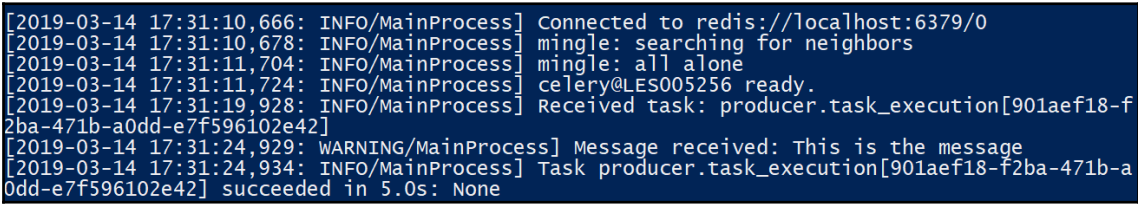

2019-03-14 17:38:46,676: INFO/MainProcess] Received task: demo\_celery.task\_execution[9]  $2019-03-1417:38:46,678:0.187/20:180,0.147139f092]$ <br>  $2019-03-1417:38:46,678:0.180,0.147139f092,0.147139f092,0.147139f092,0.147139f092,0.147139f092,0.147139f092,0.147139f092,0.147139f092,0.147139f092,0.147139f092,0.147139$ 3533208-285b-4b6f-97ab-0b147139f092]

# **Chapter 12: Designing Applications on the Web**

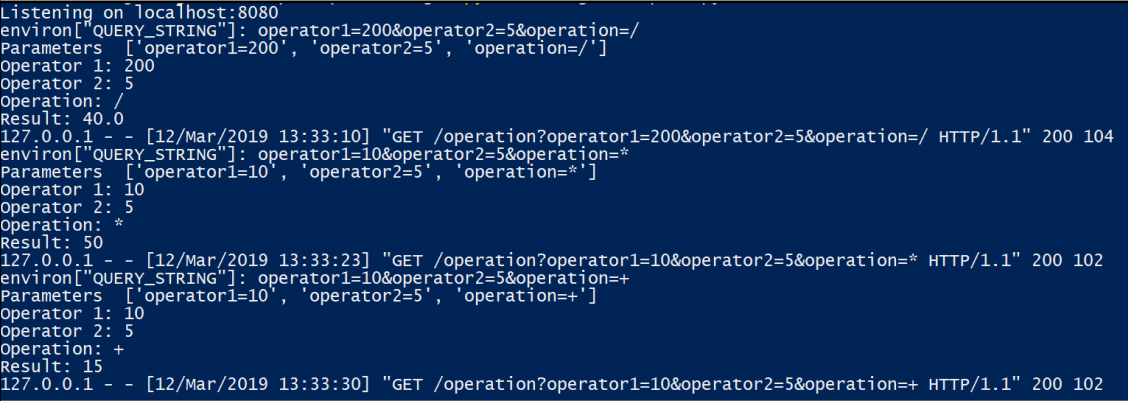

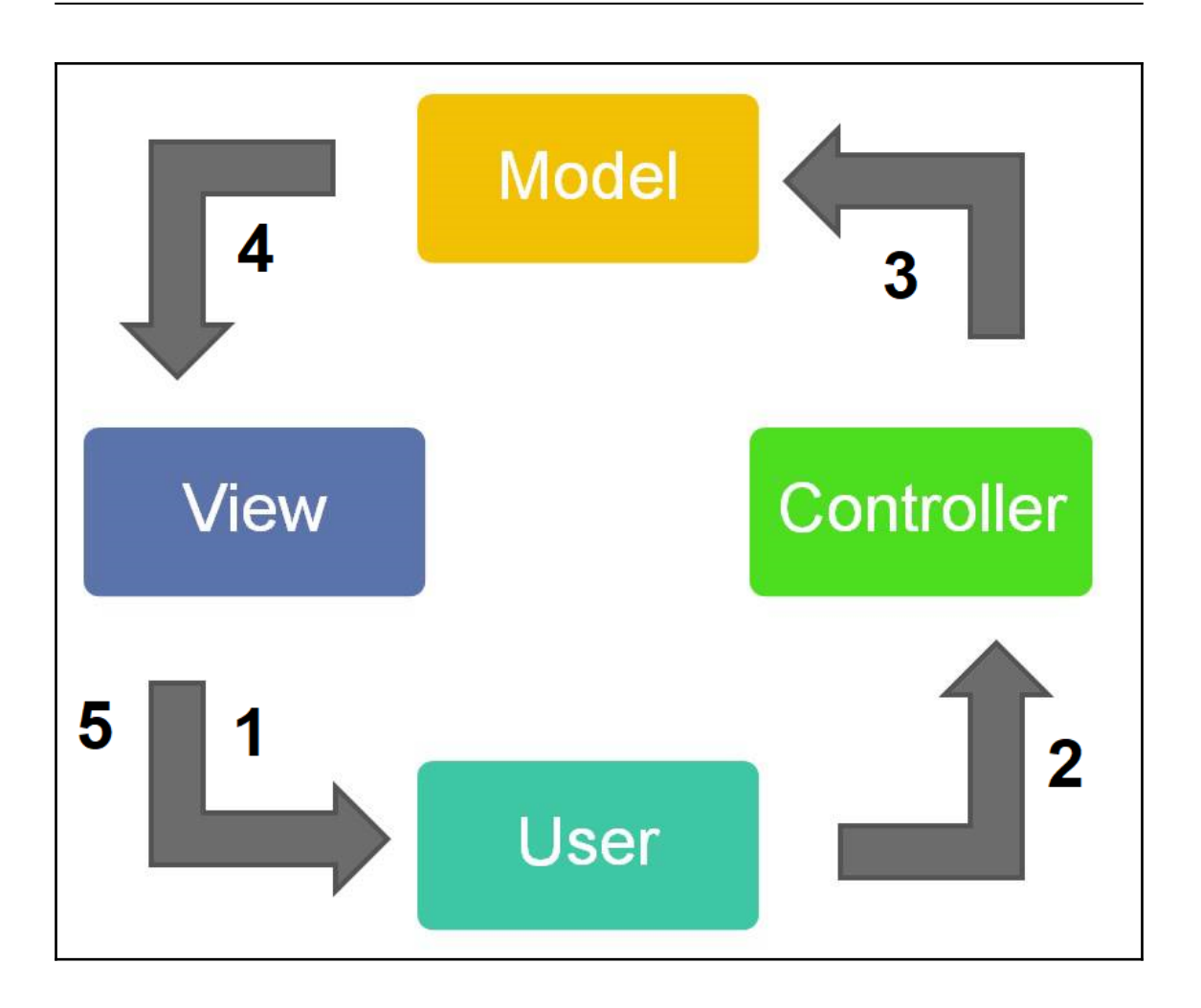

—
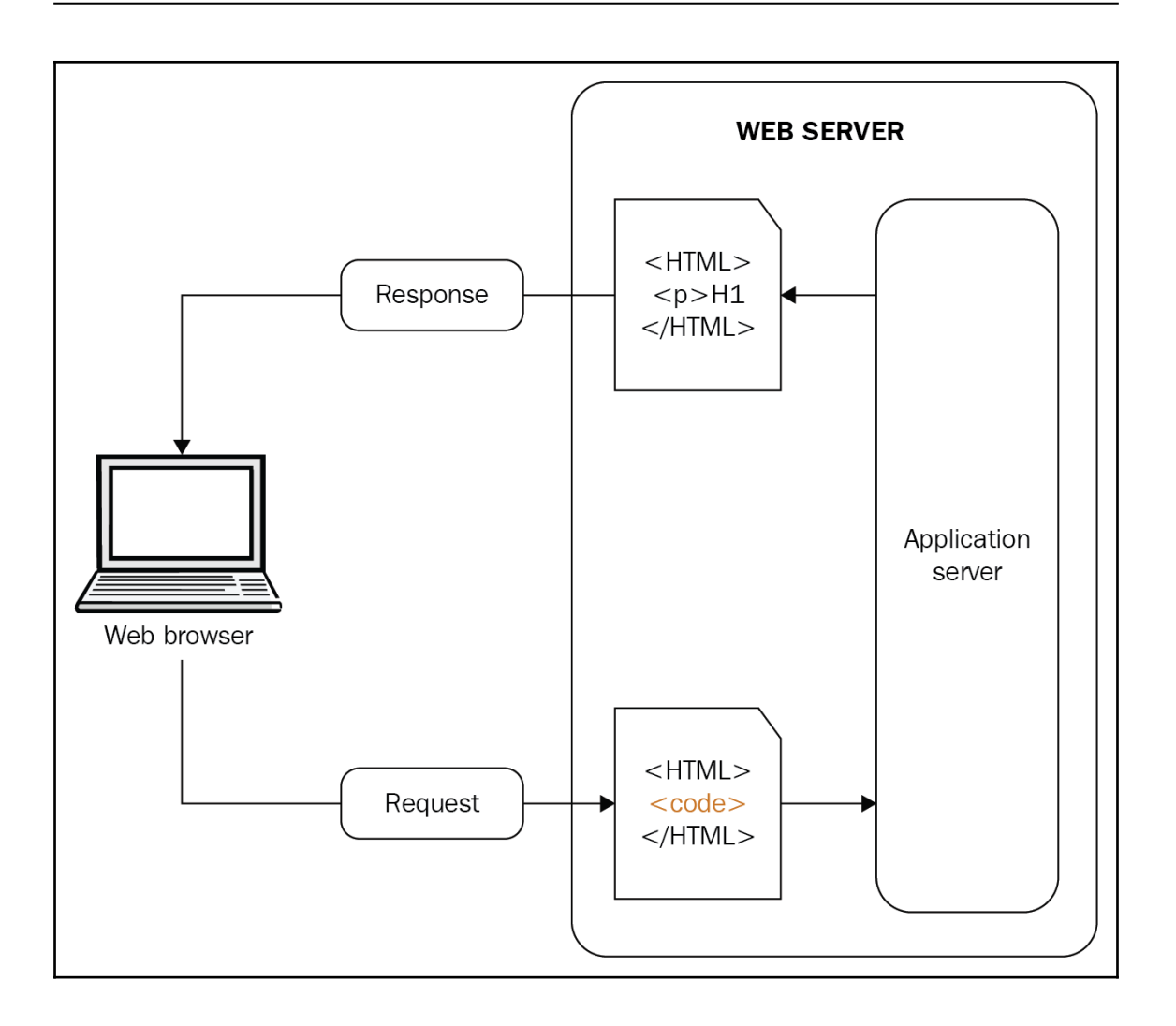

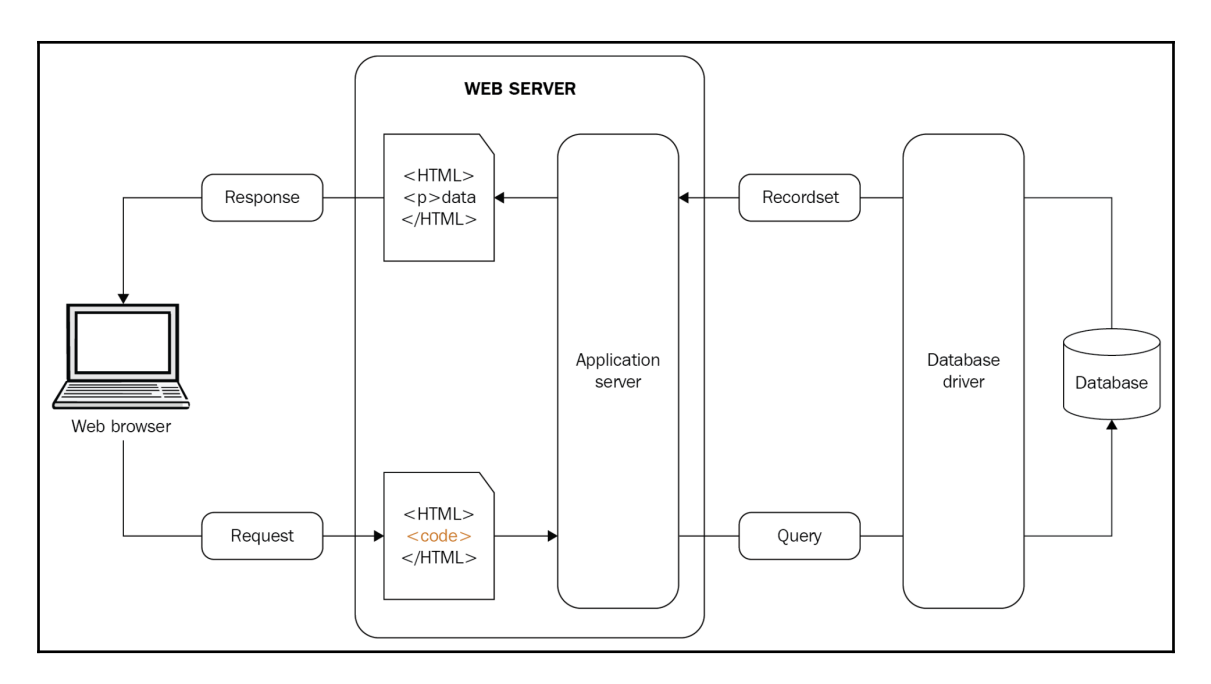

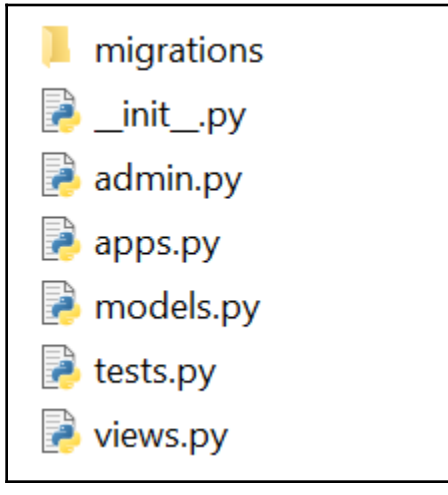

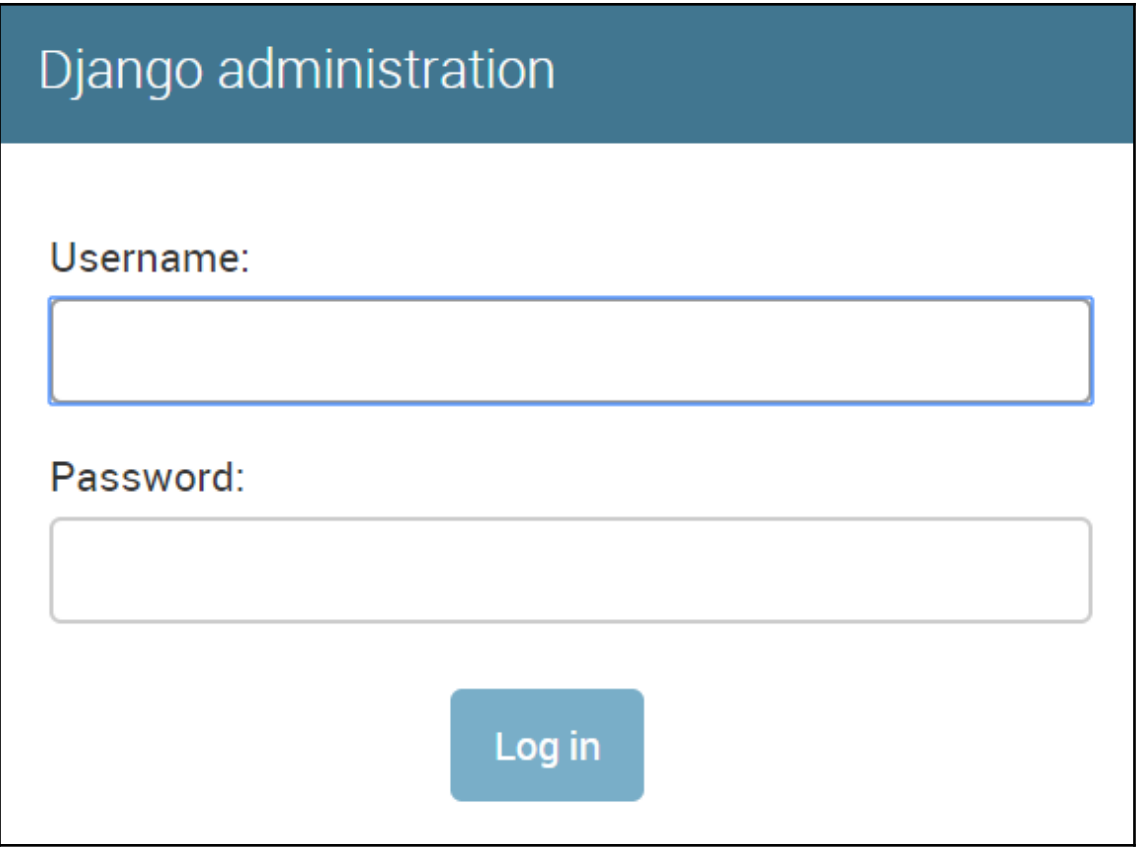

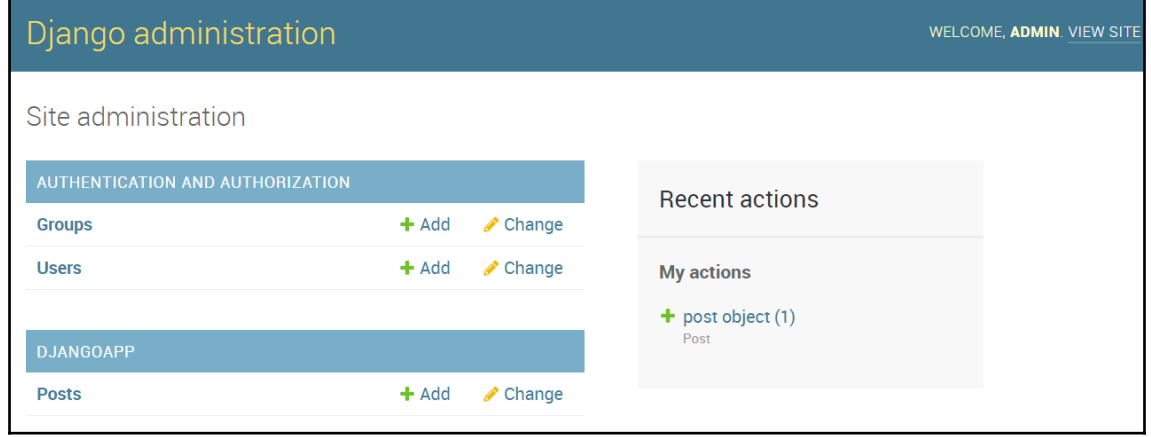

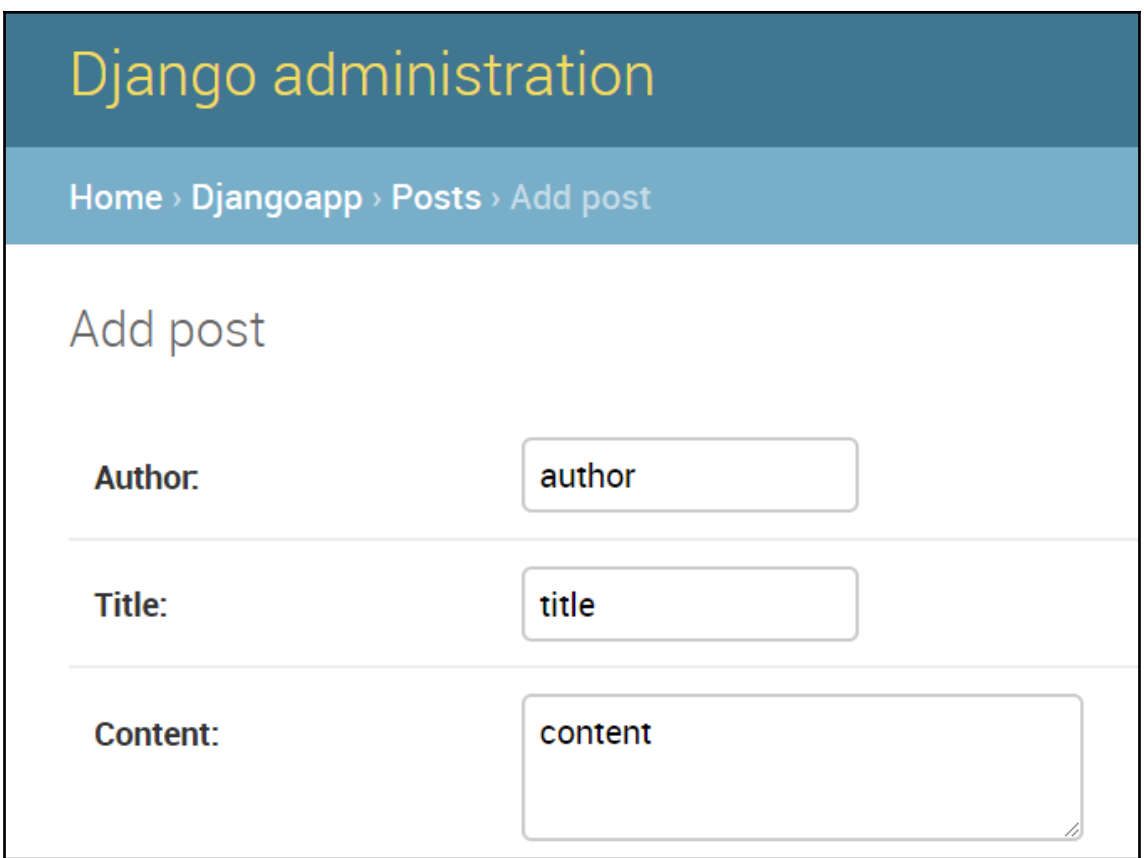

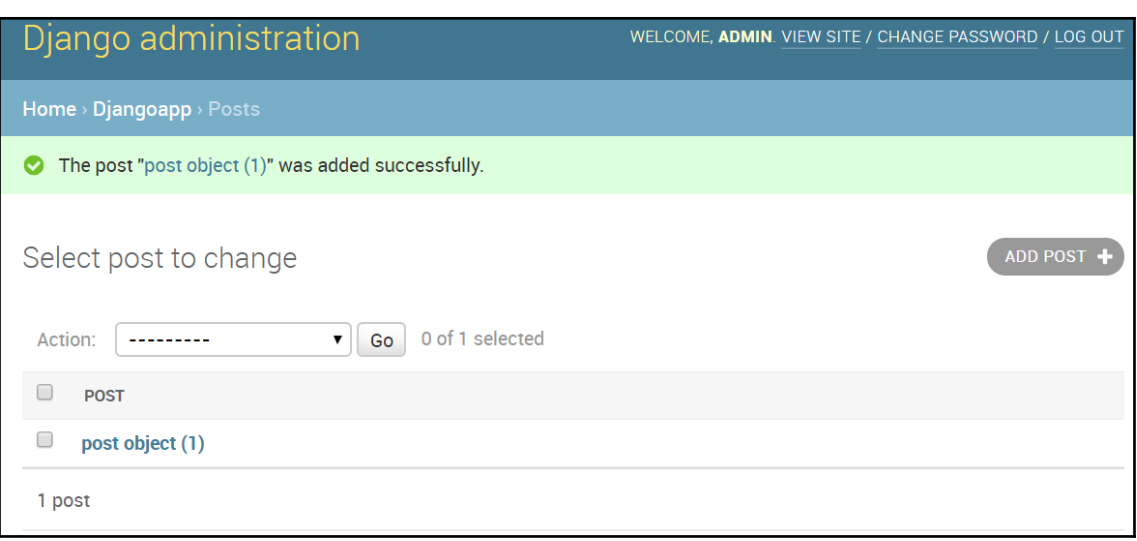

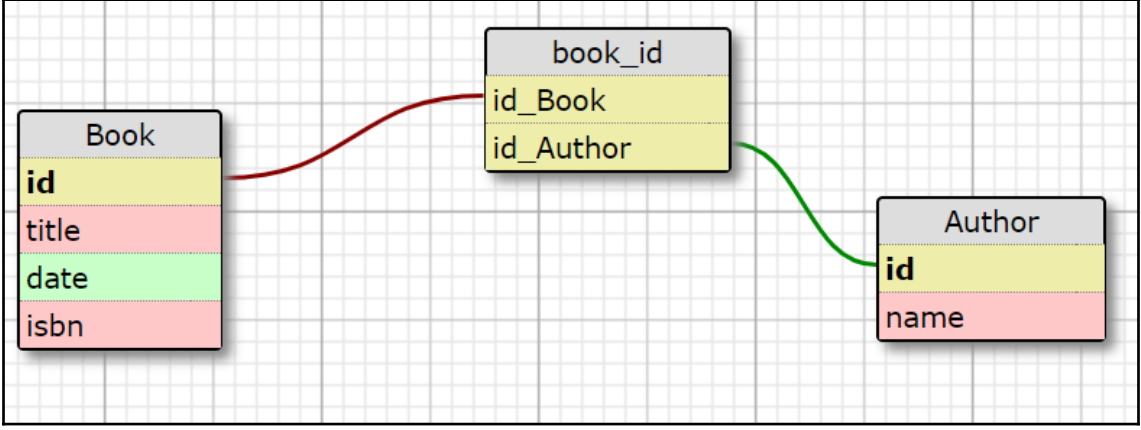

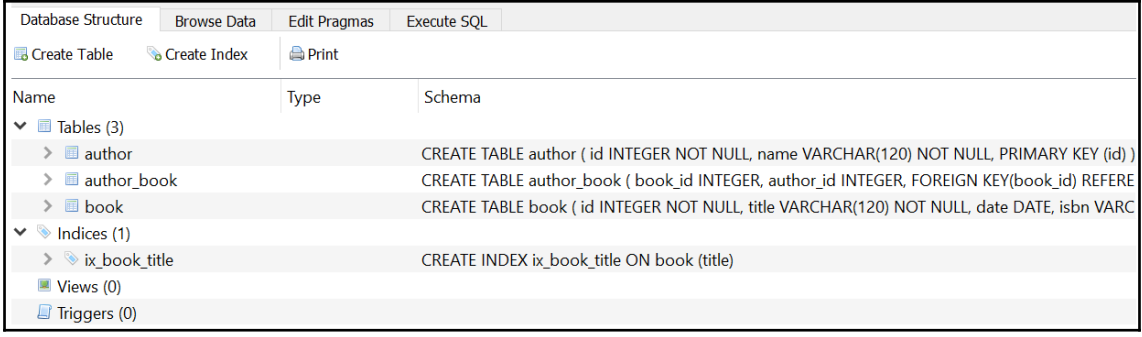

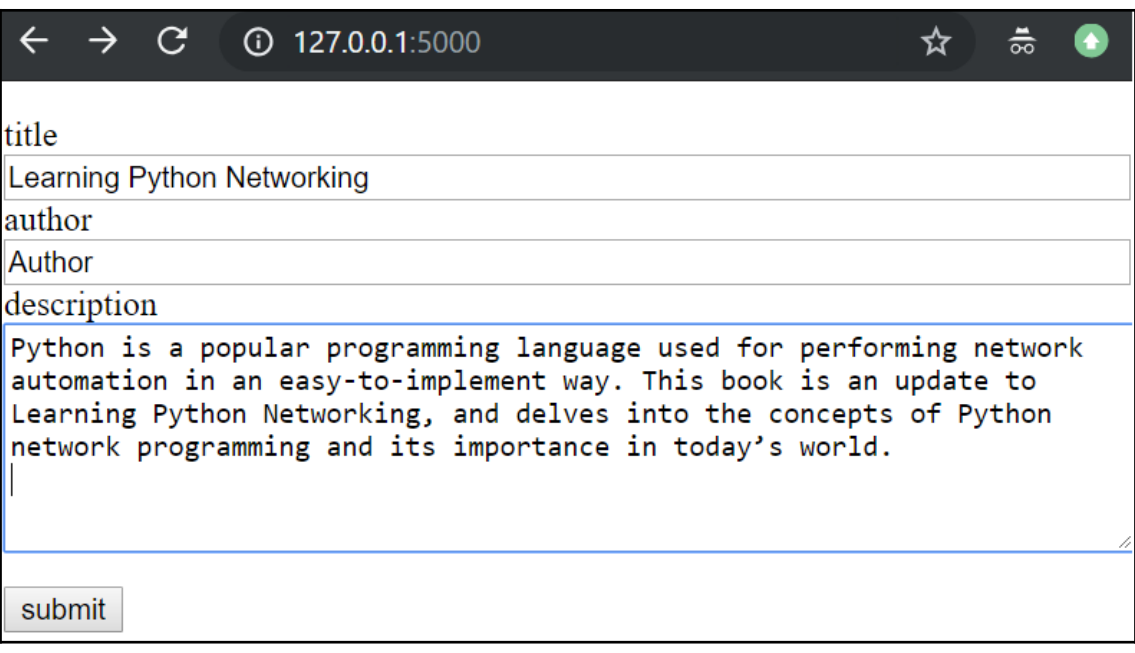

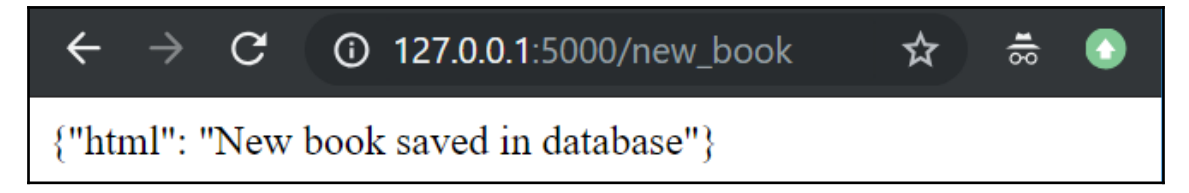